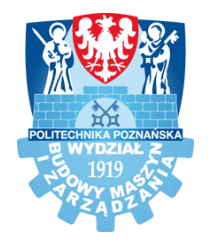

KATEDRA ZARZĄDZANIA I INŻYNIERII PRODUKCJI WYDZIAŁ BUDOWY MASZYN I ZARZĄDZANIA POLITECHNIKA POZNAŃSKA

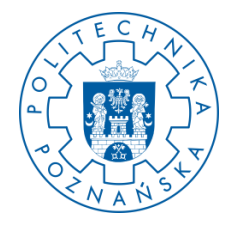

## MAGISTERSKA PRACA DYPLOMOWA

## **METODYKA PROJEKTOWANIA I SZYBKIEGO WYTWARZANIA ELEMENTÓW PROTEZY KOŃCZYNY GÓRNEJ**

# **Iga CHUDASKA**

**Kierunek studiów:** Inżynieria biomedyczna **Specjalność:** Urządzenia medyczne i rehabilitacyjne

> Promotor: **dr inż. Filip GÓRSKI**

# Spis treści

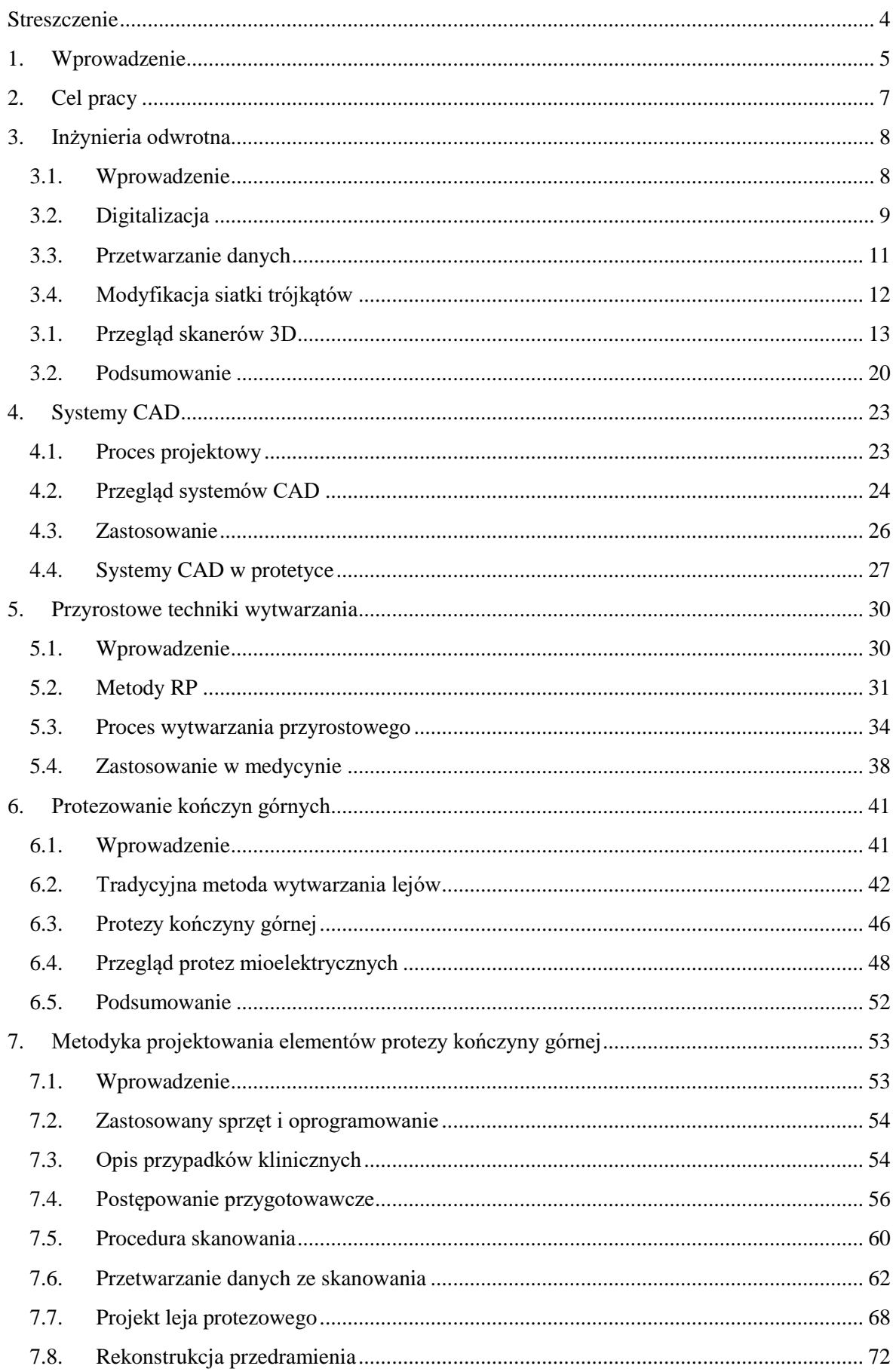

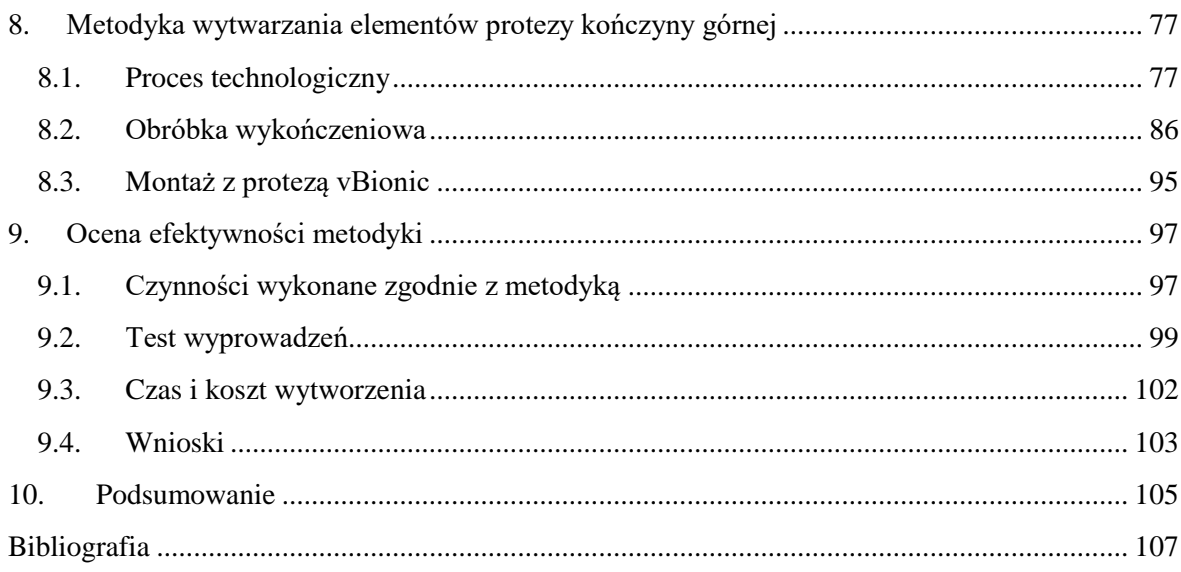

#### **Streszczenie**

<span id="page-3-0"></span>W niniejszej pracy podjęto próbę opracowania alternatywnej metody projektowania i wytwarzania elementów protez kończyn górnych, wykorzystując inżynierię odwrotną, systemy CAD/CAM oraz techniki szybkiego prototypowania. Geometrię kikuta uchwycono w procesie skanowania 3D, koncepcję leja protezowego opracowano komputerowo, produkt zrealizowano technikami RP oraz poddano go testom funkcjonalnym. Każdy etap powstawania elementów został udokumentowany. Opracowano metodykę postępowania, której zadaniem jest usprawnienie i przyspieszenie procedury oraz zadbanie, aby przebiegła ona bez komplikacji. Do uzyskanego leja przewidziano dołączenie pozostałych modułów protezy kończyny górnej – brakującego fragmentu przedramienia zakończonego wyprowadzeniem, umożliwiającym dołączenie mioelektrycznej protezy dłoni firmy vBionic. Praca składa się z dwóch części: pierwszej – teoretycznej, w której przedstawione zostały podstawy inżynierii odwrotnej, systemy CAD, addytywne techniki wytwarzania i zagadnienia medyczne (poziomy amputacji, przegląd protez kończyn górnych, sposób wytwarzania lejów protezowych), oraz drugiej – praktycznej, w której zaprezentowano proces pozyskania i obróbki danych, modelowania, produkcji, a także testowania wyrobów.

#### **Abstract**

This thesis presents an attempt to develop an alternative method of designing and manufacturing of parts of upper limb prostheses. The geometry of the stump was captured in a 3D scanning process, the prosthesis concept was made in a computer-aided design system and the final model was fabricated by a rapid prototyping machine. The product has undergone functional tests with the patient. Each stage of work has been documented in the thesis. The purpose of the developed methodology is to accelerate the procedure and to ensure that is runs smoothly without complications. The final product consist of a prosthetic socket and the missing forearm fragment. The adapter at the end allows the attachment of vBionic mioelectric hand prosthesis. The theoretical part of the thesis presents the basics of reverse engineering, CAD systems, additive manufacturing techniques, along with medical issues such as levels of amputation, upper limb prosthetic solutions and prosthetic sockets fabrication. The process of data acquisition and data processing as well as socket modeling, production and testing were presented in the practical part of the thesis.

#### <span id="page-4-0"></span>**1. Wprowadzenie**

Inżynieria odwrotna wraz z systemami CAD oraz metodami szybkiego prototypowania (ang. *Rapid Prototyping – RP*) znajdują szerokie zastosowanie w wielu gałęziach przemysłu. Technologie te stosowane są ze względu na wzrost wymagań wobec wytwarzanego produktu. Kładziony jest nacisk na wysoką jakość, obniżenie kosztów oraz skrócenie czasu jego uzyskania. Wspomniane metody znajdują zastosowanie podczas rozwoju produktu, testów funkcjonalności oraz planowania produkcji masowej. Dysponując wiedzą i właściwymi narzędziami, możliwe jest wykonanie nowego lub odtworzenie zużytego elementu, gdy dane wyjściowe pozyskane są w oparciu o obiekt rzeczywisty [Creaform 2014].

Zjawisko integracji nowoczesnych technologii, jakimi są: inżynieria odwrotna, systemy CAD i techniki RP, jest bardzo powszechne w medycynie. Celem inżynierii odwrotnej jest odtworzenie geometrii obiektu na podstawie danych z obrazowania medycznego bądź z pomiaru skanerem 3D. Pracownie ortopedyczne coraz częściej wyposażone są w skanery optyczne lub laserowe, celem realizacji kasków korekcyjnych, gorsetów korekcyjnych, protez i ortez. Na dalszym etapie prac pozyskane w procesie inżynierii odwrotnej dane można poddać modyfikacji w systemach CAD np. w celu utworzenia implantu, dopasowanego indywidualnie do kształtu anatomicznego kośćca pacjenta. Natomiast w oparciu o wygenerowany cyfrowy model 3D, wytworzyć można fizyczny przedmiot wykorzystując techniki przyrostowe. Jednym z zastosowań metod RP jest planowanie wymagających zabiegów chirurgicznych przez zespół specjalistów. Modele odwzorowujące kształt narządów wewnętrznych pacjenta, umożliwiają ćwiczenie procedury postępowania przed operacją, co pomoże uniknąć popełnienia błędu. Odnotowano również próby realizacji lejów protezowych kończyn dolnych poprzez pozyskanie skanu kikuta, modelowanie przestrzenne i wydruk. Istnieją moduły wspomagające proces projektowy elementów – generowany jest model protezy, po czym przeprowadzane są testy produktu w całkowicie wirtualnym otoczeniu. Poprzez symulacje pozycji i ruchu pacjenta, sprawdzana jest funkcjonalność i przeprowadzana konfiguracja. Mimo sukcesów, które odnoszą te systemy, metoda ta nie jest powszechnie stosowana. Większość placówek pozostaje wierna manualnemu procesowi realizacji wyrobów, który opiera się na modelach gipsowych [Colombo et al. 2013].

Według danych z 2012 roku 16% ogólnego udziału technologii szybkiego prototypowania w przemyśle przypadał na medycynę. Szacuje się, że do 2020 roku udział wzrośnie do 25% (rys. 1.1) [Engineering, Seeking Alpha].

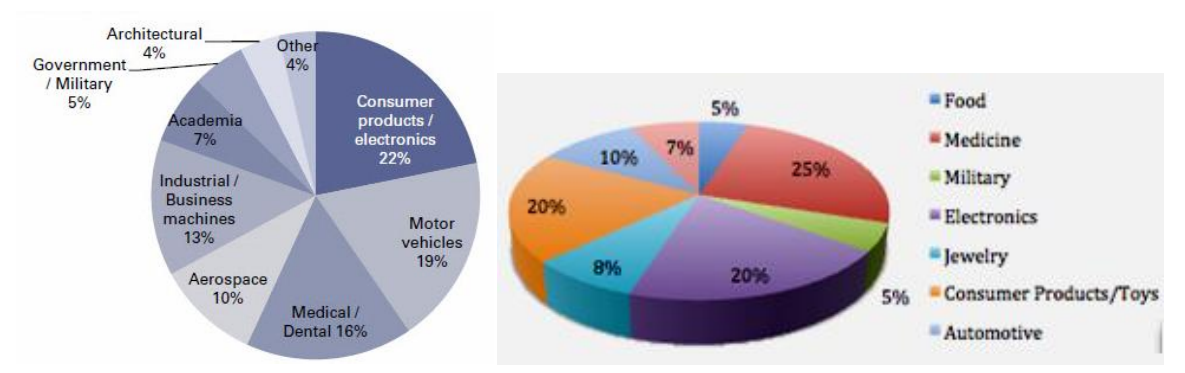

*Rys. 1.1. Porównanie udziału technologii szybkiego prototypowania w przemyśle: a) w 2012 roku [Engineering], b) w 2020 roku (przewidywane dane) [Seeking Alpha]* 

#### <span id="page-6-0"></span>**2. Cel pracy**

Głównym celem niniejszej pracy jest opracowanie alternatywnej, rozwojowej metody projektowania i wytwarzania wyprowadzeń pod protezy dłoni, która mogłaby zastąpić obecny, manualny proces. Wyprowadzenie składa się z leja protezowego oraz rekonstrukcji brakującego fragmentu przedramienia, indywidualnie dopasowanych do pacjenta. Do sfinalizowania produktu przewidziano wykorzystanie inżynierii odwrotnej (skan kikuta), systemów CAD/CAM (opracowanie koncepcji leja) oraz technik szybkiego prototypowania (wytworzenie produktu). Po uzyskaniu wyrobu końcowego, przeprowadzono testy, mające na celu sprawdzenie jego wartości funkcjonalnej i użytkowej.

Szczegółowe cele pracy to sporządzenie dokumentacji projektu. Przygotowano:

- a) metodykę projektowania elementów protezy kończyny górnej (m. in. sposób pozyskania danych ze skanera 3D oraz sposób ich przetwarzania, sposób projektowania leja i rekonstrukcji przedramienia),
- b) metodykę wytwarzania elementów protezy kończyny górnej (m. in. postępowanie w procesie technologicznym oraz przy obróbce wykończeniowej).

Opracowana metodyka przedstawiona została za pomocą schematów blokowych, uwzględniających czynności, które należy wykonać. Zdefiniowana została również ich kolejność oraz forma realizacji. Schematy opatrzone są szczegółowym opisem wykonywanych operacji i są przygotowane do poprowadzenia niewykwalifikowanej osoby przez całą procedurę projektową. Obecność punktów decyzyjnych ma uchronić użytkownika przed popełnieniem błędów.

Poprzez zastosowanie innowacyjnych technologii do wytworzenia leja protezowego dążono do skrócenia czasu oczekiwania pacjenta na protezę, redukcji kosztów jej otrzymania oraz do zmniejszenia zależności od protetyków podczas realizacji procesu. Zaproponowana metoda zakłada poprawę warunków pracy specjalistów, poprzez wykluczenie pylącego gipsu, który w tradycyjnym sposobie służy do wykonywania odlewów kikutów. Ponadto zapewnia ona elastyczność projektowania – wprowadzane zmiany są odwracalne oraz istnieje możliwość archiwizacji plików, co umożliwia stworzenie repliki leja w razie potrzeby. W części teoretycznej pracy wyjaśniono podstawy inżynierii odwrotnej, systemów CAD i technik szybkiego prototypowania, jak również opisano zagadnienia medyczne nawiązujące do amputacji i protetyki. Część praktyczna polegała na wykorzystaniu opracowanej metodyki do wykonania modelu fizycznego, celem sprawdzenia jej poprawności i skuteczności. Do wyprowadzenia ma zostać dołączona mioelektryczna dłoń protetyczna firmy vBionic.

# <span id="page-7-0"></span>**3. Inżynieria odwrotna**

## <span id="page-7-1"></span>**3.1. Wprowadzenie**

Inżynieria odwrotna to proces, który identyfikuje obiekt poprzez kompleksową analizę jego struktury i funkcji prowadzącą do poprawy jakości, rekonstrukcji zużytych i uszkodzonych części, wytworzenia elementów zastępczych oraz aktualizacji przestarzałych rozwiązań. Celem utworzenia wirtualnego modelu przestrzennego, istniejący obiekt fizyczny należy poddać procesowi skanowania 3D, a następnie odbudować i zapisać model w pliku obsługiwanym przez systemy CAD. Etapy rekonstrukcji obiektów to (rys. 3.1) [Werner 2012]:

a) digitalizacja – zachodzi poprzez pomiar (np. skanowanie 3D),

b) przetwarzanie wstępne – polega na połączeniu uzyskanych skanów, bazując na punktach wspólnych, w skutek czego uzyskuje się wirtualny model,

c) doskonalenie powierzchni – wypełnienie ubytków i wygładzenie powierzchni,

d) modelowanie – poddanie uzyskanego modelu modyfikacjom, ulepszeniom, tworzenie nowego projektu bazując na pierwotnym kształcie.

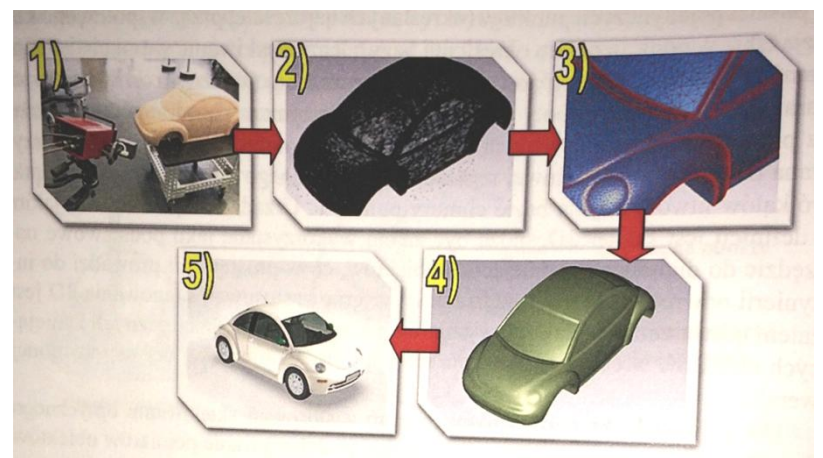

*Rys. 3.1. Etapy rekonstrukcji obiektów: 1) skanowanie obiektu rzeczywistego, 2) chmura punktów, 3) siatka trójkątów, 4) opracowanie powierzchni, 5) model CAD [Konieczny et al. 2012]*

Model cyfrowy tworzony jest podczas pomiaru obiektu fizycznego z wykorzystaniem współrzędnościowej maszyny pomiarowej, skanera optycznego lub laserowego. Urządzenie zbiera dane o powierzchniach znajdujących się w polu padania wiązki światła. W ten sposób zostaje utworzona geometryczna chmura punktów, uwzględniająca wzajemne położenie i odległości między nimi, co zapewnia ich rozmieszczenie w trójwymiarowej przestrzeni. Istnieje szeroka gama urządzeń służących do dyskretyzacji geometrii elementów fizycznych. Wybór właściwego urządzenia zależy od wielu czynników np. od gabarytów, właściwości modelu, czasu trwania procesu oraz dokładności, jaką chce się uzyskać. Ze względu na kontakt elementów systemu pomiarowego z powierzchnią badanego obiektu, skanery dzieli się na (rys. 3.2) [ Szelewski, Wieczorowski 2015]:

- stykowe zbierają informacje o obiekcie fizycznym poprzez kontakt z jego powierzchnią; mimo tego że pomiar jest rozciągnięty w czasie, uzyskuje się największą dokładność;
- bezstykowe podczas pomiaru urządzenie nie styka się z powierzchnią elementu; światło lub promieniowanie emitowane przez skaner odbija się od powierzchni skanowanego obiektu i informacja zwrotna o odległości zostaje przesłana z powrotem do urządzenia.

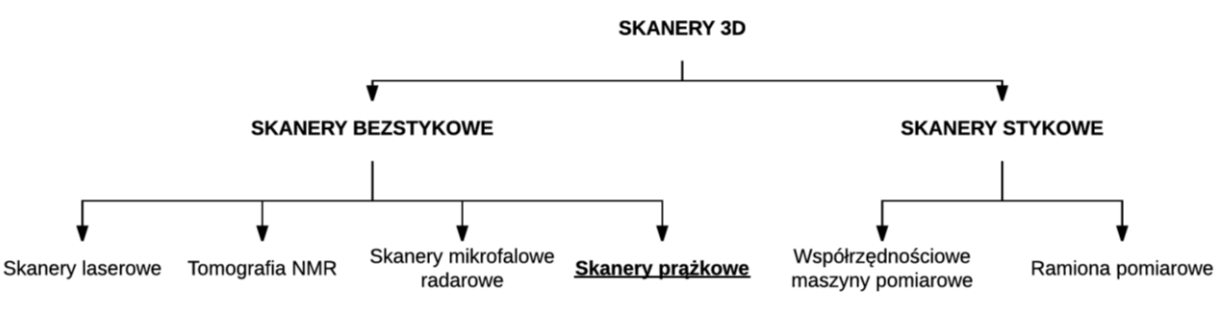

*Rys. 3.2. Podział skanerów 3D [Konieczny et al. 2012]*

## <span id="page-8-0"></span>**3.2. Digitalizacja**

Przy zastosowaniu skanowania optycznego w inżynierii odwrotnej najistotniejsze jest uzyskanie dokładności pomiaru oraz utworzenie reprezentacji wirtualnej obiektu rzeczywistego. Poprawny wynik zależy od dobrej widoczności rzutowanych prążków na element, dlatego należy zadbać o poprawne przygotowanie powierzchni. Jeśli obiekt jest przezroczysty, czarny lub odbija światło, należy pokryć go warstwą antyrefleksyjną. Jeśli przedmiot jest duży lub ma skomplikowaną geometrię – wymaga wysokiej rozdzielczości skanowania. Ponadto w celu pełnego odtworzenia modelu element powinno ustawić się w taki sposób, aby umożliwić uchwycenie każdego obszaru przez wiązkę światła skanera (rys. 3.3) [Creaform 2014].

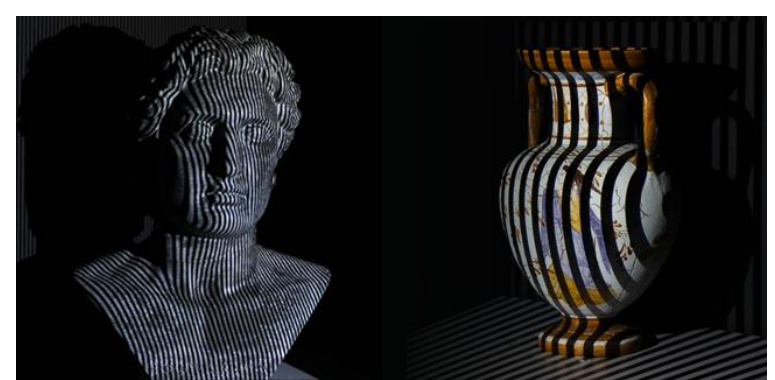

*Rys. 3.3. Rzutowanie prążków światła na badany obiekt [3D Underworld]*

Pomiar skanerem światła strukturalnego jest procesem, w którym można wyróżnić kilka etapów. Pierwszym z nich jest konfiguracja oraz kalibracja urządzenia, przeprowadzana z wykorzystaniem planszy kalibracyjnej. Służy ona do wyznaczenia wzajemnych zależności geometrycznych pomiędzy projektorem, kamerami i obiektem oraz do doprowadzenia skanera do wskazanej pozycji. Następnie należy ustalić pole pomiarowe w kształcie prostopadłościanu o wymiarach, które zależą od gabarytów skanowanego obiektu oraz dobrać parametry pomiaru [Randall 2013].

Punkty referencyjne należy umieścić bezpośrednio na skanowanym elemencie bądź w jego otoczeniu np. na statywie, na którym się wspiera (rys. 3.4). Połączenie serii skanów w model odbywa się poprzez rozpoznanie minimalnie trzech punktów referencyjnych oraz wyznaczenie wspólnego układu współrzędnych, według którego warstwy zostaną nałożone na siebie i scalone. Możliwe jest też wykluczenie punktów referencyjnych z procesu, jednak wtedy konieczne jest wykonanie większej ilości pomiarów, co zapewni odpowiednią liczbę punktów wspólnych. Dopasowanie skanów może odbyć się również z wykorzystaniem automatycznych algorytmów [Konieczny et al. 2012]. Obiekt musi pozostać nieruchomy na czas pomiaru. Podczas akwizycji danych można operować położeniem skanera, umieszczonym na ruchomym statywie, podczas gdy element pozostaje w niezmiennej pozycji, bądź przemieszczać obiekt, np. za pomocą stołu obrotowego, względem nieruchomego skanera [Creaform 2014].

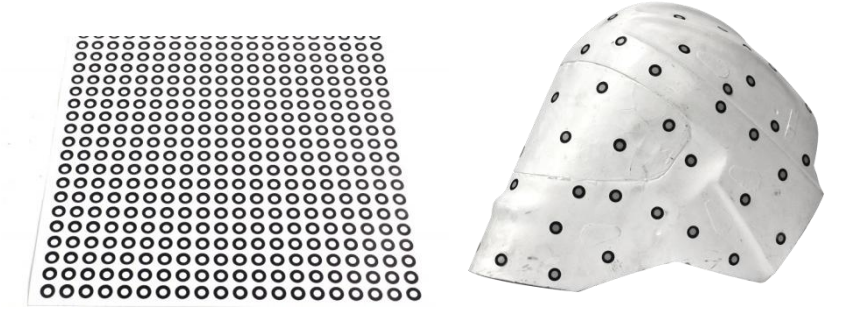

*Rys. 3.4. Punkty referencyjne umieszczone na mierzonym obiekcie [Proto3000]*

#### <span id="page-10-0"></span>**3.3. Przetwarzanie danych**

Chmura punktów to zbiór danych pobranych z powierzchni przedmiotu przy użyciu skanera 3D. Każdy punkt jest zdefiniowany w przestrzeni przez współrzędne XYZ. Dane o jednym punkcie mogą być pozyskiwane z różnych punktów widzenia – dla każdego z pomiarów przewiduje się drobne odchylenia. Położenie obliczane jest na podstawie serii wykonanych zdjęć i odbywa się w oprogramowaniu komputerowym z zastosowaniem zaimplementowanego algorytmu matematycznego. Uzyskany kształt zależy od ilości punktów pomiarowych w chmurze. Pojedyncze skany są ze sobą łączone, tworząc jeden plik cyfrowy. Istnieje kilka sposobów łączenia chmur punktów: sumowanie skanowanych części, scalanie (części wspólne są nadpisywane) lub wykorzystując operacje logiczne (wycinanie, przecinanie, łączenie wspólnych powierzchni). Każda z tych metod ma inny cel i rezultat [Dziubek 2009].

Chmura punktów, wygenerowana bezpośrednio z urządzenia skanującego, zawiera szumy i artefakty, które należy zredukować poprzez ręczną obróbkę danych. Jej wstępny etap polega na usunięciu zbędnych fragmentów, reprezentujących otoczenie mierzonego obiektu, które również zostało zarejestrowane. Następny krok to triangulacja, czyli wygenerowanie siatki trójkątów oraz wyznaczenie początku i orientacji układu współrzędnych dla modelu (rys. 3.5).

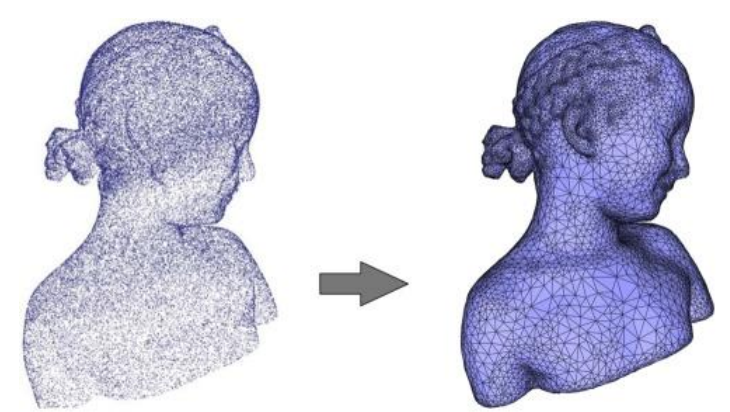

*Rys. 3.5. Wygenerowanie siatki trójkątów na podstawie chmury punktów [CGAL]*

Wykorzystanie i interpretacja surowych danych zależy ich przeznaczenia. Przetwarzanie jest pracochłonne, wymaga od operatora zaawansowanej znajomości systemów CAD oraz pomocniczego oprogramowania. Czas obróbki zależy od jakości skanu oraz poziomu skomplikowania geometrii obiektu. Proces akwizycji jest szybki i zwyczaj kilkudziesięciokrotnie krótszy od czasu późniejszej obróbki danych. Należy uwzględnić to podczas planowania prac nad projektem [Konieczny et al. 2012].

#### <span id="page-11-0"></span>**3.4. Modyfikacja siatki trójkątów**

Cyfrowy obiekt powstaje ze zbioru sąsiadujących ze sobą punktów rozmieszonych w przestrzeni. Na ich podstawie generowana jest wstępna siatka trójkątów, służąca do wizualizacji kształtu obiektu. Przy odtwarzaniu skanowanego modelu dąży się do uzyskania jak najdokładniejszej reprezentacji modelu wzorcowego. Geometria, gabaryty i inne cechy charakterystyczne muszą być zbieżne z rzeczywistym obrazem obiektu. Proces ten polega na ręcznej pracy nad siatką trójkątów, której sposób przygotowania zależy od jej późniejszego przeznaczenia. Należy usunąć powstałe błędy i zmodyfikować elementy, które mogą utrudnić wytworzenie modelu powierzchniowego. Powstałe artefakty to ubytki w powierzchni, szumy i nierówności. Mogą one wynikać z niewłaściwych warunków pomiarowych panujących w miejscu dokonywania skanu, z niewłaściwego przygotowania powierzchni, ze skomplikowanej geometrii modelu, czy też z drgań i przemieszczeń ciała podczas procedury. Jeśli brakuje fragmentów powierzchni, ubytki należy uzupełnić poprzez całkowite, częściowe wypełnienie lub most (rys. 3.6). Szumy objawiają się jako małe cząstki, zazwyczaj trójkąty, niepołączone z modelem, znajdujące się ponad lub obok niego. Należy je odfiltrować i usunąć z pliku. Dąży się do możliwie największej poprawy jakości powierzchni. Dostępne narzędzia mogą wpływać globalnie na cały model lub tylko na wybrane obszary. Operacje wykonuje się zwykle stopniowo i z ostrożnością, ponieważ wraz z polepszeniem powierzchni zachodzi modyfikacja kształtu.

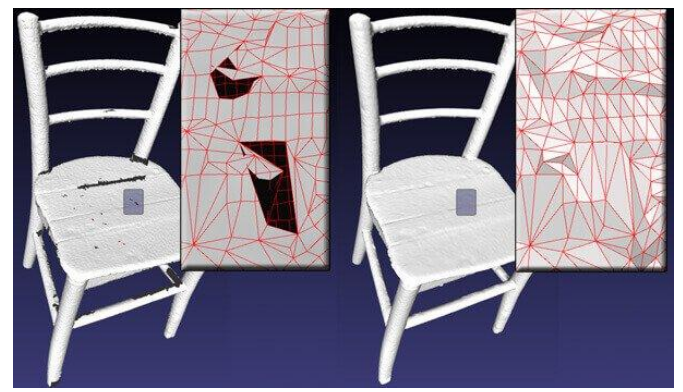

*Rys. 3.6. Operacje naprawcze siatki [Microfabricator]*

Proces digitalizacji zawsze związany jest z częściową utratą danych o modelu wzorcowym – model fizyczny i wirtualny zawsze będą różnić się od siebie w pewnym stopniu. Z tego powodu uzyskany kształt należy poddać weryfikacji zgodności między wymiarami uzyskanego modelu cyfrowego a wymiarami nominalnymi oraz określić wielkości powstałego błędu.

Kolejnym krokiem jest zapisanie pliku w formacie STL, obsługiwanym przez oprogramowanie CAD, w którym zostanie zamodelowany finalny produkt. Zawiera on geometrię powierzchni modelu bez koloru i faktury, podzieloną na trójkąty. Jednym z głównych parametrów opisujących siatkę jest rozdzielczość wskazująca na poziom szczegółowości powierzchni modelu ze skanowania. Operacja triangulacji wykonywana jest automatycznie poprzez identyfikację kształtu powierzchni, następnie dopasowanie odpowiedniej wielkości i gęstości trójkątów. Na równym obszarze trójkąty są duże i jest ich mniej, zaś trójkąty obrazujące skomplikowaną geometrię są mniejsze, o większym zagęszczeniu (rys. 3.7). Poprzez dalszą ręczną obróbkę otrzymanej siatki, przekształca się ją w model powierzchniowy, bryłowy lub hybrydowy, który będzie mógł być edytowany i modyfikowany w środowisku CAD [Carpinteiro 2014].

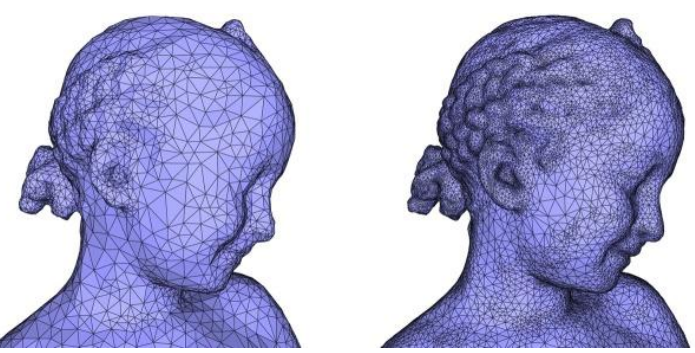

*Rys. 3.7. Operacja zagęszczenia siatki trójkątów – uzyskana powierzchnia reprezentuje więcej szczegółów [CGAL]*

#### <span id="page-12-0"></span>**3.1. Przegląd skanerów 3D**

Skanery optyczne światła strukturalnego wykorzystują bezstykową metodę pomiaru, rzutując na badany obiekt wzór świetlny (np. w postaci prążków o określonej gęstości). Urządzenie wykonuje serię zdjęć z różnych perspektyw, rejestrując deformację i załamanie światła, które jest zależne od geometrii modelu rzeczywistego. Na tej podstawie, dokonując porównania ze wzorcem, obliczana jest odległość każdego punktu w oświetlanym polu od źródła światła. Punkty tworzą gęstą chmurę, która reprezentuje powierzchnię elementu. Główne zalety tych skanerów to szybkość akwizycji danych, bowiem jednocześnie skanowane są wszystkie punkty, znajdujące się w polu padania wiązki światła, precyzja oraz łatwość obsługi systemu pomiarowego. Natomiast do ograniczeń zalicza się trudność dyskretyzacji materiałów czarnych, powierzchni przezroczystych bądź odbijających światło [Konieczny et al. 2012]. Podstawowymi elementami składowymi skanera jest projektor prążków światła oraz układ kamer (zazwyczaj dwóch) rejestrujących deformację prążków na powierzchni obiektu. Pozostałe części to wspornik kamery i statyw służący do ustalenia pozycji skanera podczas pomiaru.

Wiodącą firmą wśród producentów urządzeń do pomiarów optycznych jest firma GOM. Zadaniem skanerów jest badanie wzajemnego położenia punktów oraz dokonywanie analizy deformacji uzyskanego elementu względem nominalnego kształtu. ATOS Compact Scan 5M (rys. 3.8) jest przykładem bezstykowego skanera światła strukturalnego, wykorzystującego technologię niebieskiego światła o szerokim obszarze zastosowań. System oświetlenia charakteryzuje się długą żywotnością, łatwą konserwacją i niskim kosztem utrzymania. Do zalet systemu należy niska czułość na warunki oświetleniowe otoczenia oraz szybka akwizycja danych bez utraty szczegółowości. W zestawie ze skanerem dostarczane są dodatkowe narzędzia np. sondy umożliwiające pomiar poszczególnych punktów i trudnodostępnych obszarów (otworów, wnęk) [GOM].

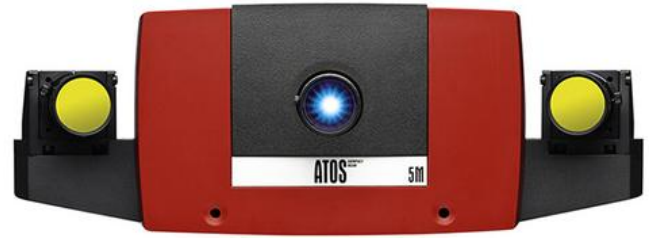

*Rys. 3.8. Skaner ATOS Compact Scan 5M [GOM]*

Urządzenie jest zintegrowane z oprogramowaniem komputerowym ATOS Software oraz GOM Inspect. Program ATOS obsługuje głowicę pomiarową skanera, prowadzi użytkownika przez proces skanowania, jak również pozwala na inspekcję pozyskanych danych. Natomiast program GOM Inspect zawiera narzędzia do modyfikacji modelu, naprawiania siatki trójkątów, usuwania szumów i powstałych niedoskonałości powierzchni. Operator samodzielnie dobiera parametry procesu skanowania i dostosowuje je do potrzeb projektowych – możliwa jest regulacja dokładności, rozdzielczości, prędkości akwizycji danych, jak również ustalenie rozmiaru padającej wiązki światła do gabarytów przedmiotu. Obszar pomiarowy może wynosić od 40 mm² do 1200 mm² (rys. 3.9). Dane techniczne urządzenia ATOS Compact Scan 5M przedstawiono w tabeli 3.1 [GOM].

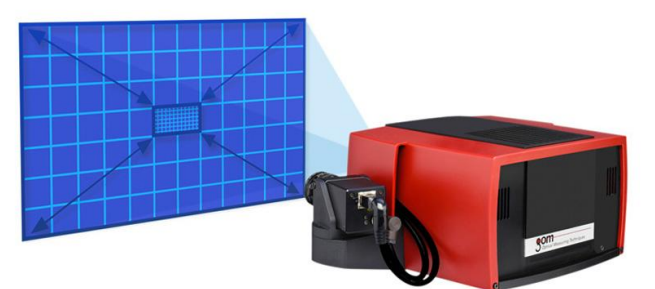

*Rys. 3.9. Regulowany obszar roboczy skanera [GOM]*

| <b>ATOS Compact Scan 5M</b> |                                           |  |
|-----------------------------|-------------------------------------------|--|
| <b>Piksele</b>              | 2 x 5 000 000                             |  |
| <b>Obszar pomiarowy</b>     | 40 mm <sup>2</sup> - 1200 mm <sup>2</sup> |  |
| Rozstaw punktów             | $0,017$ mm $-0,481$ mm                    |  |
| Odległość robocza           | $450$ mm $- 1200$ mm                      |  |
| Długość przewodu            | do 30 m                                   |  |
| Temperatura robocza         | $5 - 40$ °C                               |  |
| <b>Zasilanie</b>            | $90 - 230$ V AC                           |  |
| <b>Wymiary sensora</b>      | 340 mm x 130 mm x 230 mm                  |  |
| Waga                        | 4 kg                                      |  |

*Tab. 3.1. Dane techniczne skanera ATOS Compact Scan 5M*

Artec Spider (rys. 3.10) jest skanerem ręcznym, który zapewnia odwzorowanie obiektu wraz z jego teksturą w wysokiej rozdzielczości i z dużą szczegółowością. Sprzęt nie wymaga kalibracji ani stosowania markerów, natomiast scalanie obrazów odbywa się w czasie rzeczywistym, co znacznie przyspiesza proces obróbki siatki modelu. Rejestracja odbywa się z dokładnością do 30 µm, dlatego skanerem można wykonywać pomiary przedmiotów o małych gabarytach i o skomplikowanej geometrii. Przy dużych gabarytach obiektu zalecane jest stosowanie skanera starszej generacji – Artec Eva, charakteryzującego się większym obszarem roboczym (rys. 3.11) [Artec 3D].

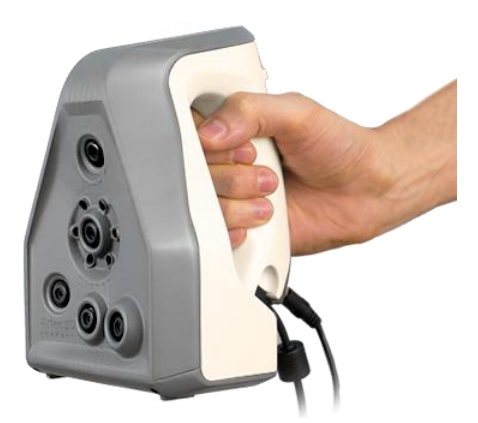

*Rys. 3.10. Skaner Artec Spider [Artec 3D]*

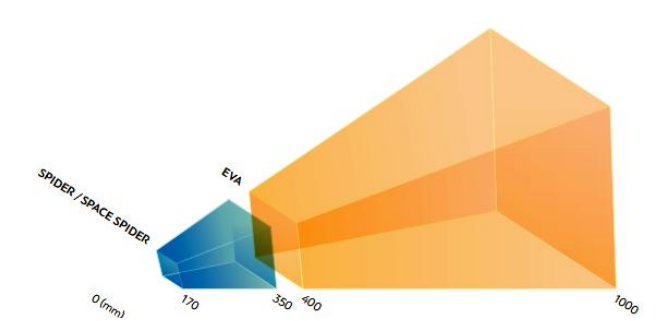

*Rys. 3.11. Porównanie obszarów roboczych skanerów Artec Eva i Spider [Artec 3D]*

Do zalet urządzenia Artec Spider zalicza się również: możliwość pomiaru obiektów metalicznych, niską masę gwarantującą mobilność oraz komfortowe operowanie skanerem podczas pomiaru. Ponadto skaner zasilany jest ze złącza USB, aczkolwiek istnieje możliwość wyposażenia go w baterię zasilającą, gwarantującą do 6h bezprzewodowej pracy. Szczegółowe parametry techniczne zostały umieszczone w tabeli 3.2. Programem dedykowanym obróbce chmury punktów jest Artec Studio [Artec 3D].

| <b>T</b> we'll be a written freemmet, he shahed a first be sprach |                      |  |
|-------------------------------------------------------------------|----------------------|--|
| <b>Artec Spider</b>                                               |                      |  |
| Dokładność                                                        | $0.03$ mm            |  |
| Szybkość pomiaru danych                                           | 1 000 000 punktów/s  |  |
| Pomiar klatek na sekundę                                          | $7,5$ fps            |  |
| Odległość robocza                                                 | $170$ mm $-350$ mm   |  |
| Pole skanowania                                                   | 180 mm x 140 mm      |  |
| <b>Zakres katowy</b>                                              | $30 \times 21^\circ$ |  |
| <b>Zasilanie</b>                                                  | 12 V / 48 W          |  |
| <b>Masa</b>                                                       | $0.85$ kg            |  |

*Tab. 3.2. Parametry techniczne skanera Artec Spider*

Firma 3dMD oferuje systemy dedykowane pomiarowi ciała człowieka (rys. 3.12). Skaner składa się z części podstawowej oraz modułów, które można dołączać w pożądanej konfiguracji, co decyduje o zakresie prowadzonych badań. Dostępne są moduły przeznaczone do obrazowania różnych części ciała, np.: 3dMDface (twarzy), 3dMDhead (głowy), 3dMDtorso (tułowia), 3dMDhand (dłoni), 3dMDbody (całego ciała) (rys. 3.13). Prędkość rejestracji informacji przy najwyższej rozdzielczości to ok. 1,5 ms. Technologia pozwala rejestrować geometrię obiektu z prędkością do 60 klatek/sek. Podczas sesji pomiarowej generowana jest jedna chmura punktów. System eliminuje błędy wynikające z drgania ciała pacjenta podczas wykonywania skanu. Poza geometrią rejestrowana jest tekstura oraz kolor obiektu w wysokiej rozdzielczości. Dziedziny, w jakich znajdują zastosowanie skanery 3dMD to obrazowanie medyczne, badania medyczne, badania ergonomii, wizualizacje 3D, archiwizacja [3dMD].

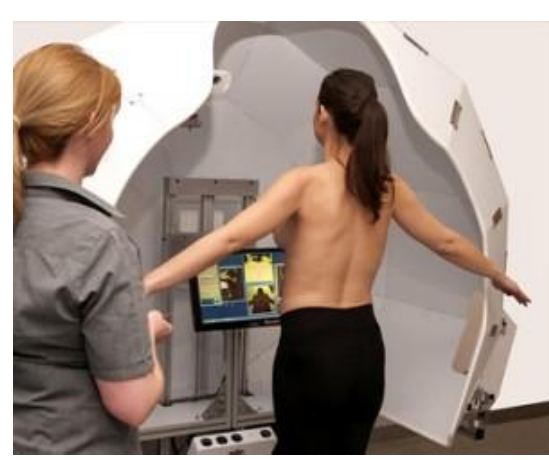

*Rys. 3.12. Proces pomiarowy systemem 3dMD [3dMD]*

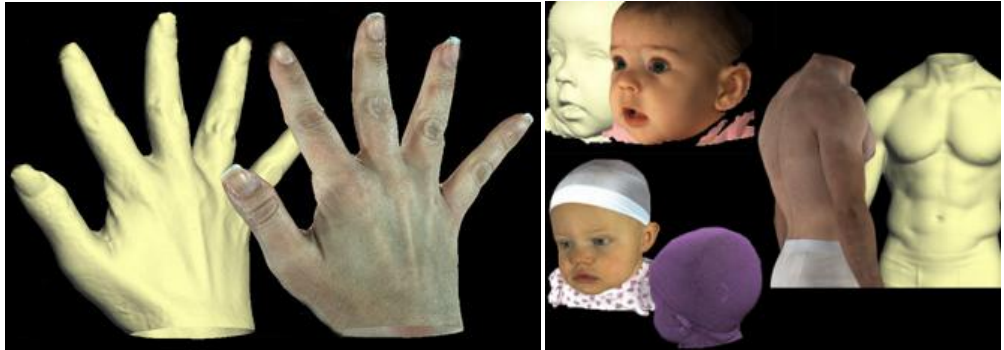

*Rys. 3.13. Uzyskane modele [3dMD]*

Skaner zSnapper firmy ViALUX (rys. 3.14) jest systemem pomiarowym, umożliwiającym szybkie i dokładne obrazowanie obiektów. Urządzenie może być obsługiwane ręcznie lub montowane na statywie. Dane z wielu widoków łączone są automatycznie za pomocą oprogramowania dedykowanego skanerowi. System umożliwia wykonanie skanu stopy, dłoni, czaszki niemowląt (rys. 3.15) [ViALUX].

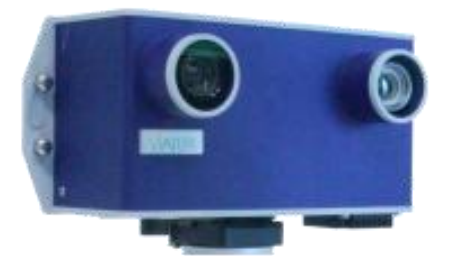

*Rys. 3.14. Skaner Vialux [ViALUX]*

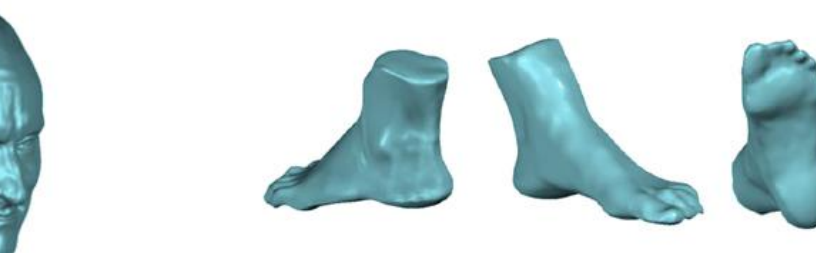

*Rys. 3.15. Modele utrzymane skanerem Vialux [ViALUX]*

Parametry techniczne skanera zostały przedstawione w tabeli 3.3.

| 0,05 s dla pojedynczego zdjęcia<br>Czas akwizycji<br>300 000 współrzędnych (x, y, z) w jednym ujęciu<br>Liczba punktów w chmurze<br>Dokładność<br>$0,1$ mm<br>25 W<br>Pobór mocy<br>230 mm x 130 mm x 115 mm<br>Wymiary<br>2300 g<br>Waga<br>$10^{\circ}$ C - $40^{\circ}$ C<br>Temperatura robocza | таб. э.э. эрес урмается жинета дэнаррет |  |
|----------------------------------------------------------------------------------------------------|-----------------------------------------|--|
|                                                                                                    |                                         |  |
|                                                                                                    |                                         |  |
|                                                                                                    |                                         |  |
|                                                                                                    |                                         |  |
|                                                                                                    |                                         |  |
|                                                                                                    |                                         |  |
|                                                                                                    |                                         |  |

*Tab. 3.3. Specyfikacja skanera zSnapper*

Systemy pomiarowe serii Vitus firmy Vitronic umożliwiają bezkontaktowy pomiar ciała człowieka (rys. 3.16). Jednym z obszarów zastosowań jest medycyna i ortopedia. Urządzenie stwarza możliwości diagnostyczne, analizy postawy ciała, badania kręgosłupa, nadzoru nad postępem w rehabilitacji, badania antropometrycznego. Poddając pacjenta pomiarowi, można uzyskać informację na temat długości, wysokości, nachylenia kątowego, obwodu danego segmentu ciała. Na podstawie uzyskanych danych realizowane są kaski i gorsety korekcyjne, protezy oraz przygotowywane są zabiegi chirurgiczne [Vitronic].

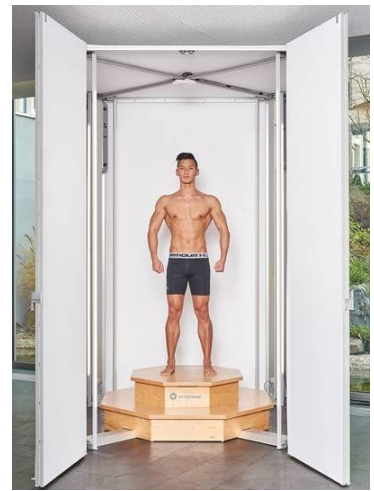

*Rys. 3.16. Stanowisko pomiarowe skanera Vitus [Vitronic]*

W tabeli 3.4 przedstawiono specyfikację systemu 3D Vitus.

| Czas skanowania          | ok. 10 s                                                  |
|--------------------------|-----------------------------------------------------------|
| Gęstość punktów          | 300 punktów/cm <sup>3</sup>                               |
| Dokładność               | 1 mm                                                      |
| Pobór mocy               | 25 W                                                      |
| Zakres pomiarowy         | $2,1 \text{ m} \times 1,2 \text{ m} \times 1,2 \text{ m}$ |
| Liczba głowic czujników  |                                                           |
| <b>Temperatura pracy</b> | $10^{\circ}$ C - $40^{\circ}$ C                           |

*Tab. 3.4. Dane techniczne skanera 3D Vitus*

BioScanner (rys. 3.17) jest wydajną, szybką i zaawansowaną technologią dedykowaną pomiarom ciała ludzkiego. Wykonanie skanu trwa zaledwie 10 sekund, a dokładność pomiaru wynosi 0,178 mm. Skaner polecany jest przy przygotowywaniu ortez i protez (rys. 3.18). Stosowanie punktów referencyjnych nie jest wymagane, co skraca czas przygotowania stanowiska i pacjenta do pomiaru. Umieszczony na ciele czujnik, śledzi ruchy wykonywane przez badanego, dzięki czemu uzyskany pomiar jest dokładny i dobrej jakości. Oprogramowanie Manipulation Bio Shape dołączone do urządzenia gwarantuje krótki czas przetwarzania danych i stwarza możliwości projektowe [BioSculptor].

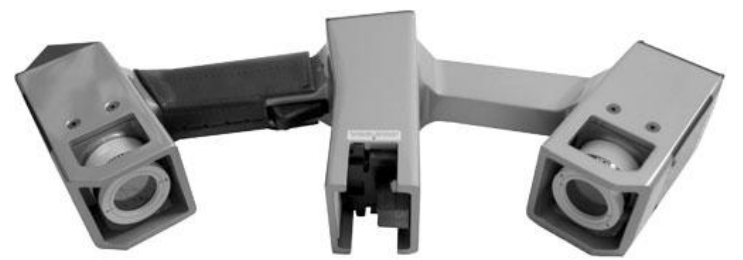

*Rys. 3.17. BioScanner – urządzenie dedykowane pomiarowi ciała [BioSculptor]*

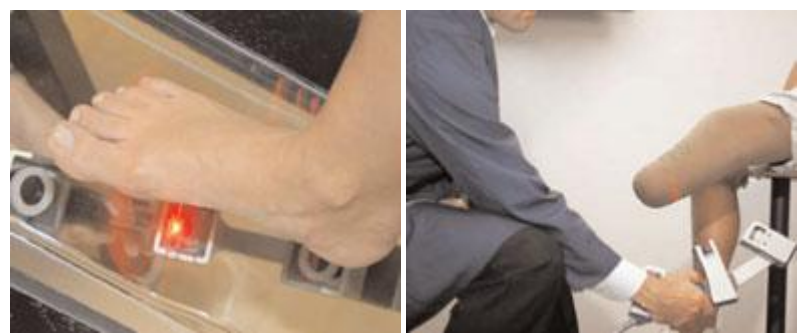

*Rys. 3.18. Przykładowe zastosowanie urządzenia BioScanner [BioSculptor]*

Alternatywnymi rozwiązaniami wykorzystywanymi do skanowania obiektów mogą być oprogramowanie Autodesk ReMake oraz aplikacja mobilna Trnio. Autodesk ReMake jest ogólnodostępnym narzędziem, upraszczającym proces skanowania – nie wymaga kosztownego sprzętu ani specjalistycznej wiedzy. Odtworzenie obiektu 3D odbywa się poprzez modelowanie fotogrametryczne. Program umożliwia konwersję zdjęć obiektu w siatkę wielokątów, którą można poddać edycji, naprawiać, mierzyć, skalować, wyrównać i porównywać. Przedmiot rzeczywisty należy uchwycić na zdjęciach ze wszystkich możliwych perspektyw – ujęć powinno być minimalnie 200. Muszą być one wyraźne, dobrej jakości, wykonane w świetle rozproszonym. Następnie zdjęcia wgrywane są do oprogramowania ReMake i rozpoczyna się proces ich łączenia - może się on odbyć w chmurze lub na komputerze użytkownika (rys. 3.19). Jakość uzyskanego efektu zależy w dużej mierze od jakości sprzętu, którym wykonywane były zdjęcia obiektu. Dużą rolę odgrywa również światło – obiekt powinien być równomiernie oświetlony z każdej strony, nie może być zacieniony. Robiąc zdjęcia nie należy używać lampy błyskowej, a aparat należy umieścić na statywie, ponieważ wstrząsy powodują rozmycie obrazu [Autodesk ReMake].

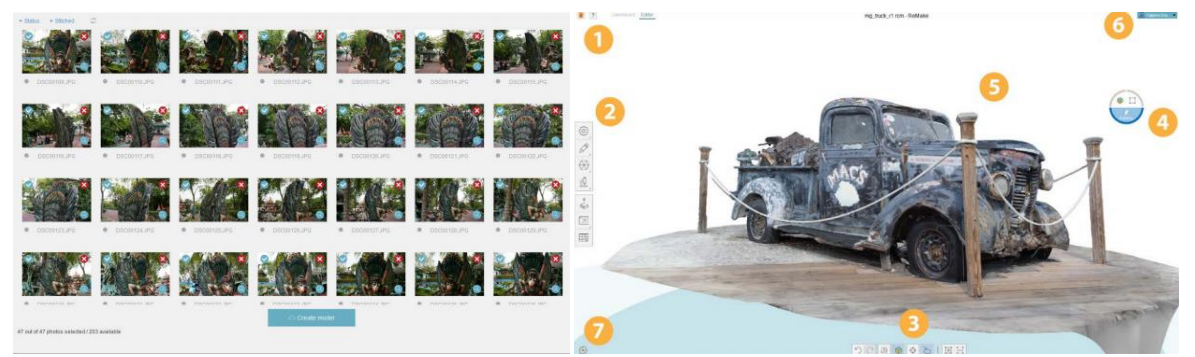

*Rys. 3.19. Import zdjęć do programu Autodesk ReMake oraz rekonstrukcja modelu 3D [Autodesk ReMake]*

Darmowa aplikacja mobilna Trnio funkcjonuje w podobny sposób do Autodesk ReMake, jednak metody te nie gwarantują uzyskania tak wysokiej jakości i szczegółowości jak profesjonalne skanery. Proces digitalizacji zawsze wiąże się z częściową utratą danych o modelu wzorcowym, dlatego z doświadczeń autora pracy wynika, że rozwiązania te nie są odpowiednie do zastosowań medycznych i inżynierskich.

Koszt omawianych urządzeń do skanowania 3D został zestawiony w tabelce 3.5.

| <b>Urządzenie</b>                | Cena*                                  |  |
|----------------------------------|----------------------------------------|--|
| Atos Compact Scan 5M             | $18000 - 45000 \in$                    |  |
| Artec Eva                        | 13 700 €                               |  |
| Artec Space Spider               | 19 700 €                               |  |
| 3dMD                             | 10 000 – 40 000 € (zależnie od modułu) |  |
| zSnapper                         | 22 000 - 40 000 $\text{E}^{**}$        |  |
| 3D Vitus                         | $10000 - 18000 \text{ } \in$           |  |
| <b>BioScanner</b>                | brak danych                            |  |
| Autodesk Remake (oprogramowanie) | darmowe                                |  |
| Trnio (aplikacja mobilna)        | darmowe                                |  |

*Tab. 3.5. Koszt skanerów 3D*

\* wg Aniwaa [http://www.aniwaa.com/], \*\* wg Direct Dimensions [http://www.directdimensions.com]

#### <span id="page-19-0"></span>**3.2. Podsumowanie**

Optyczne systemy pomiarowe można wdrożyć w wielu branżach produkcyjnych i na każdym etapie tworzenia produktu. Technologia skanowania 3D może służyć do archiwizacji i renowacji eksponatów w muzeum. Przemysł rozrywki korzysta z narzędzi

skanowania 3D w celu skrócenia czasu modelowania, tworzenia scenografii oraz realistycznej grafiki. Uzyskane dane mogą zostać przekształcone w środowisko wirtualne. Skanowanie optyczne wykorzystywane jest przy kontroli jakości (pozwala na stworzenie mapy odchyłek), analizie odkształceń pod wpływem czynników środowiska, tworzeniu wizualizacji i symulacji np. na potrzeby wirtualnej rzeczywistości. Przeprowadzane są również pomiary w celach medycznych np.: badanie ciała ludzkiego (twarzy, kończyn, zębów, struktur wewnętrznych – kości, organów), celem wykonania anatomicznie dopasowanego implantu czaszki (rys. 3.20), protezy zębowej (rys. 3.21) lub zindywidualizowanego zaopatrzenia ortopedycznego (rys. 3.22) Skanowanie części ciała człowieka jest trudne, ponieważ na czas pomiaru pacjent powinien pozostać nieruchomy. Niepożądane są drgania, drobne poruszenia i przemieszczenia, gdyż zaburza to dokładność zrekonstruowanego obrazu [Creaform 2014]. Dane wykorzystywane w inżynierii odwrotnej mogą również pochodzić z obrazowania medycznego (tomografia komputerowa, rezonans magnetyczny, ultrasonografia) (rys. 3.23).

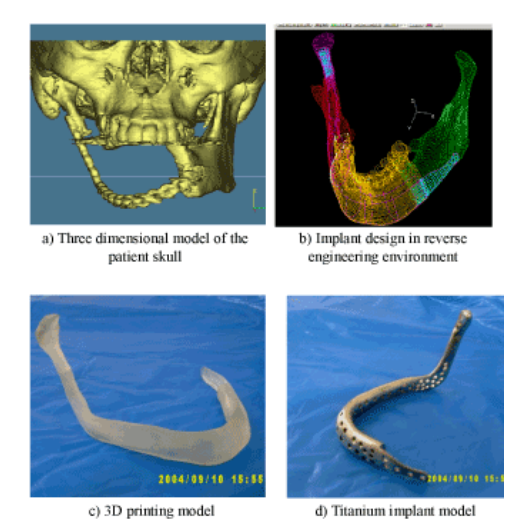

*Rys. 3.20. Tytanowy implant żuchwy zamodelowany na podstawie danych z obrazowania medycznego [3D Printing Industry]*

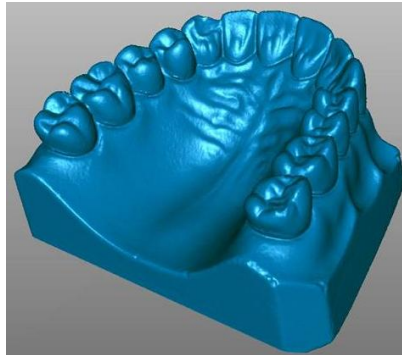

*Rys. 3.21. Zastosowanie optycznych systemów pomiarowych w stomatologii [Dental Scanner]*

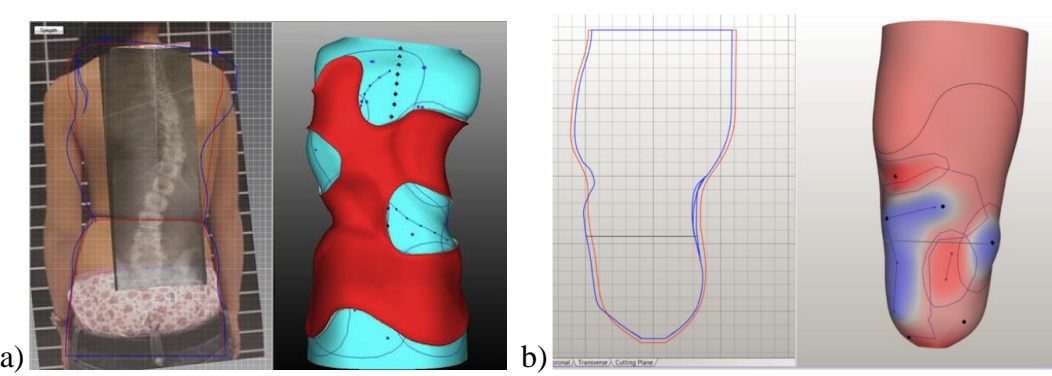

*Rys. 3.22. Dobór zaopatrzenia ortopedycznego: a) gorsetu korygującego skoliozę, b) leja protezowego uda [Vorum]*

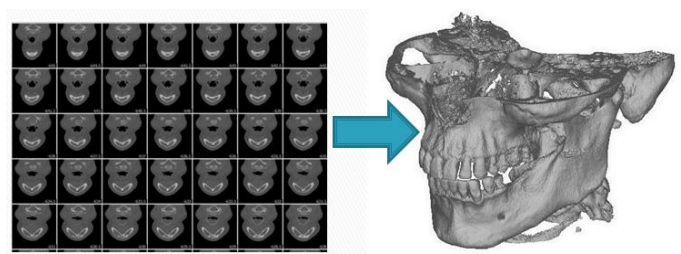

*Rys. 3.23. Otrzymanie modelu 3D z danych tomografii komputerowej [Konieczny 2015]*

## <span id="page-22-0"></span>**4. Systemy CAD**

#### <span id="page-22-1"></span>**4.1. Proces projektowy**

Metodyka tworzenia modelu jest różna w zależności od charakteru obiektu, nad którym aktualnie trwają prace – każdy wymaga indywidualnego podejścia. Utworzenie cyfrowego modelu powierzchniowego lub bryłowego to jedynie pierwszy krok. W dalszych etapach prac wykonywana jest modyfikacja geometrii, mająca na celu polepszenie jakości wyrobu, usprawnienie jego funkcjonowania lub stworzenie nowego bazując na cyfrowej reprezentacji. Proces projektowy poprzedzają operacje przygotowawcze – założenie celowości projektu, opracowanie założeń konstrukcyjnych [Penkała 2012].

Proces projektowo-konstrukcyjny to złożone działanie, którym przewodzi konstruktor lub grupa specjalistów. Przebiega on z wykorzystaniem narzędzi wspomagających pracę. Projektowanie i konstruowanie w systemach komputerowych opiera się o tworzenie modelu geometrycznego, podczas którego należy uwzględnić dalsze procesy rozwoju produktu, aby uniknąć napotkania problemów. W tym celu przed przystąpieniem do realizacji projektu opracowuje się założenia oraz dobiera się cechy konstrukcyjne tworzonego produktu. Tworząc koncepcję, projektant posługuje się wiedzą merytoryczną, zdolnościami technicznymi oraz kreatywnością. Efektem procesu projektowego jest model wirtualny, będący podstawą do rozwoju produktu, analiz numerycznych oraz wizualizacji. Modele trójwymiarowe bazują na szkicach płaskich, na których następnie przeprowadzane są operacje wyciągnięć, edycja powstałej bryły oraz operacje logiczne. Wśród rodzajów modeli wyróżnić można [Czech-Dudek 2015]:

- bryłowy, składający się z powierzchni, krawędzi oraz brył,
- powierzchniowy, składający się z powierzchni oraz krawędzi ograniczających powierzchnie,
- krawędziowy, składający się z punktów i krawędzi, odwzorowujących szkielet obiektu.

Przygotowanie konstrukcyjne można podzielić na kilka etapów (rys. 4.1) [Broneks]:

- 1. Analiza zadania projektowego oraz definicja celu, do którego się dąży.
- 2. Przegląd dostępnych rozwiązań, ocena i wybór najlepszej koncepcji inspiracja istniejącymi na rynku rozwiązaniami z danej grupy rodzajowej, zebranie informacji na ich temat.
- 3. Opracowanie szczegółowych założeń konstrukcyjnych oraz koncepcji realizacji opis działania, charakterystyka produktu, jego głównych parametrów, stawianych mu wymagań.
- 4. Projekt koncepcji: wykonanie niezbędnych obliczeń, zgromadzenie narzędzi potrzebnych do realizacji zadania, opracowanie konstrukcji (określenie wymiarów, nadanie kształtu), dobór materiałów, wybór technologii wytwarzania.
- 5. Sporządzenie dokumentacji konstrukcyjnej

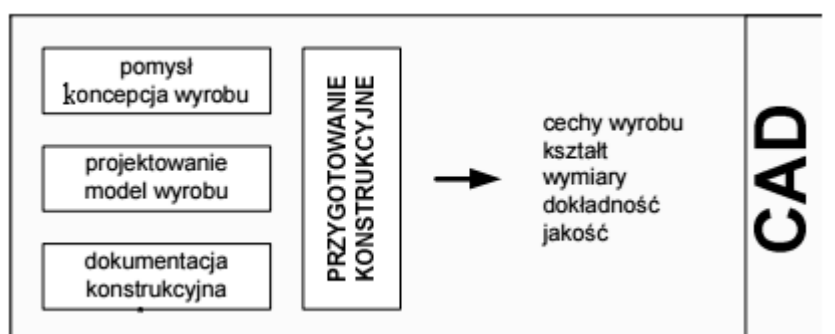

*Rys. 4.1. Skrócony schemat procesu przygotowania konstrukcyjnego [Czech-Dudek 2015]*

#### <span id="page-23-0"></span>**4.2. Przegląd systemów CAD**

Skrót CAD (ang. Computer Aided Design) oznacza komputerowe wspomaganie projektowania. Jest to kompleksowe narzędzie do technicznego przygotowania produkcji oraz zarządzania wyrobem, którego zadaniem jest integracja faz rozwoju, projektowania i konstrukcji. Systemy CAD umożliwiają prace inżynierskie z zakresu modelowania 3D, tworzenia dokumentacji technicznej i kontrolowania cyklu życia produktu. Programy funkcjonują według podobnych założeń oraz oferują operatorowi procesu komplet potrzebnych narzędzi. Przykład stanowić mogą: CATIA, Solidworks, Autodesk Inventor Professional, AutoCAD. Programy te zachowują historię operacji modelowania z możliwością powrotu do wcześniejszych etapów i ich modyfikacji w dowolnym momencie pracy. Umożliwiają również obserwację zależności geometrycznych między modelami, symulacje ruchu z wykryciem nieprawidłowości czy przeprowadzanie badań wytrzymałościowych [Korcz 2009].

CATIA jest rozbudowanym programem CAD o szerokim zastosowaniu w przemyśle samochodowym i lotniczym. Dzięki intuicyjnemu interfejsowi umożliwia szybkie modelowanie prostych i skomplikowanych kształtów przez osoby mniej lub bardziej doświadczone (rys. 4.2a). Oferuje zestaw narzędzi do tworzenia modeli, edycji powierzchni, wykonywania złożeń, precyzyjnych obliczeń. Oprogramowanie umożliwia

pomiary, analizy porównawcze i wytrzymałościowe, symulacje metodą elementów skończonych MES. CATIA zawiera specjalistyczne moduły np. Human Builder, dzięki któremu stworzyć można cyfrowego manekina, będącego geometrycznym modelem ciała człowieka. Po umieszczeniu w wirtualnym środowisku badana jest ergonomia, co pozwala na optymalizację systemów technicznych do potrzeb i wymogów użytkownika (rys. 4.2b) [CATIA, CATIA2].

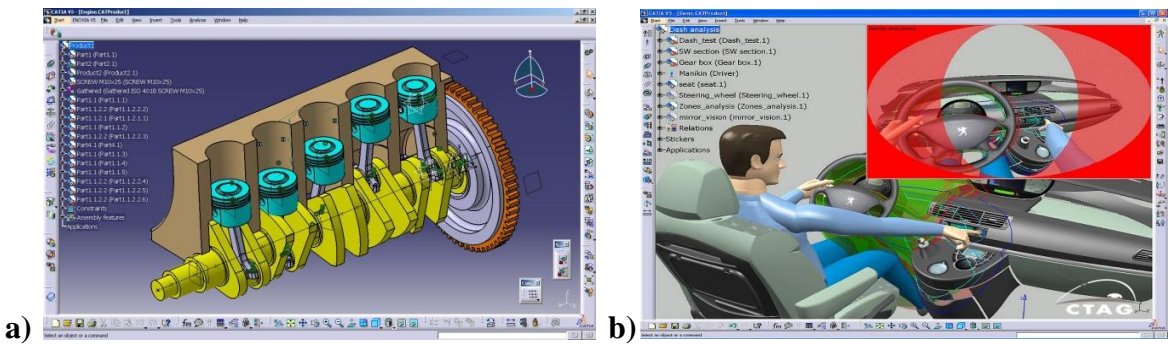

*Rys. 4.2. Program CATIA: a) wykonane złożenie [CTAG], b) badanie ergonomii samochodu [Coroflot]*

Autodesk Inventor Professional jest kolejnym przykładem programu komputerowego typu CAD. Stwarza warunki do projektowania modeli bryłowych, tworzenia złożeń, wizualizacji i sporządzania dokumentacji technicznej. Posiada on moduł do analizy wytrzymałościowej, moduł do konstrukcji blachowych, czy do tworzenia animacji. Dostępne są biblioteki materiałów, komponentów i części znormalizowanych (śruby, nakrętki, łożyska…), które ułatwiają i znacznie przyspieszają prace projektowe. Oprogramowanie wykorzystywane jest np.: w branży elektrotechnicznej, energetycznej, motoryzacyjnej, meblarskiej, lotniczej, maszynowej. Przykładu projektów realizowanych w programie Autodesk Inventor przedstawiono na rysunku 4.3 [PCC Polska].

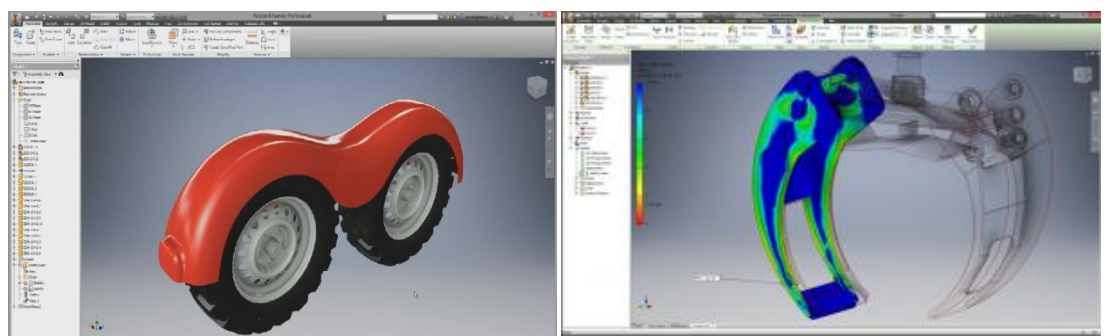

*Rys. 4.3. Projekt oraz analiza wytrzymałościowa produktu wykonane w programie Inventor [Autodesk Inventor]*

Program Solidworks daje możliwość kompleksowego wykonania projektu trójwymiarowego – użytkownik modeluje części, na ich bazie generuje rysunki wykonawcze, złożeniowe i poglądowe (rys. 4.4). Dodatkowo ma szansę przeprowadzenia analizy naprężeń, kinematyki, sprawdzenia trwałości konstrukcji, kontroli drgań, wykonania symulacji czy sporządzenia kosztorysu na podstawie elementów znajdujących się w bibliotekach [Solidworks].

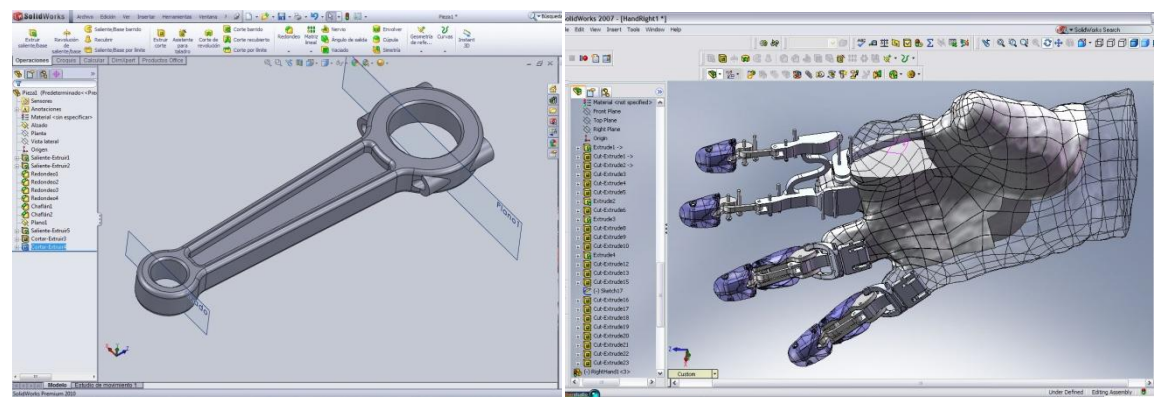

*Rys. 4.4. Konstrukcje zamodelowane w programie Solidworks [Hybex, Active Calendar]*

CATIA v5 jest najbardziej złożonym środowiskiem projektowania o dużej efektywności, szerokim zastosowaniu i rozbudowanych funkcjach - zawiera liczne moduły do wspomagania prac inżynierskich oraz zaawansowane narzędzia do modelowania powierzchniowego. SolidWorks i Inventor są zalecane do modelowania bryłowego i są bardziej intuicyjne w obsłudze. Każdy z wymienionych programów umożliwia pracę na pliku w formacie STL i jego konwersję. Jeśli chodzi o koszt, cena licencji systemu CATIA trzykrotnie przewyższa cenę programów SolidWorks i Inventor, które są do siebie zbliżone (tab. 4.1).

| Tav. 4.1. Koszi ucencji oprogramowania CAD |                           |  |
|--------------------------------------------|---------------------------|--|
| Program                                    | Cena licencji             |  |
| CATIA v <sub>5</sub>                       | od 10 000 $\varepsilon$ * |  |
| <b>Inventor Professional</b>               | od 2 500 $\epsilon^{**}$  |  |
| SolidWorks                                 | od 3 500 $\epsilon^{***}$ |  |

*Tab. 4.1. Koszt licencji oprogramowania CAD*

\* wg WorldCAD Access, \*\* wg Autodesk Store (strona producenta), \*\*\* wg CATI Store

#### <span id="page-25-0"></span>**4.3. Zastosowanie**

Zastosowanie systemów CAD w pracach inżynierskich znacznie zwiększyło wydajność i efektywność przygotowania produkcji. Poprawie uległ komfort pracy specjalistów oraz jakość otrzymanego wyrobu – korzyść stanowi oszczędność czasu, poprawa dokładności i eliminacja błędów już na etapie projektowym. Programy oferują moduły do opracowywania i badania modelu: do projektowania bryłowego, do składania

elementów w zespoły, do wykonywania badań wytrzymałościowych, analizy naprężeń, odkształceń, symulacji kinematyki mechanizmu i przepływu ciepła. Opcje te umożliwiają weryfikację zgodności produktu z założeniami przyjętymi konstrukcyjnymi opracowanymi na początku prac projektowych [Czech-Dudek 2015]. Systemy CAD odgrywają znaczącą rolę w obszarach działalności produkcyjnej, konstrukcyjnej i technologicznej. Znajdują zastosowanie w przemyśle lotniczym, samochodowym, stoczniowym, przy wytwarzaniu sprzętu AGD, w energetyce czy przy wytwarzaniu form wtryskowych. W budownictwie stosowane są przy projektowaniu budynków oraz gospodarowaniu przestrzeni, w elektronice – przy planowaniu przebiegu ścieżek i projektowaniu instalacji elektrycznych, natomiast w mechanice – do tworzenia modeli 3D oraz dokumentacji technicznej części maszyn i urządzeń (rys. 4.5). Programy CAD stanowią niezbędne narzędzie pracy oraz są obecne w niemal każdej branży [Pawłowski, Mosion 2012].

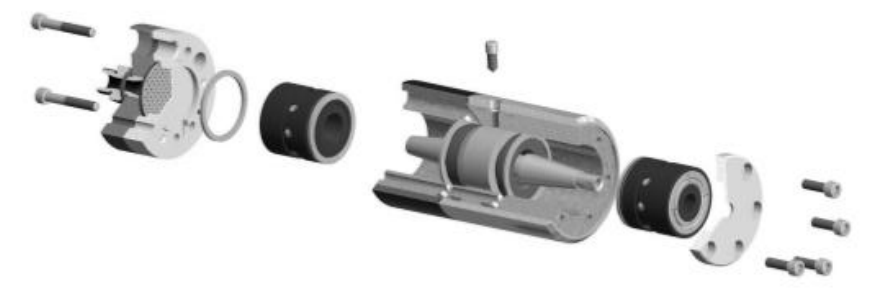

*Rys. 4.5. Widok montażowy zespołu elektrowrzeciona [Pawłowski, Mosion 2012]*

#### <span id="page-26-0"></span>**4.4. Systemy CAD w protetyce**

Na rynku dostępne są specjalistyczne systemy CAD dedykowane zaopatrzeniu ortopedycznemu – wspierają one proces projektowania i wytwarzania elementów protez. Programy zapewniają operatorowi zestaw narzędzi do modelowania, konfiguracji i testowania wyrobów. Daje to gwarancje dopasowanie wyrobu do ciała pacjenta oraz poprawność anatomiczną. Zastosowanie systemów zmniejsza ryzyko wystąpienia błędów, które obniżyłyby jakość wyrobu oraz komfort użytkowania, następuje również redukcja kosztu i czasu realizacji leja. Operator procesu dokonuje licznych modyfikacji, może cofać wprowadzone zmiany, przeprowadzać operacje skalowania czy archiwizacji danych. Ta innowacyjna metoda nie przewiduje wykorzystania w procesie gipsu, czego korzyścią jest poprawa warunków pracy protetyków i efektywności pracy [Colombo et al. 2013].

Jedną z firm oferujących taki system jest BioSculptor. BioShape Manipulation Software jest zaawansowanym oprogramowaniem CAD opracowanym dla ortotyków

i protetyków. Umożliwia ono modelowanie i modyfikację elementów protezy kończyny górnej i dolnej, kasków korekcyjnych, wkładek ortopedycznych oraz gorsetów (rys. 4.6). Danymi wejściowymi jest skan 3D – zalecane jest stosowanie dedykowanego skanera BioScanner, oferowanego przez tę samą firmę. Pomoże to zapobiec utracie części danych podczas importu pliku do programu, co wpłynie na zachowanie wysokiej rozdzielczości i szczegółowości skanu. Proponowana technologia jest wciąż rozwijana i doskonalona. Zdaniem producentów oprogramowanie całkowicie zastępuje tradycyjną gipsową metodę ręczną tworzenia lejów protezowych **[**BioSculptor].

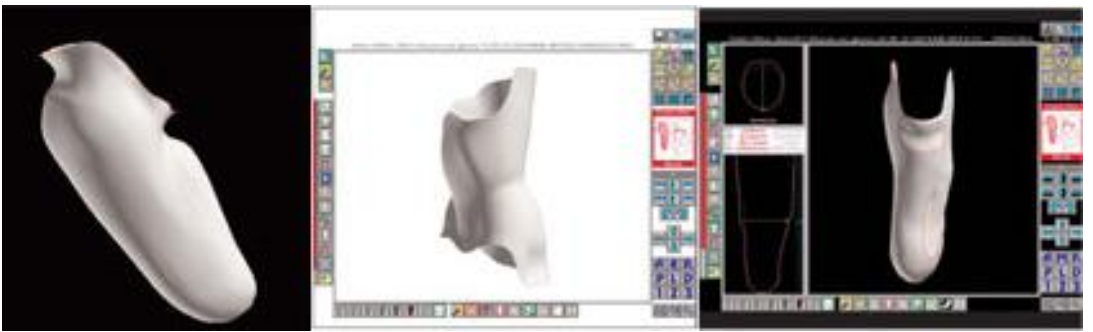

*Rys. 4.6. Oprogramowanie BioShape Manipulation Software [BioSculptor]*

Canfit to oprogramowanie CAD firmy Vorum, które umożliwia projekt zindywidualizowanych urządzeń protetycznych i ortotycznych oraz modyfikację ich geometrii. To narzędzie pracy zintegrowane ze skanerami 3D i urządzeniami do szybkiego wytwarzania. Charakteryzuje się prostotą obsługi, przyspiesza proces pozyskania wyrobu i zwiększa wydajność pracy. Umożliwia projekt lejów protezowych, ortez kończyn, gorsetów korekcyjnych, kasków korekcyjnych dla dzieci, indywidualnie dopasowanych wkładek ortopedycznych i siedzisk (rys. 4.7). Danymi wejściowymi może być skan pacjenta, skan odlewu gipsowego, lecz także wartości pomiarów wykonanych ręcznie. Korzystanie z narzędzi i szablonów jest intuicyjne, dzięki czemu można dokonać dowolnej anatomicznej poprawki. Moduł do modelowania zapisuje wszystkie wprowadzone zmiany i umożliwia ich cofnięcie. Na cyfrową sylwetkę pacjenta nakładać można obrazy rentgenowskie, zdjęcia, linie odniesienia, które ułatwiają pracę [Vorum].

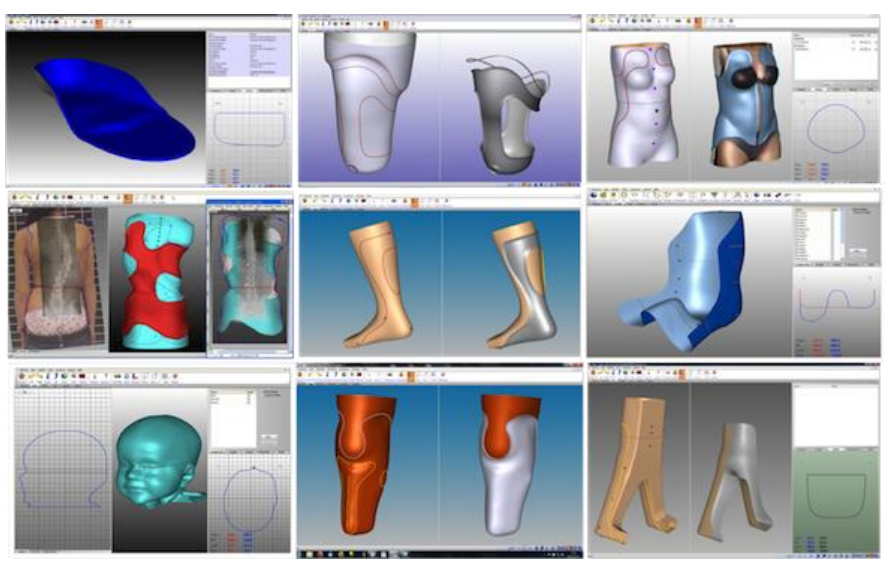

*Rys. 4.7. Możliwości systemu Canfit [Vorum]*

Software Rodin4D to kolejny system CAD, umożliwiający i ułatwiający wytwarzanie urządzeń ortopedycznych. Został on utworzony z myślą o specjalistach w dziedzinie ortopedii. Użytkownicy są w stanie szybko go opanować sposób obsługi programu, ponieważ mają dostęp do pomocy technicznej oraz filmów instruktażowych, dzięki którym doskonalą swoje umiejętności. Wyroby, które można zamodelować w programie Rodin4D to gorsety, ortezy kończyn górnych i dolnych, protezy kończyn (rys. 4.8) oraz kręgosłupa, kaski ochronne i korekcyjne. Do programu importować można pliki ze skanera, zdjęcia, pliki DICOM pochodzące z obrazowania medycznego [Rodin4D].

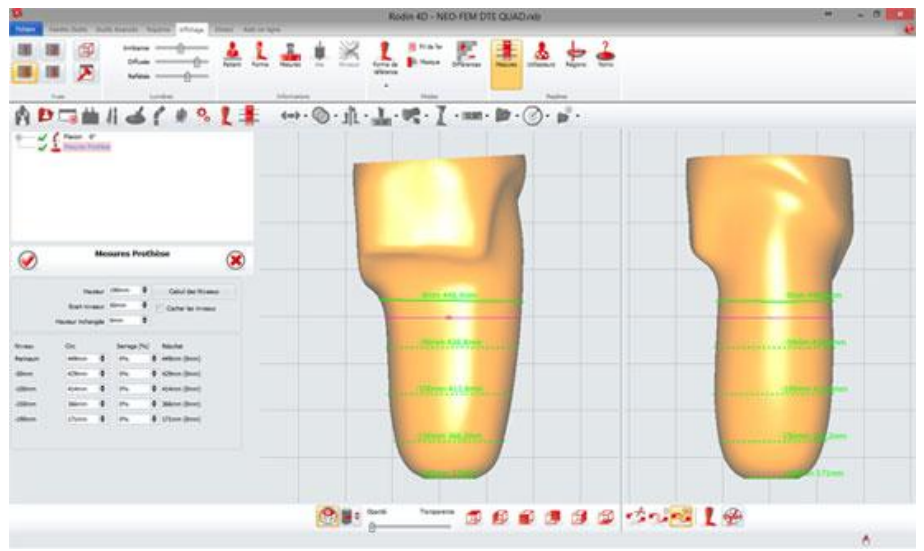

*Rys. 4.8. Oprogramowanie Rodin4D [Rodin 4D]*

## <span id="page-29-0"></span>**5. Przyrostowe techniki wytwarzania**

#### <span id="page-29-1"></span>**5.1. Wprowadzenie**

Technologie wytwarzania przyrostowego są metodami szybkiego prototypowania (ang. *Rapid Prototyping* – RP), polegającymi na wykonaniu fizycznych modeli w oparciu o ich reprezentację wirtualną CAD, zapisaną w formacie STL. W przeciwieństwie do procesów obróbki ubytkowej, istotą procesu jest stopniowy przyrost materiału w warstwach do czasu otrzymania finalnej geometrii. Metody RP pozwalają na skrócenie czasu przygotowania i otrzymania produktu, który może stanowić zarówno prototyp, jak i finalny funkcjonalny wyrób. Znajdują one szerokie zastosowanie w modelarstwie, motoryzacji, medycynie, edukacji, architekturze (modele makiet), medycynie. Za pomocą technik RP wytwarzane są obiekty o złożonej geometrii, które nie mogą być zrealizowane innymi metodami. Czas wytworzenia produktu jest krótki, a koszt relatywnie niski. Istnieje możliwość obróbki wykończeniowej wytworzonego elementu w celu poprawy jego jakości, estetyki i funkcjonalności. Do wytwarzania używane są różne materiały (polimery, metale, ceramika, kompozyty, drewno) w różnych postaciach i kolorach (rys. 5.1) [Pająk et al. 2011].

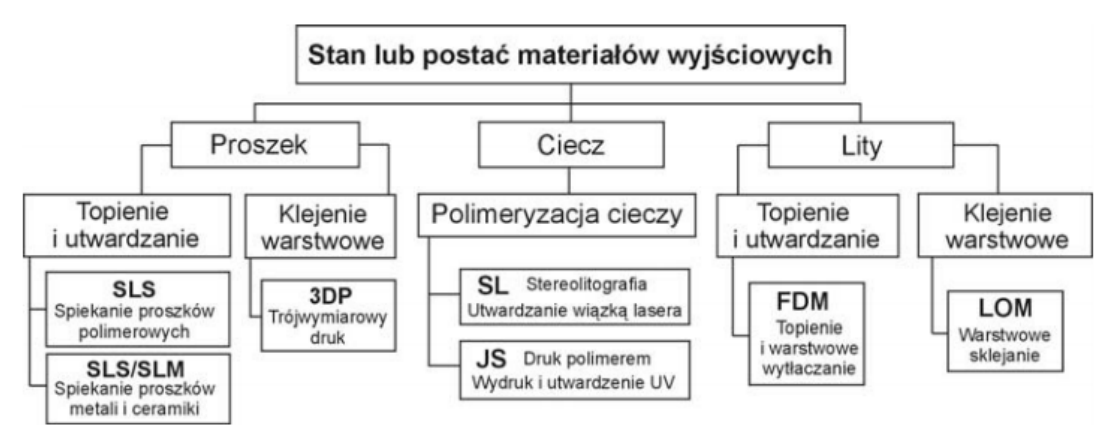

*Rys. 5.1. Podział metod RP ze względu na postać materiałów budulcowych [Budzik]*

Do wad technik addytywnych zaliczane jest ograniczenie rozmiaru realizowanego produktu przez wielkość stołu i komory roboczej urządzenia. Ponadto nie zawsze otrzymuje się pożądane współczynniki techniczne, takie jak: wytrzymałość modelu, dokładność wymiarowa, jakość powierzchni. Niekiedy problem stanowi również uzyskanie powtarzalności wytwarzanych elementów. Dokładność i jakość zależą od wybranej techniki szybkiego prototypowania, klasy urządzenia RP oraz parametrów procesu technologicznego (np. grubości warstwy, orientacji modelu w komorze roboczej).

#### <span id="page-30-0"></span>**5.2. Metody RP**

Wspólną cechą technologii wytwarzania przyrostowego jest budowanie modelu fizycznego warstwa po warstwie. Do najczęściej stosowanych technik zaliczane są:

 FDM (ang. Fused Deposition Modeling) – modelowanie uplastycznionym tworzywem wytłaczanym przez dyszę (rys. 5.2). Maszyna wyposażona jest zazwyczaj w dwie głowice, które poruszają się osiach X i Y – jedna stanowi podajnik materiału do budowy struktur pomocniczych, druga dostarcza materiału budulcowego. Struktury podporowe budowane są z innego materiału, w celu ich łatwiejszego usunięcia po wytworzeniu, mogą być one również rozpuszczalne. Materiał budulcowy dostarczany jest w postaci cienkiego drutu nawiniętego na szpulę – wykorzystywane są polimery np. ABS (akrylonitrylo-butadieno-styren), polilaktyd, poliwęglan, dostępne w wielu kolorach (rys. 5.3). Materiał nakładany jest warstwowo zgodnie z zadaną geometrią, następnie platforma robocza obniża się w osi Z o wysokość odpowiadającą grubości warstwy. Nałożony materiał krzepnie i tworzy połączenie ze wcześniejszą warstwą. Produkty wytworzone techniką FDM są odporne na działanie wody i podwyższonych temperatur, nie zmieniają kształtu w czasie, wyróżniają się dużą wytrzymałością mechaniczną. W celu poprawy jakości powierzchni wytworzonego modelu, pokrywa się go powłokami, poddaje szlifowaniu lub obróbce mechanicznej [Blicharz et al. 2015].

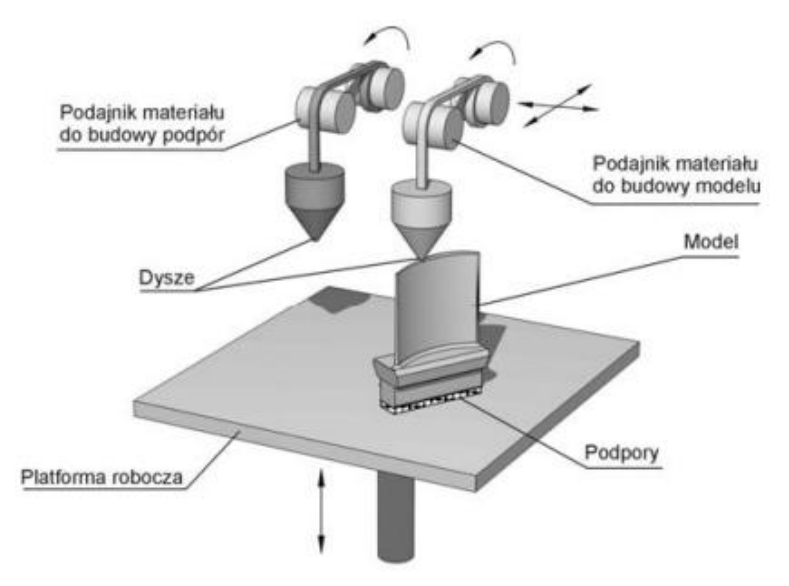

Rys*. 5.2. Schemat wytwarzania metodą FDM [Budzik]*

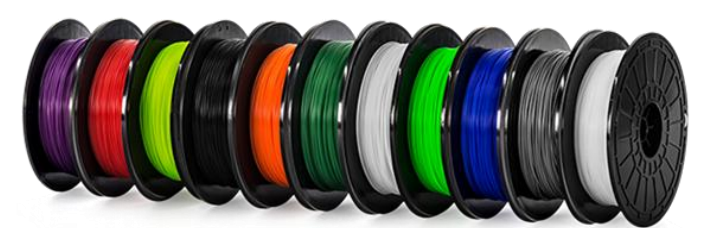

*Rys. 5.3. Materiał budulcowy w metodzie FDM [AllThat3D]*

 SLS (ang. Selective Laser Sintering) – to metoda selektywnego spiekania laserowego, polegająca na utwardzaniu kolejnych warstw proszku (np. metalowego, polimerowego, ceramicznego) wiązką lasera (rys. 5.4). Proszek nanoszony jest równomiernie po platformie roboczej przy użyciu wałka. Wiązka lasera spieka tę warstwę, utwardzając ją. Jednocześnie laser nadtapia poprzednią warstwę materiału, umożliwiając scalenie z nanoszoną obecnie warstwą. Następnie platforma robocza obniża się o wysokość odpowiadającą grubości warstwy. Korzystanie ze struktur pomocniczych nie jest konieczne w tej metodzie, ponieważ komora robocza cała wypełniona jest proszkiem, który podpiera tworzony model. Po zakończeniu procesu technologicznego model musi ostygnąć, po wyciągnięciu z komory roboczej należy go oczyścić z proszku niezwiązanego z powierzchnią. Struktura elementu wykonanego technologią SLS jest porowata, dlatego dąży się do wygładzenia powierzchni oraz polepszenie właściwości mechanicznych poprzez pokrycie go np. żywicą. Metoda ta sprawdza się szczególnie dobrze przy wytwarzaniu modeli cienkościennych o złożonej geometrii wewnętrznej [Pająk et al. 2011].

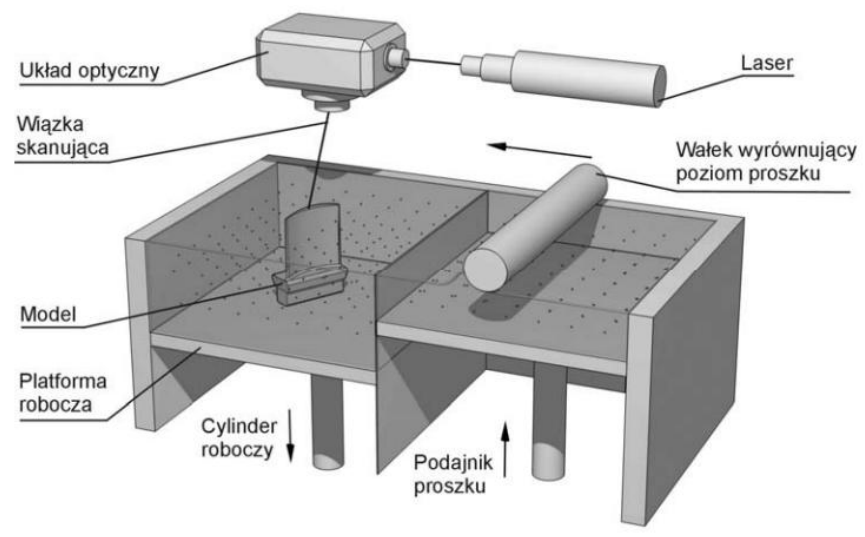

*Rys. 5.4. Schemat wytwarzania metodą SLS[Budzik]*

 3DP (ang. Three Dimensional Printing) – wytwarzanie polega na łączeniu warstw proszku za pomocą płynnego lepiszcza, które nanoszone jest przez głowicę drukującą (rys. 5.5). Proszek znajduje się w podajniku i jest przenoszony do części roboczej przez walec, następnie nanoszone jest spoiwo. Nadmiar proszku umieszczany jest w zbiorniku przesypowym. Po obniżeniu platformy roboczej o grubość warstwy, rozpoczyna się wytwarzanie kolejnej warstwy modelu. Rolę podpór w technologii 3DP pełni proszek niezwiązany lepiszczem. Proces jest szybki – w ciągu minuty urządzenie wytwarza od 2 do 4 warstw. Wykorzystywane materiały to proszki metali (np. opiłki aluminiowe), polimerowe, ceramiczne (np. krzemionka, gips). Gotowy model oczyszcza się z niezwiązanego proszku oraz poddaje nasączeniu np. żywicą akrylową bądź epoksydową, celem utwardzenia. Tą metodą wytwarzane są głównie prototypy wizualne, koncepcyjne i makiety, ze względu na słabe właściwości wytrzymałościowe wyrobów, niską dokładność wymiarową oraz jakość powierzchni [Budzik].

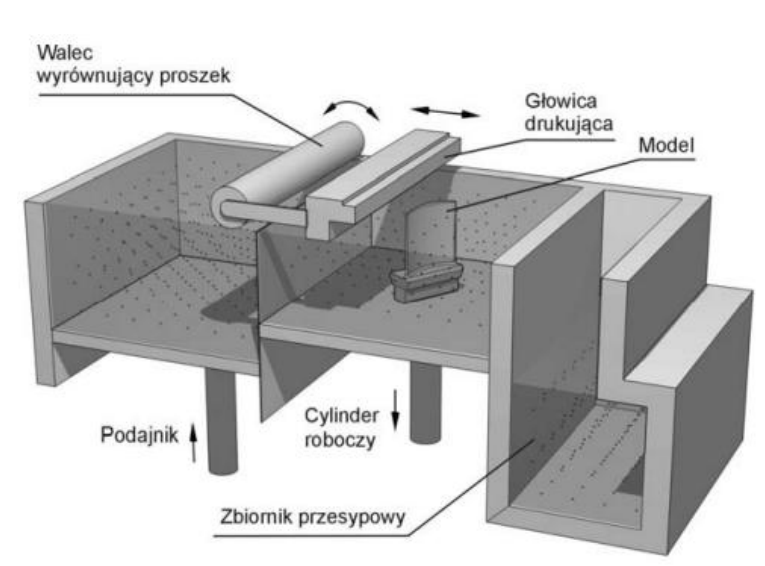

*Rys. 5.5. Schemat wytwarzania metodą 3DP[Budzik]*

 SLA (ang. Stereolithography) – stereolitografia jest najstarszą z metod szybkiego prototypowania, gwarantującą dużą powtarzalność oraz dokładność wymiarową. Platforma robocza urządzenia, w której odbywa się procedura, wypełniona jest ciekłą żywicą (rys. 5.6). Proces wytwarzania modelu polega na fotopolimeryzacji warstw żywicy i utwardzeniu ich wiązką lasera. W tej metodzie stosowane są podpory – w przeciwnym razie powstaną zniekształcenia modelu lub rozdzielenie warstw. Po utwardzeniu każdej warstwy, platforma obniża się o grubość warstwy. Obróbka wykończeniowa modelu polega na oczyszczeniu powierzchni z żywicy

poprzez płukanie w acetonie lub izopropanolu. Dodatkowo element naświetla się promieniowaniem UV aby zakończyć polimeryzację. Dokładność wykonania jest zależna od grubości warstwy utwardzanej, sposobu orientacji modelu na platformie roboczej, rodzaju użytej żywicy, średnicy wiązki lasera i innych warunków procesu. Materiały fotoutwardzalne charakteryzują się łatwą obrabialnością, można je kleić, szpachlować, lakierować. Jakość powierzchni modelu uzyskanego technologią SLA jest wysoka. Do wad stereolitografii zaliczyć można duży koszt materiału budulcowego oraz występowanie skurczu objętościowego, który pogarsza dokładność wymiarową [Pająk et al. 2011, Budzik].

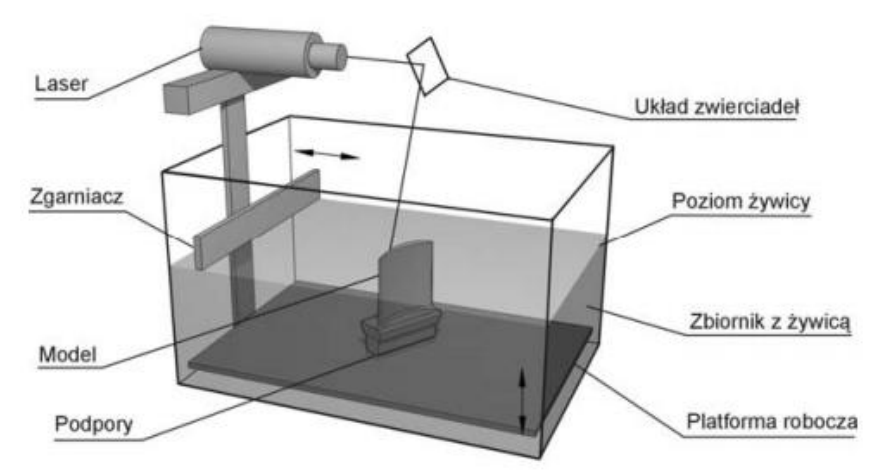

*Rys. 5.6. Schemat wytwarzania metodą SLA[Budzik]*

#### <span id="page-33-0"></span>**5.3. Proces wytwarzania przyrostowego**

Schemat procesu szybkiego wytwarzania został przedstawiony na rysunku 5.7.

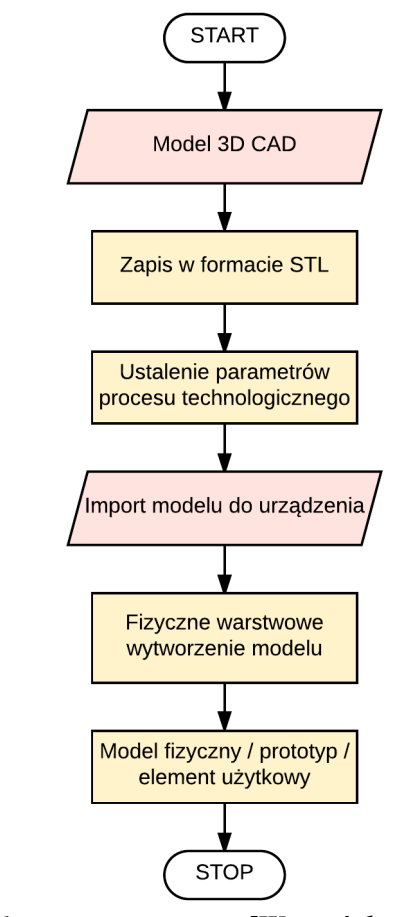

*Rys. 5.7. Schemat procesu RP [Wyszyński, Janusz, 2013]*

Dane pod druk pozyskiwane są w procesie skanowania 3D, wyodrębniania struktur z obrazów medycznych (np. tomografii komputerowej, rezonansu magnetycznego) (rys. 5.8) lub modelowania w systemie CAD.

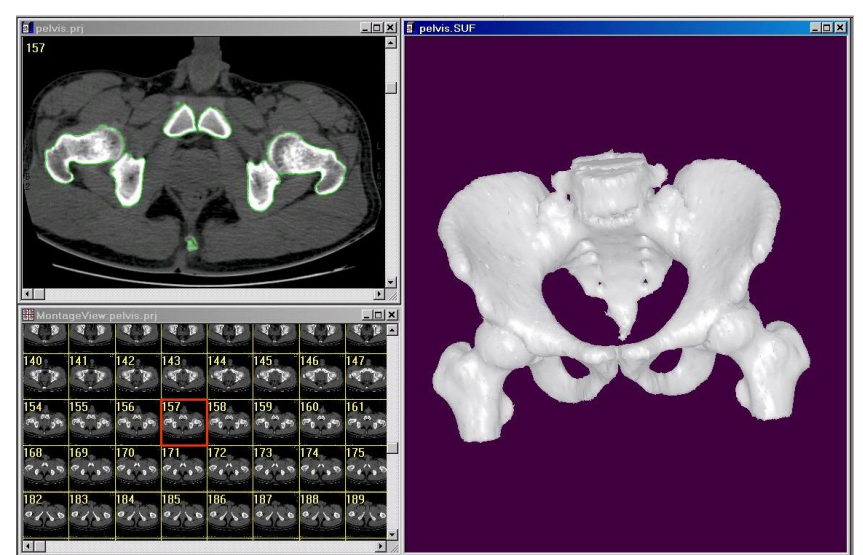

*Rys. 5.8. Rekonstrukcja modelu 3D miednicy z tomografu komputerowego [3D Doctor]*

Finalną postać modelu eksportuje się do formatu STL, przedstawiającego geometrię przybliżoną siatką trójkątów (rys. 5.9). Należy się upewnić, że bryła nie jest wadliwa, że nie występują niedomknięte krzywe i możliwa jest poprawna budowa modelu fizycznego.

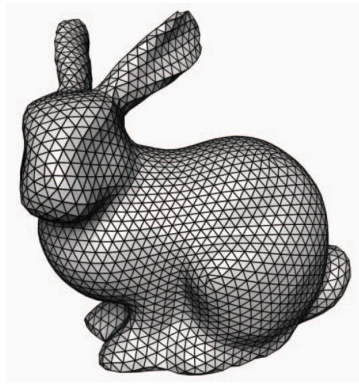

*Rys. 5.9. Siatka trójkątów wygenerowana na modelu 3D [MeshMixer]*

Przygotowanie modelu do wydruku polega na jego zorientowaniu w przestrzeni roboczej urządzenia za pomocą dedykowanego oprogramowania. Od sposobu ustawienia zależy czas wytwarzania, dokładność wykonania oraz ilość wygenerowanych podpór. Podpory to struktury pomocnicze, na których wspiera się wytwarzany model. Stosowane są w miejscach, gdzie kolejna warstwa wystaje poza obszar poprzedniej lub jest zawieszona w przestrzeni. Elementy te mają za zadanie zapobiec powstaniu nieprawidłowości podczas procesu technologicznego (rys. 5.10a) oraz zapewnić zastygnięcie warstwy w pożądanej pozycji (rys. 5.10b). Zastosowanie podpór wiąże się z większym zużyciem materiału, wydłużeniem czasu wytwarzania modelu oraz czasu obróbki wykańczającej, w ramach której należy je oddzielić od elementu. Zwiększa to ryzyko naruszenia lub trwałego uszkodzenia struktury wyboru, np. wyłamanie części. Dąży się to tego, aby model dotykał stołu roboczego jak największą powierzchnią [Wyszyński, Janusz, 2013].

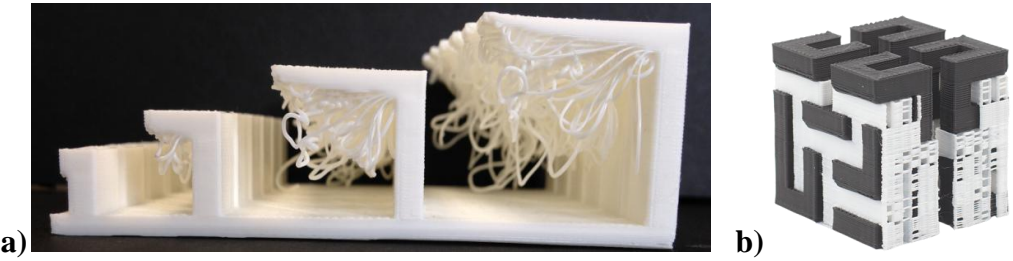

*Rys. 5.10. Model wytworzony: a) bez podpór, b) z podporami [3D print]*

W następnym kroku ustalane są parametry procesu technologicznego takie jak: grubość warstwy, stopień wypełnienia modelu, zastosowanie struktur pomocniczych. Wszystkie z nich mają wpływ na czas uzyskania wyrobu, jego jakość oraz koszt
wytworzenia. Im cieńsza warstwa, tym dokładniejsze odwzorowanie kształtu i wymiarów elementu, ale też dłuższy czas wykonania oraz większy koszt. Proces wytwarzania odbywa się w jednej operacji na urządzeniach nazywanych drukarkami przestrzennymi [Pająk et al. 2011]. Oprogramowanie umożliwia oszacowanie przewidzianego czasu pracy maszyny, zużycia materiału oraz rozmieszczenia podpór. Operator ma możliwość przeanalizowania przygotowanego modelu warstwa po warstwie, w celu potwierdzenia poprawności przeprowadzonych czynności (rys. 5.11).

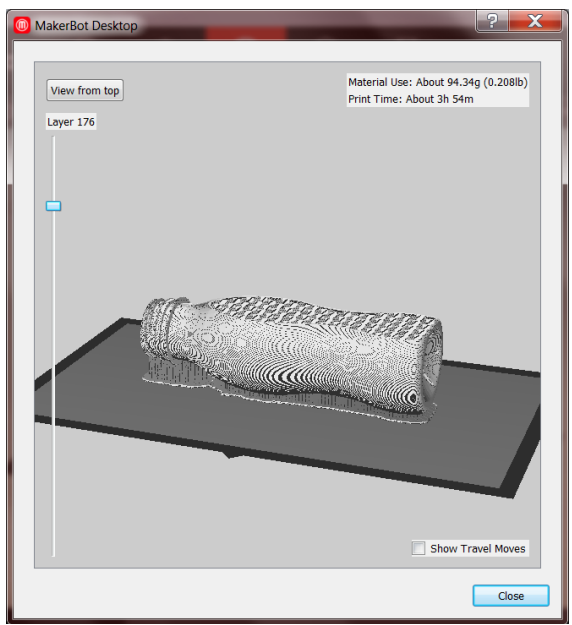

*Rys. 5.11. Podgląd modelu przygotowanego do wydruku według wprowadzonych parametrów [EngineersRule]*

Dokonuje się transferu przygotowanego do wydruku pliku do urządzenia, w którym odbywa się proces warstwowego wytwarzania (rys. 4.12).

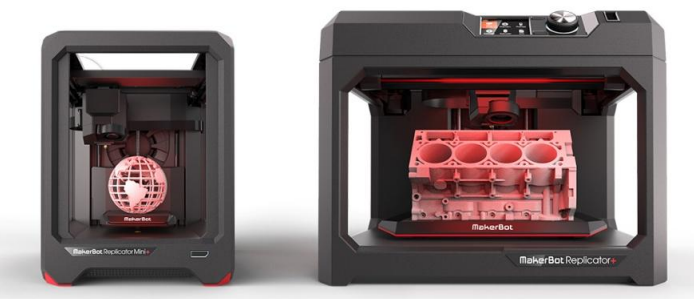

*Rys. 5.12. Wydruk modeli na urządzeniach MakerBot [MakerBot]*

Po zakończeniu procesu wytwarzania przyrostowego wyrób poddawany jest operacjom wykańczającym, których celem jest poprawa jakości powierzchni oraz zwiększenie wytrzymałości mechanicznej. Proces ten polega na oddzieleniu struktur pomocniczych, oczyszczenie modelu, przeprowadzenie operacji klejenia, szlifowania,

wiercenia, lakierowania, pokrywania powłokami (rys. 5.13). Jest to ostatni etap procesu szybkiego prototypowania [Pająk et al. 2011].

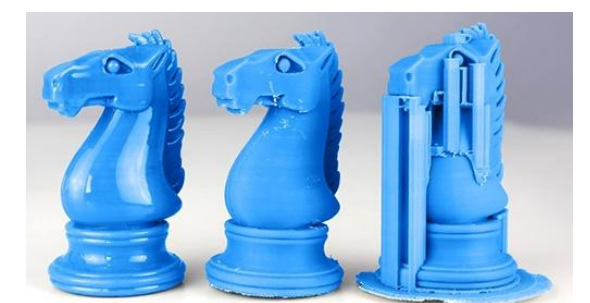

*Rys. 5.13. Etapy procesu obróbki wykańczającej – od prawej: usunięcie podpór, wygładzenie powierzchni, finalny produkt [Octave 3D]*

Istnieją środki dedykowane obróbce wykończeniowej otrzymanych produktów. Przykład stanowić może Smooth-on XTC XTC-3D, będący preparatem, którym pokrywa się wyroby, w celu ochrony oraz wykończenia powierzchni (rys. 5.14). Otrzymana powłoka z żywicy epoksydowej jest twarda, odporna na uderzenia, można ją szlifować, malować [Smooth-On].

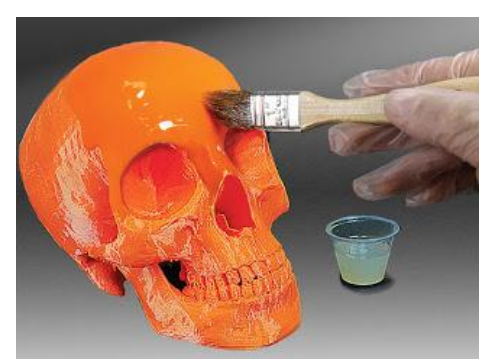

*Rys. 5.14. Pokrycie produktu powłoką Smooth-on XTC [Smooth-On]*

# **5.4. Zastosowanie w medycynie**

Addytywne metody wytwarzania są coraz szerzej stosowane w medycynie. Wykorzystywane są przy produkcji części aparatury medycznej, konstruowania instrumentarium medycznego, implantów czy zaopatrzenia ortopedycznego [Wyszyński, Janusz 2013]. Rekonstrukcja modelu 3D pochodzącego z danych obrazowania medycznego, umożliwia stworzenie indywidualnie dopasowanego do pacjenta implantu np. czaszki (rys. 5.15). Geometria implantu powinna być dopasowana do kształtu otaczających go tkanek kostnych. Powinien być on wykonany z biokompatybilnego materiału, np. z tytanu, odznaczającego się odpowiednimi właściwościami i zdolnością osteointegracji [Torres et al. 2011].

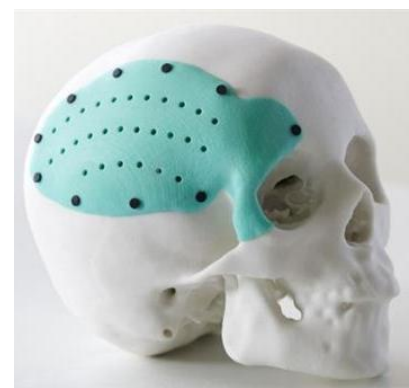

*Rys. 5.15. Zindywidualizowany implant czaszki [3ders]*

Wygenerowane modele odwzorowując struktury anatomiczne, mogą stanowić również materiał dydaktyczny i diagnostyczny dla lekarzy, przygotowujących się do przeprowadzenia złożonych zabiegów np. usunięcia guza mózgu (rys. 5.16a) lub rekonstrukcji żuchwy (rys. 4.16b) [Konieczny, 2015].

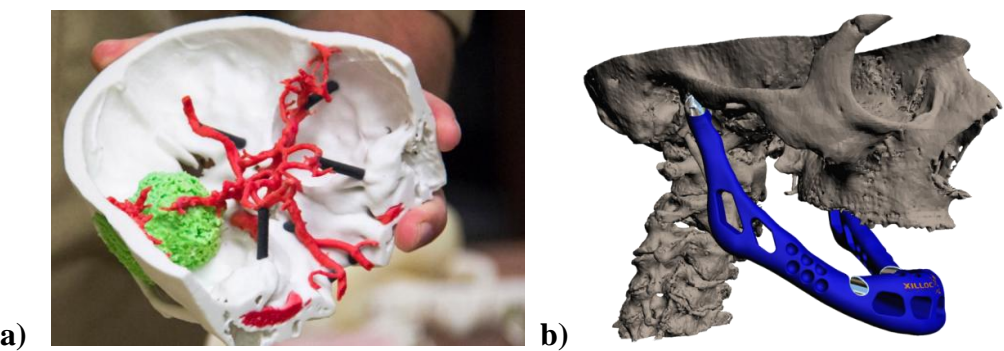

*Rys. 5.16. Przygotowanie do a) usunięcia guza mózgu, b) zabiegu rekonstrukcji żuchwy [3D printing]*

Innym zastosowaniem techniki RP jest wytworzenie wyposażenia ortopedycznego dostosowanego bezpośrednio do pacjenta np. ortezy przedramienia (rys. 5.17) czy protezy dłoni.

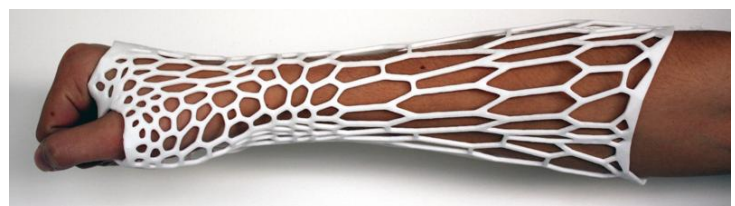

*Rys. 5.17. Orteza kończyny górnej [Aniwaa]*

Organizacja e-NABLE zrzesza specjalistów, którzy wspólnymi siłami opracowują protezy kończyn górnych wytwarzane technikami szybkiego prototypowania. Raptor Hand (rys. 5.18) to przykład mechanicznej proteza dłoni powstałej metodą FDM. Jest to opłacalne finansowo rozwiązanie, przywracające w pewnym stopniu sprawność osobom nieposiadających dłoni. Urządzenie bazuje na ruchu nadgarstka i umożliwia zgięcie oraz

wyprost palców. Wytworzenie elementów oraz zakup niezbędnych do montażu komponentów to koszt 150 dolarów. Osoby należące do wspólnoty e-NABLE, posiadające urządzenia drukujące, oferują bezinteresowne wytworzenie protez dla potrzebujących na całym świecie. Aby pozyskać urządzenie należy zarejestrować się na oficjalnej stronie organizacji i uzupełnić formularz zgłoszeniowy. Możliwe jest również pobranie darmowego projektu, dostępnego w Internecie oraz samodzielną realizację wyrobu [e-NABLE].

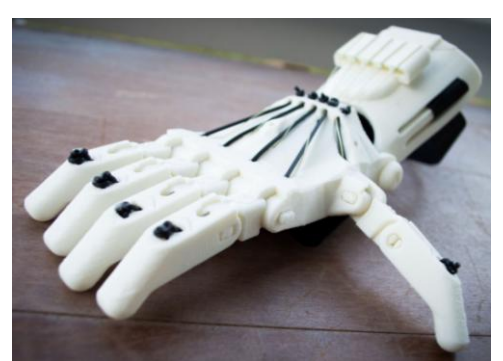

*Rys. 5.18. Proteza dłoni Raptor Hand [e-NABLE]*

Bioprinting jest to technologia drukowania organów ludzkich, nad którą nieustannie trwają badania. Wyroby miałyby zostać wszczepione do organizmu pacjenta oraz przejąć rolę zniszczonych narządów. Z uwagi na to, że materiałem budulcowym są komórki macierzyste pobrane od chorego i rozmnożone w laboratorium, prawdopodobieństwo odrzucenia przeszczepu jest znikome. Podjęto już próby wytworzenia ucha, nerki, kości, skóry (rys. 5.19) [Wyszyński, Janusz 2013].

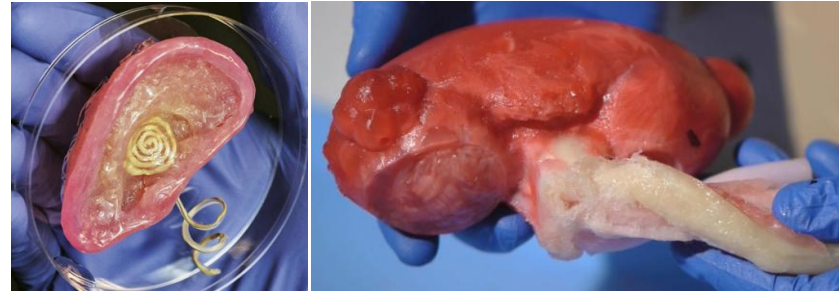

*Rys. 5.19. Wydrukowane organy (po lewej: ucho, po prawej: nerka) [Vice]*

Techniki RP dają możliwość wykonania modeli o skomplikowanej geometrii, trudnej do realizacji innymi metodami wytwarzania. Czas oraz cena wykonania są atrakcyjne. Ponad to w wybranym momencie dokonać można modyfikacji konstrukcji cyfrowej bądź rozmiaru modelu CAD. Wydrukowany element można poddać operacjom obróbki wykończeniowej. Proces technologiczny przebiega z zastosowaniem różnych materiałów w różnych kolorach.

### **6. Protezowanie kończyn górnych**

#### **6.1. Wprowadzenie**

Rozwój rehabilitacji, chirurgii amputacyjnej i metod protezowania nastąpił w okresie wojen światowych. Głównym zadaniem protetyki jest przywrócenie zdolności czynnościowych utraconej kończyny oraz wierne odwzorowanie wyglądu utraconego narządu ruchu. Z uwagi na złożoność narządu, jakim jest dłoń, różnorodność i precyzję wykonywanych przez nią ruchów, stworzenie protezy kończyny górnej jest dużym wyzwaniem. Amputacja jest to zabieg chirurgiczny, polegający na odjęciu całej kończyny lub jej fragmentu w skutek stanów chorobowych zachodzących w tkankach lub poważnych urazów [Tylman, Dziak 1996]. Najczęstszymi wskazaniami do amputacji kończyn górnych są [Carpinteiro 2014]:

- choroba naczyń obwodowych (75%) większość przypadków amputacji wykonywana jest przez chorobę niedokrwienną, głównie u osób starszych z cukrzycą,
- uraz (12%) wypadki, zmiażdżenia, poparzenia, odmrożenia, ciężkie otwarte złamania z urazami tętnic oraz nerwów,
- nowotwory (5%) pogorszenie funkcji kończyny przez nawracający nowotwór,
- $\bullet$  urazy nerwów  $(6\%)$ ,
- wady wrodzone kończyn  $(2\%)$  brak częściowego lub całkowitego uformowania kończyny,
- infekcje rozległe zakażenie tkanek miękkich, sepsa.

Amputacje kończyn górnych przeprowadzane są na różnych poziomach: od odjęcia pojedynczego palca aż do wyłuszczenia w stawie barkowym. W obrębie przedramienia i dłoni wyróżnia się (rys. 6.1) [Dega, Sener 1996]:

- częściową amputację dłoni każdy paliczek ma wpływ na czynności chwytne całej dłoni, z tego powodu podejmowane są starania, mające na celu odratowanie możliwie największego jej fragmentu. Utrata kciuka jest najbardziej odczuwalna, ponieważ pozbawia pacjenta zdolności chwytania, manipulowania i podnoszenia przedmiotów. Przy odjęciu innego palca, zmniejsza się jedynie precyzja chwytu.
- amputację śródręcza dotyczy usunięcia całej dłoni, z zachowaniem nadgarstka,
- wyłuszczenie w stawie nadgarstkowym usunięcie dłoni i nadgarstka,
- amputacja poniżej łokcia częściowe usunięcie przedramienia poniżej stawu łokciowego.

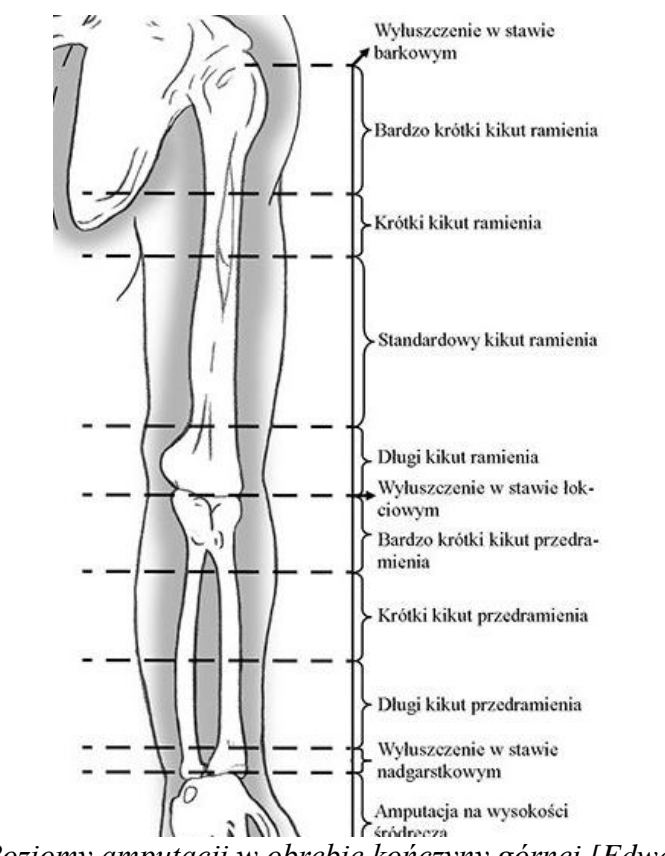

*Rys. 6.1. Poziomy amputacji w obrębie kończyny górnej [Edwards 2015]*

Przy amputacjach poniżej łokcia dąży się do zachowania maksymalnej długości kości promieniowej i kości łokciowej – im dłuższy kikut, tym więcej możliwości zaprotezowania oraz większy zakres ruchów rotacyjnych przedramienia. Odpowiednia długość kikuta jest niezbędna do uzyskania odpowiedniego zawieszenia pod lej protezowy, który opiera się na nadkłykciach. Zabiegu dokonuje doświadczony zespół specjalistów, który dba o utworzenie funkcjonalnego kikuta o odpowiednim kształcie, który przy zaopatrzeniu w odpowiednią protezę, umożliwi przywrócenie sprawności pacjentowi. Istotne jest również zachowanie walorów czucia. Amputacja stanowi jednocześnie problem natury psychologicznej – pacjenta należy otoczyć opieką psychologiczną, włączyć w podejmowanie decyzji, oswajać z brakiem kończyny. Należy ustalać cele zbliżające go do powrotu do aktywnego stylu życia [Tylman, Dziak 1996, Przeździak 2003].

#### **6.2. Tradycyjna metoda wytwarzania lejów**

Przy doborze i wytwarzaniu zaopatrzenia protetycznego pracuje protetyk i technik ortopeda. Protetykiem jest osoba z wykształceniem wyższym, mająca uprawnienia do pracy z pacjentem, o dużej wiedzy na temat anatomii i fizjologii człowieka, np. fizjoterapeuta. Ilość osób pracujących w placówce protetycznej zależy od jej wielkości.

Jeśli oddział jest mały, liczy kilku pracowników, a każdy specjalista jest odpowiedzialny za zaopatrzenie dla swoich pacjentów. Wówczas protetyk samodzielnie wykonuje lej od podstaw – od pobrania miary, do otrzymania finalnego produktu i dopasowania pozostałych komponentów protezy. W większych zakładach część obowiązków protetyka przejmują technicy ortopedii – pod okiem specjalisty tworzą gipsowe odlewy, wybijają model z wnętrza leja i wykonują obróbkę wykończeniową. Wykonanie leja przez samego protetyka zajmuje więcej czasu niż z pomocą techników ortopedii, mimo to okres oczekiwania na protezę można uśrednić do dwóch tygodni. Lej protezowy jest częścią zindywidualizowaną, reszta komponentów protezy jest standardowa – dobierana z katalogu producenta w zależności od tego na jaką technologię zdecydował się pacjent [Ottobock].

Pacjent przybywa do placówki przynajmniej dwukrotnie – raz, celem pobrania miary z kończyny oraz wyboru rodzaju zaopatrzenia, drugi raz, aby przymierzyć przygotowany lej, dołączyć pozostałe komponenty oraz nauczyć się obsługi urządzenia. Druga wizyta trwa zazwyczaj dłużej niż pierwsza, ponieważ protetyk na bieżąco dokonuje korekty, w sytuacji kiedy np. pacjent uzna lej na niewygodny.

Obecnie projektowanie i wytwarzanie lejów odbywa się metodą ręczną. Powodzenie procesu w dużym stopniu zależy od umiejętności i doświadczenia protetyka. Lej protezowy jest elementem, dzięki któremu otrzymuje się integrację ciała z protezą. Inną jego funkcją jest przenoszenie ruchów na urządzenie. Czynnikiem warunkującym użyteczność protezy jest jakość jego wykonania oraz dobór zawieszenia, dzięki któremu utrzymuje się on na kikucie. Lej musi być wyprofilowany i zachodzić na kłykcie kości ramiennej i wyrostek łokciowy. Proteza nie powinna ograniczać funkcji czuciowych i ruchowych kikuta. Celem swobodnego wykonania zgięcia i wyprostu kończyny w stawie łokciowym, lej powinien odsłaniać przyczep mięśnia dwugłowego. Wytwarzane leje protezowe dopasowywane są indywidualnie pod kształt kikuta pacjenta, zależnie od poziomu amputacji [Kurczyński, Szulc 2015]. Istnieje kilka metod wytwarzania lejów protezowych, lecz najczęściej stosowaną jest ich ręczne formowanie pod ciśnieniem z materiałów termoplastycznych. Procedurę postępowania przedstawia rysunek 6.2.

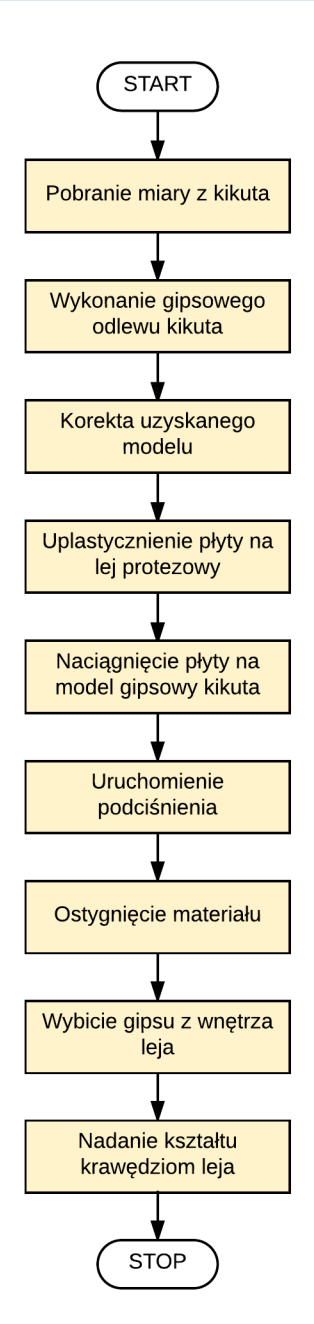

*Rys. 6.2. Tradycyjna metoda wytwarzania leja [YouTube Össur Academy]*

Proces rozpoczyna się od pobrania miary z kończyny (rys. 6.3). Wykorzystywane do tego są bandaże gipsowe, którymi po namoczeniu w wodzie, owijany jest kikut pacjenta, w celu odtworzenia jej kształtu i objętości.

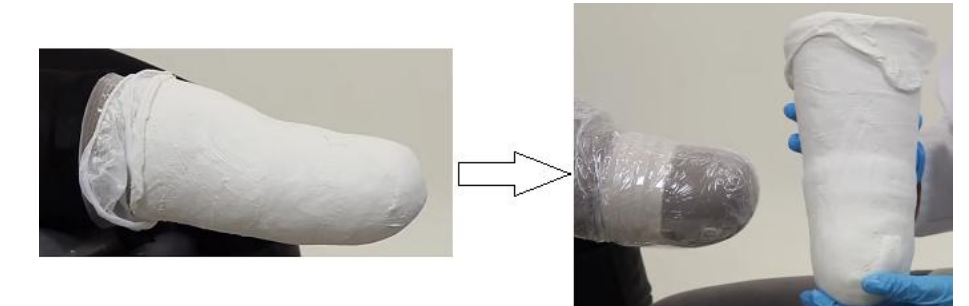

*Rys. 6.3. Pobranie miary z kikuta [YouTube Össur Academy]*

Otrzymany negatyw zalewany jest gipsem, aby uzyskać odwzorowanie kończyny. Następnie gipsowy model poddawany jest modyfikacjom – protetyk sprawdza czy otrzymane wymiary pokrywają się z rzeczywistym rozmiarem kikuta oraz wygładza powierzchnię (rys. 6.4) [Carpinteiro 2014].

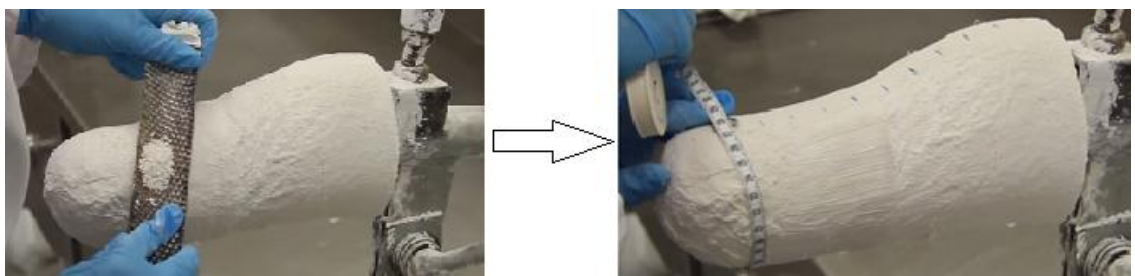

*Rys. 6.4. Korekta modelu [YouTube Össur Academy]*

Lej protezowy wytwarzany jest z polimerów termoplastycznych, np. z polipropylenu. Materiał występuje pod postacią płyty o określonej grubości, którą umieszcza się w piecu, gdzie tworzywo doprowadzone jest do stanu plastycznego. Następnie płyta naciągana jest na gipsowy model kikuta i włączane jest podciśnienie (rys. 6.5). Ma to na celu zapewnienie dobrej powierzchni styku i dokładnego odwzorowania kształtu kikuta. Elementy pozostają pod ciśnieniem do czasu, aż materiał odzyska temperaturę pokojową, wracając do stałego stanu skupienia.

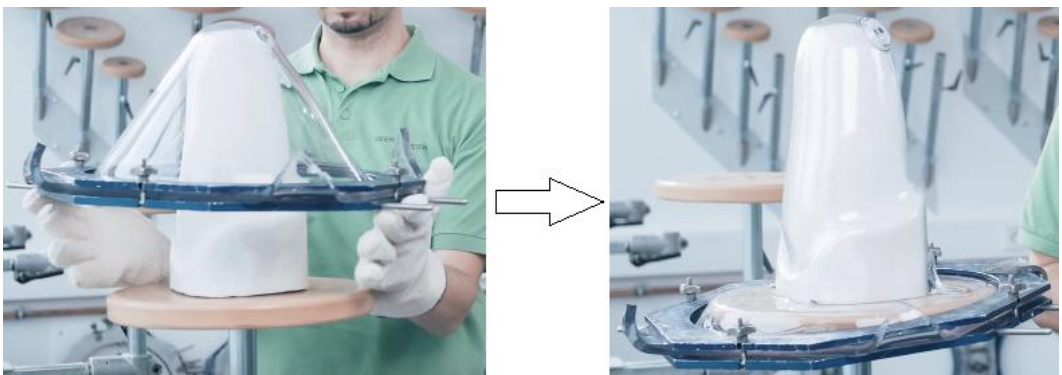

*Rys. 6.5. Formowanie leja protezowego [YouTube Ottobock]*

Ostatnim krokiem jest nadanie krawędziom odpowiedniego kształtu, od czego zależeć będzie sposób zawieszenia protezy. W przypadku ubytków poniżej stawu łokciowego lej zazwyczaj jest profilowany w taki sposób, aby opierał się na elementach kostnych – wyrostku łokciowym, nadkłykciu bocznym oraz nadkłykciu przyśrodkowym kości ramiennej (rys. 6.6). W zgięciu kończyny wykonuje się głębokie wycięcie, aby materiał nie blokował ruchu w stawie łokciowym. W przypadku bardzo krótkich kikutów przedramienia taka metoda zawieszenia nie sprawdza się. Aby uzyskać stabilne połączenie

ciała z protezą wykorzystywana jest wówczas dodatkowa tulejka obejmująca ramię, zabezpieczająca przed zsunięciem lub pasy podtrzymujące zakładane na przeciwległy bark. Ubieranie mechanizmu jest wówczas bardziej skomplikowane i często wymaga pomocy osób trzecich.

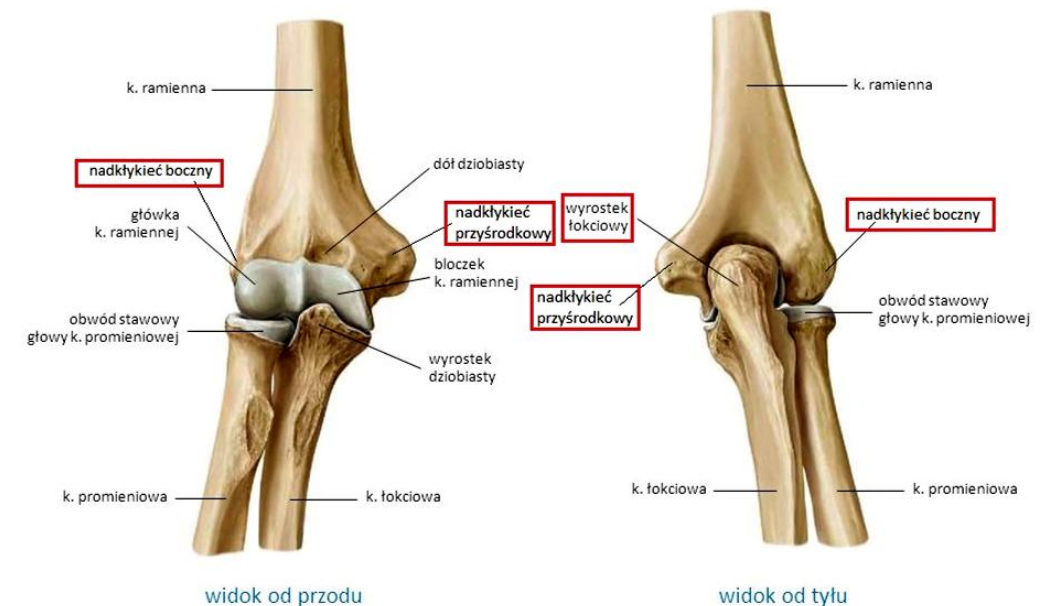

*Rys. 6.6. Budowa stawu łokciowego z wyszczególnieniem struktur tworzących zawieszenie leja protezowego przedramienia [SlidePlayer]*

Gdy lej protezowy jest gotowy, przeprowadzane są testy użytkowe z udziałem pacjenta, mające na celu wprowadzenie ostatecznych modyfikacji. Dąży się do eliminacji obszarów nadmiernego nacisku oraz powierzchni wpływających na niestabilne połączenie protezy z kończyną. Nieprawidłowo wykonany lej może prowadzić do uszkodzeń mechanicznych skóry oraz powodować dyskomfort, skutkujący tym, że pacjent nie będzie używał protezy. Dopasowanie leja ma bezpośredni wpływ na kontrolę ruchu protezy podczas jej użytkowania [Carpinteiro 2014]. Lej protezowy otrzymany metodą manualną zazwyczaj bardzo dokładnie odwzorowuje geometrię kikuta, w związku z tym jest wygodny i spełnia oczekiwania pacjenta. Niewątpliwym mankamentem jest jednak fakt, że odlew gipsowy kikuta jest niszczony podczas procesu, więc przechowywanie danych nie jest możliwe. Jeśli pacjent potrzebuje nowy lej, całą procedurę trzeba powtórzyć od początku.

#### **6.3. Protezy kończyny górnej**

Protezy stanowią rodzaj zaopatrzenia ortopedycznego, dopasowanego indywidualnie, odtwarzającego funkcję utraconej kończyny lub jej fragmentu. Ich konstrukcja i wygląd oparty jest o budowę anatomiczną brakującego narządu. Element, za pośrednictwem którego proteza zintegrowana jest z ciałem pacjenta, nazywany jest lejem protezowym. Stanowi on odwzorowaną formę kikuta [Kurczyński, Szulc 2015, Przeździak 2003].

Kończyny górne pełnią funkcje ruchowe i chwytne. Na dłoń składa się 27 kości, 39 mięśni, 36 stawów, nerwy i ścięgna – jest to konstrukcja, która pozwala radzić sobie z codziennymi czynnościami. Z uwagi na swoją złożoność anatomiczną, trudno ją zastąpić. Dostępne na rynku protezy dłoni to zaawansowane technologie, jednak mimo to modele są nieustannie doskonalone [Ottobock]. Wprowadzane korekty dotyczą poprawy precyzji ruchów oraz zwiększenia zakresu wykonywanych ruchów. Obecnie największym wyzwaniem jest odtworzenie wartości czucia. Według statystyk 2/3 ogółu osób po amputacjach w obrębie kończyny górnej nie stosuje protez [Dega, Senger 1996]. Wśród protez kończyn górnych wyróżnić można:

- protezy kosmetyczne maskują ubytek, jednak nie pełnią żadnych funkcji ruchowych (rys. 6.7a),
- protezy mechaniczne przywracają chwytność poprzez przeniesienie ruchu kikuta na konstrukcję (rys. 6.7b),
- protezy neuroelektryczne (bioniczna) ruch jest możliwy dzięki połączeniu układu nerwowego pacjenta z sensorami w urządzeniu (rys. 6.7c),
- protezy mioelektryczne proteza sterowana impulsami elektrycznymi z mięśni (rys. 6.7d).

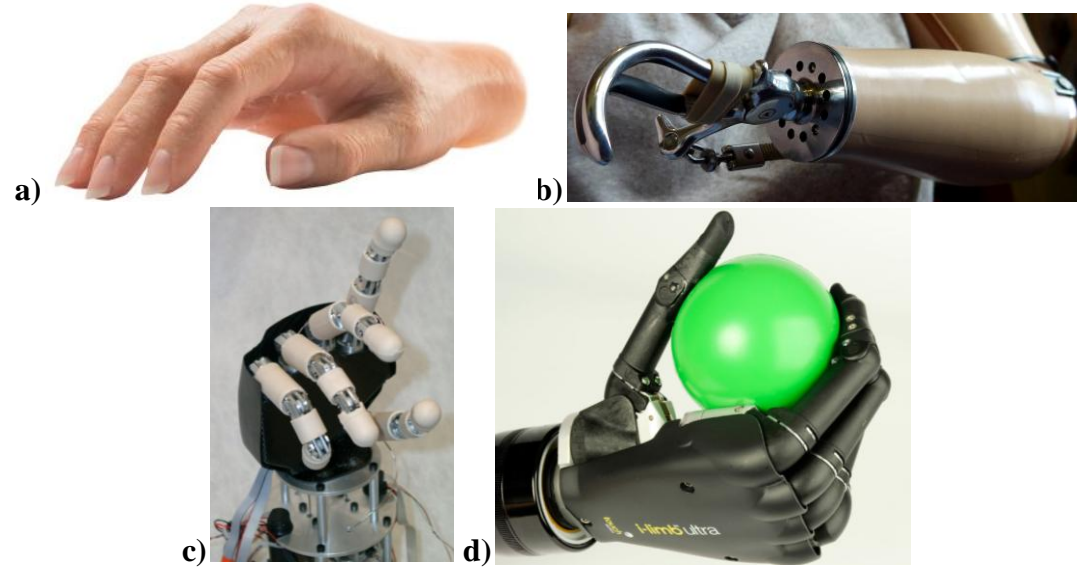

*Rys. 6.7. Protezy kończyny dolnej: a) kosmetyczna, b) mechaniczna, c) bioniczna, d) bioelektryczna[Ottobock, Tumblr, ARTS Lab, Mutual Orthopedics]*

Protezy mioelektryczne stanowią obecnie najbardziej zaawansowane technologicznie rozwiązania dostępne na rynku. Wiernie odwzorowują wygląd i ruchy wykonywane przez dłoń człowieka, jednak ze względu na ich wysoki koszt nie każdy pacjent może sobie na nie pozwolić. Dzięki uprzejmości placówki protetycznej DorsetOrtho, znajdującej się w Anglii, uzyskano informacje dotyczące przybliżonego kosztu wybranych modeli urządzeń (tab. 6.1). Do wskazanych cen urządzeń należy doliczyć koszt wizyt, wytworzenie leja protezowego, usługi serwisowe oraz naukę obsługi produktu.

| Proteza dłoni                                                                                    | <b>SensorHand</b> | <b>I-LIMB</b> | <b>I-LIMB</b> Ultra | <b>BeBionic</b> |
|--------------------------------------------------------------------------------------------------|-------------------|---------------|---------------------|-----------------|
|                                                                                                  | <b>Speed</b>      | <b>Ultra</b>  | <b>Revolution</b>   |                 |
| Koszt*                                                                                           | £15 000/          | £40 $000/$    | £30 000/            | £19 000/        |
| $(f_{zz})^{**}$                                                                                  | 87 872 zł         | 234 324 zł    | 175 743 zł          | $111304$ zł     |
| *do ceny należy doliczyć koszt (£5-10 000) materiałów, komponentów, wizyt, np. leja protezowego, |                   |               |                     |                 |
| indywidualnego dopasowania protezy, naukę obsługi                                                |                   |               |                     |                 |

*Tab. 6.1. Ceny protez mioelektrycznych w angielskiej firmie DorsetOrtho [Chudaska 2015]*

# **6.4. Przegląd protez mioelektrycznych**

\*\*ceny przeliczone według kursu funta z dnia 21.01.2015r.

Proteza mioelektryczna kończyny górnej jest to urządzenie sterowane w oparciu o impulsy pochodzące z mięśni. Pomiar sygnału EMG realizowany jest za pomocą elektrod przylegających do powierzchni skóry, w miejscu położenia splotów mięśni. Sygnał ten jest wzmacniany i przekazywany do protezy dłoni wprawiając ją w ruch (rys. 6.8). Protezy mioelektryczne stwarzają możliwość realizacji licznych ruchów dłoni, wzorowanych na biomechanice dłoni człowieka. Urządzenia najczęściej pokrywa się rękawicą kosmetyczną, która maskuje mechanizm, wykonaną z materiału imitującą skórę [Skowrońska et al. 2010].

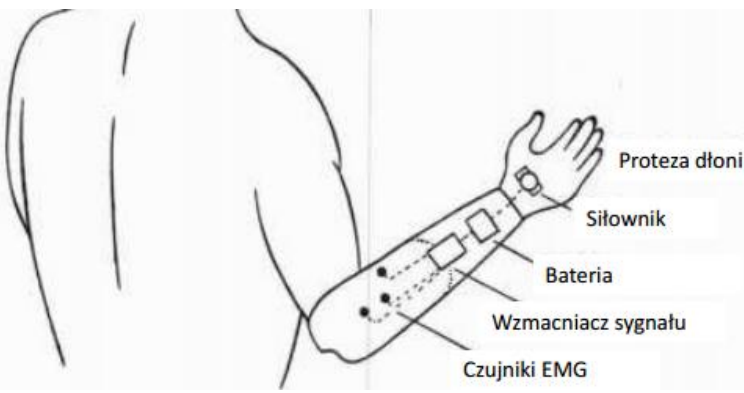

*Rys. 6.8. Schematyczna budowa protezy kończyny górnej sterowanej sygnałem EMG [Ottobock]*

Proteza I-LIMB ultra (rys. 6.9) jest sztuczną dłonią, która charakteryzuje się dużym zakresem ruchu. Aplikacja mobilna umożliwia aktywację 14 różnych pozycji dłoni, jak również zaprogramowanie nowych, niezbędnych do pracy. Użytkownik może wykonać takie czynności jak np.: pisanie na klawiaturze, sznurowanie buta, otworzenie zamka kluczem czy podanie ręki na powitanie. Kontrolowanie urządzenia odbywa się dzięki sygnałowi z mięśni. Każdy z palców napędzany jest osobnym silnikiem, co zapewnia zarówno ruch każdego z nich z osobna, jak i wszystkich jednocześnie. Przeciwstawny kciuk poprawia chwytność i zręczność użytkownika. Wykonywane ruchy są precyzyjne, a chwyt dopasowuje się do kształtu podnoszonych przedmiotów. Zaletę stanowi również dostosowanie prędkości działania – im szybciej użytkownik spina mięśnie, tym szybciej proteza wykonuje pożądane ruchy. I-LIMB waży ok. 500 g [I-LIMB].

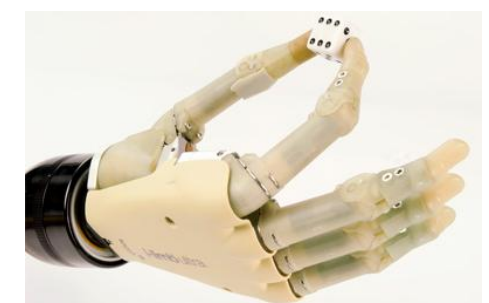

*Rys. 6.9. Proteza I-LIMB ultra [Mutual Orthopedics]*

Proteza SensorHand Speed (rys. 6.10) występuje pod postacią końcówki chwytnej, którą charakteryzuje szybkość otwierania i zamykania sięgająca 300 mm/s, zatem większa niż w przypadku innych protez mioelektrycznych (w standardowych modelach szybkość wynosi ok. 130 mm/s). Dłoń wyposażona jest w system AutoGrasp zapobiegający wypadaniu przedmiotów z rąk. Urządzenie nieustannie monitoruje ułożenie dłoni, a jeśli trzymany aktualnie obiekt jest ciężki, automatycznie zwiększana jest moc chwytu, aby zapobiec jego upuszczeniu. W tym modelu dopracowano system przetwarzania sygnałów EMG oraz ulepszono oprogramowanie protezy. SensorHand Speed sprawdza się dobrze w pracy w niskich temperaturach (do -20° C) [Ottobock].

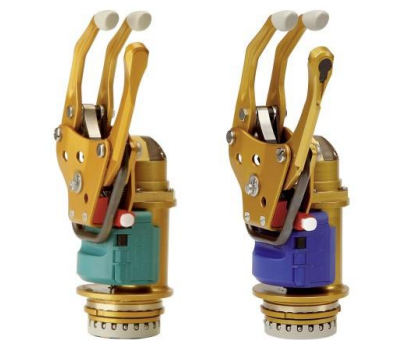

*Rys. 6.10. Proteza SensorHand Speed [Ottobock]*

Proteza BeBionic (rys. 6.11) odznacza się funkcjonalnością i wydajnością, wykorzystuje najnowocześniejsze technologie i ergonomiczne rozwiązania. Mikroprocesory nieustannie monitorują położenie każdego palca, zapewniając kontrolę nad wykonywanymi ruchami. Użytkownik dysponuje czternastoma położeniami ręki i chwytami, między którymi można się przełączać w łatwy sposób. Urządzenie daje możliwość naciskania przycisków, prowadzenia samochodu, chwytania i trzymania cienkich przedmiotów (np. sztućce, kartka, szczoteczka do zębów), możliwość pisania na klawiaturze, operowania myszką do komputera, pisanie długopisem. System automatycznie dostosowuje uchwyt, aby zabezpieczyć przedmiot przed wyślizgnięciem z ręki. Proteza została zaprojektowana na wzór prawdziwej dłoni. Aby prezentowała się realistycznie, zalecane jest stosowanie pokryć kosmetycznych, nadających naturalny wygląd skóry. Urządzenie posiada zdolność uczenia, dzięki której można je przeprogramować i wprowadzać nowe chwyty [BeBionic].

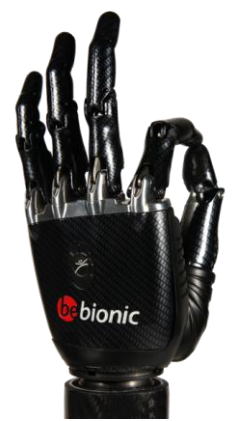

*Rys. 6.11. Proteza BeBionic [BeBionic]*

System dłoni mioelektrycznej Michelangelo (rys. 6.12) jest zaawansowanym technicznie urządzeniem, w którym jest dostępne siedem ułożeń ręki. Do kluczowych zalet należy możliwość osobnego poruszania kciukiem, elastyczny nadgarstek, naturalny wygląd i duża swoboda, jaką posiada użytkownik. Za ruch protezy i siłę chwytu odpowiada napęd. Kciuk, palec wskazujący i palec środkowy napędzane są aktywnie, natomiast dwa pozostałe biernie śledzą wykonywane ruchy. Aby użytkownik był w stanie korzystać w pełni z funkcji protezy, wykonywanie ruchów protezą trzeba wytrenować. Ruchy, które można wykonywać za pomocą protezy zostały zobrazowane na rysunku 6.13 [Ottobock].

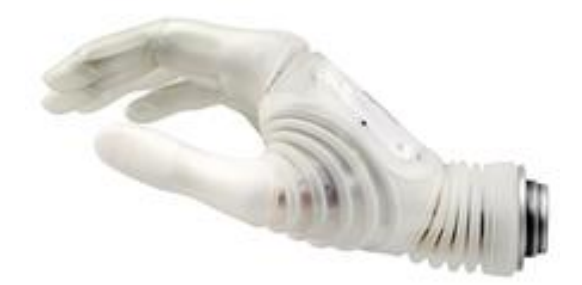

*Rys. 6.12. Proteza Michelangelo [Ottobock]*

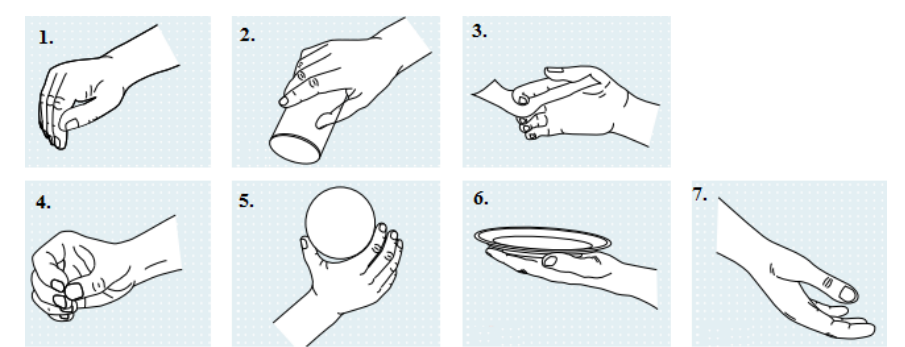

*Rys. 6.13. Możliwe ułożenia ręki: 1. chwyt szczypcowy, 2. chwyt młotkowy, 3. przywodzenie/odwodzenie palca, 4. chwyt trójpalczasty (opuszkowy), 5. chwyt cylindryczny, 6. otwarta dłoń, 7. pozycja neutralna [Ottobock]*

Przedstawione dotąd przykłady są rozwiązaniami komercyjnymi i drogimi. Firma vBionic opracowuje mioelektryczną protezę dłoni, która ze względu na niską cenę ma być dostępna dla szerokiego grona potrzebujących. Rysunek 6.14 przedstawia jedynie prototyp produktu. Prace nad projektem są w toku – trwa doskonalenie mechanizmu, programowanie ruchów oraz tworzenie konceptu wizualnego protezy. Ma ona być dostępna w dwóch rozmiarach – dla dorosłego i dla dziecka. Zamysłem twórców jest stworzenie urządzenia zapewniającego szeroki zakres ruchu, odtwarzającego naturalne ruchy dłoni o wyglądzie zbliżonym do anatomicznej budowy. Proteza pozwala na zgięcie każdego z palców osobno, otwieranie i zamykanie dłoni, przeciwstawianie kciuka oraz wykonanie pełnego obrotu w nadgarstku. Aby doszło do komercjalizacji protezy, musi zostać ona sklasyfikowana jako wyrób medyczny, przejść certyfikację i spełniać wymogi dyrektyw Unii Europejskiej [vBionic].

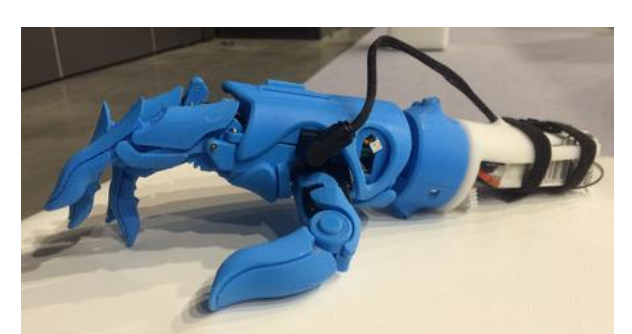

*Rys. 6.14. Prototyp protezy firmy vBionic [vBionic]*

Jeśli firma vBionic odniesie sukces, na rynek wejdzie pierwsze komercyjne rozwiązanie protetyczne wytwarzane technikami szybkiego prototypowania. Obecnie najbliżej finalizacji swojego wyrobu jest firma Open Bionics, która niebawem przystąpi do klinicznych testów z udziałem pacjenta. Ruchy dłoni w ich protezie również sterowane są sygnałem mięśniowym (rys. 6.15), proces jej uzyskania trwa 42 h, a koszt wynosi 3 000 dolarów – co czyni urządzenie znacznie tańszą alternatywą protez oferowanych przez producentów [Open Bionics].

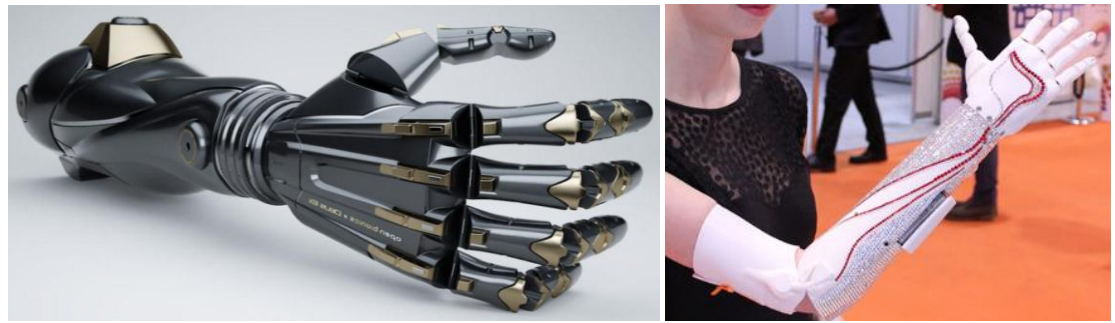

*Rys. 6.15. Protezy firmy Open Bionics [Open Bionics]*

# **6.5. Podsumowanie**

Proteza kończyny dobierana jest indywidualnie do pacjenta, w zależności od wysokości ubytku, jego wieku, wagi, aktywności fizycznej, potrzeb oraz możliwości finansowych. Dłonie protetyczne występują zazwyczaj w kilku wariantach rozmiarowych, dzięki czemu mogą być dostosowane zarówno do dzieci, jak i dorosłych. Do wytworzonego leja protezowego dopasowywane są standardowe komponenty, na które nakłada się wykończenie kosmetyczne, mające za zadanie zamaskowanie mechanizmu protezy pod rękawicą zabarwioną na odcień odpowiadający skórze użytkownika. Do wad protez mioelektrycznych zalicza się ich wysoki koszt, konieczność ładowania baterii oraz wydłużony czas nauki obsługi. Ruch protezy jest skoordynowany ze skurczem mięśni, dlatego opanowanie wszystkich ruchów oraz dojście do wprawy wymaga treningu i cierpliwości.

# **7. Metodyka projektowania elementów protezy kończyny górnej**

# **7.1. Wprowadzenie**

Proces zaprezentowany w niniejszej pracy, ma na celu wytworzenie leja protezowego. Przewiduje on zastosowanie nowoczesnych technologii: skanera 3D do pozyskania danych o kikucie, systemu CAD do zaprojektowania cienkościennego leja i odtworzenia brakującego fragmentu przedramienia oraz addytywnej metody wytwarzania do realizacji produktu. Konstrukcja stanowi wyprowadzenie pod mioelektryczną protezę dłoni firmy vBionic. Jej dołączenie jest możliwe poprzez adapter umieszczony u szczytu wyprowadzenia (rys 7.1).

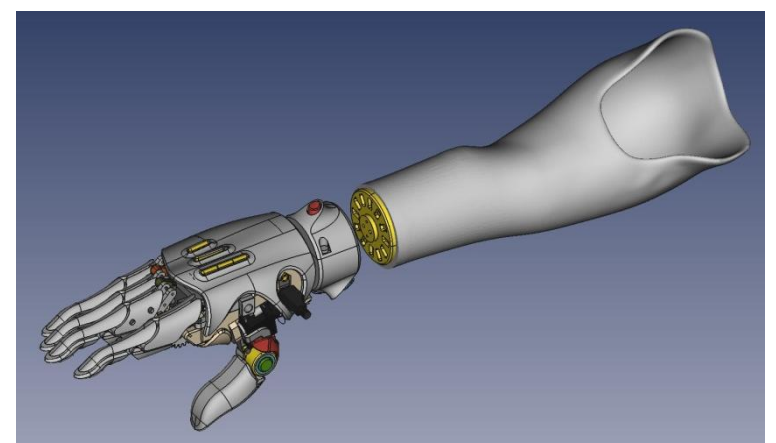

*Rys.7.1. Wyprowadzenie wraz z dłonią protetyczną firmy vBionic*

Koncepcja polega na opracowaniu metodyki postępowania w formie schematów blokowych dla późniejszego usprawnienia i przyspieszenia procedury oraz zadbania, aby przebiegła ona bez komplikacji. W pracy rozpatrzono trzy przypadki kliniczne, na podstawie dwóch opracowano metodykę, jednym z nich posłużono się do weryfikacji jej skuteczności. Proces powstawania wyprowadzenia można zawrzeć w kilku krokach – ogólny algorytm postępowania przedstawia rysunek 7.2. Utworzona ścieżka postępowania jest rezultatem prac i analiz – zostanie ona szczegółowo opisana w kolejnych rozdziałach.

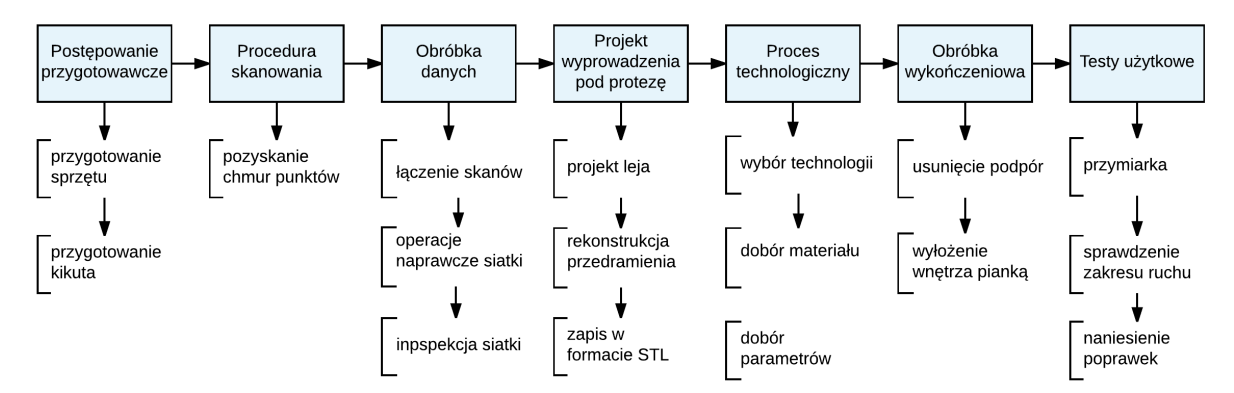

*Rys. 7.2. Ogólny algorytm postępowania*

#### **7.2. Zastosowany sprzęt i oprogramowanie**

W procesie skanowania wykorzystano:

- skaner ATOS Compact Scan 5M,
- oprogramowanie ATOS Software oraz GOM Inspect.

Do przetwarzania danych ze skanowania oraz siatek trójkątów zastosowano:

program GOM Inspect.

Część projektowa realizowana została w programie:

- Meshmixer.
- Inventor Professional.
- CATIA.

Proces technologiczny odbył się na urządzeniach:

- MakerBot Replicator 2X (wraz z oprogramowaniem MakerBot Software),
- Dimension BST 1200 (wraz z oprogramowaniem Catalyst EX),
- urządzeniu drukującym metodą FDM skonstruowanym przez pracowników firmy vBionic.

#### **7.3. Opis przypadków klinicznych**

#### **Pacjent 1**

Chłopiec w wieku 6 lat cierpiący na wadę wrodzoną lewej kończyny górnej. Wykształtowana część przedramienia jest długa, kość promieniowa jest zdeformowana (rys. 7.3). Pacjent nigdy nie korzystał z protezy, ze względu na wysoki koszt urządzeń oraz szybki wzrost, wiążący się ze zmianami kształtu kikuta. Kompensuje sobie on brak dłoni, wykorzystując zgięcie w łokciu jako funkcjonalny chwyt. Kiedy chłopiec będzie starszy, samodzielnie zadecyduje o doborze protezy. Dla rodziców najistotniejszymi czynnikami jest funkcjonalność protezy, jej waga, szybkość działania, długość pracy baterii, wielofunkcyjność oraz cena. Natomiast wygląd stanowi sprawę drugorzędną.

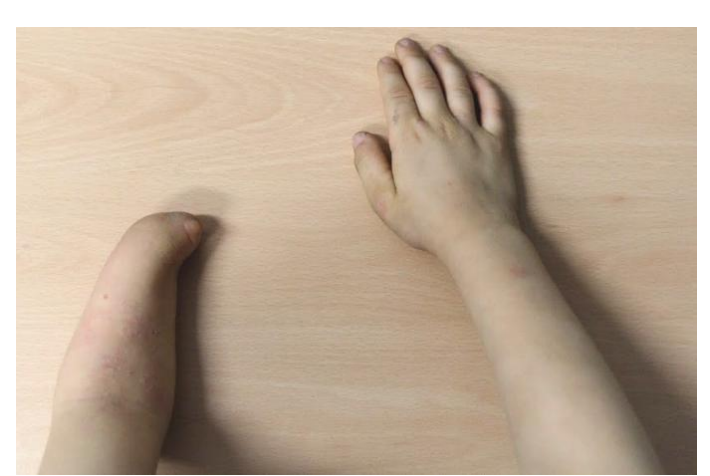

*Rys. 7.3. Zestawienie kikuta i sprawnej ręki pacjenta*

#### **Pacjent 2**

Kobieta w wielu 24 lat cierpiąca na wadę wrodzoną prawej kończyny górnej. Jako że kikut przedramienia jest bardzo krótki (rys. 7.4), według protetyków jest to trudny do zaprotezowania przypadek. Problem stanowi uzyskanie pewnego i stabilnego połączenie leja protezowego z ciałem. Dodatkowym utrudnieniem jest palec, znajdujący się u szczytu kikuta, który trzeba uwzględnić przy projektowaniu leja. Pacjentka przez krótki czas stosowała protezę kosmetyczną. Urządzenie nie realizowało zadań funkcjonalnych, jedynie maskowało ubytek. Pacjentka nie była zadowolona z protezy ze względu na brak możliwości poruszania dłonią, utratę czucia oraz zsuwanie się protezy z kończyny. Urządzenie zamiast przywrócić sprawność, polepszyć komfort psychiczny pacjenta, ograniczało samodzielność poprzez utrudnienie wykonywania codziennych czynności. Obecnie pacjentka nie czuje potrzeby maskowania niepełnosprawności. Jest samodzielna, aktywna zawodowo, zgięcie w łokciu wykorzystuje jako funkcjonalny chwyt. Dla pacjentki nadrzędnymi aspektami jest naturalny wygląd protezy, funkcjonalność, waga, wielofunkcyjność i cena. Jako mniej ważne kwestie wskazała długość pracy baterii i szybkość działania.

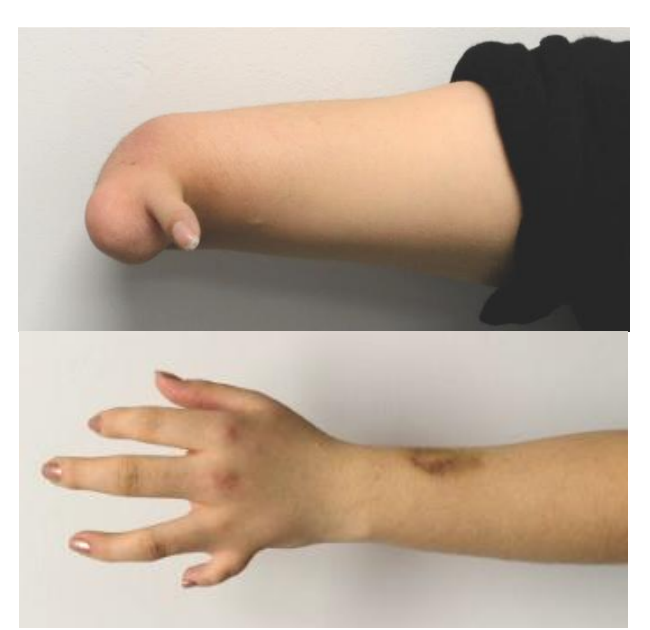

*Rys. 7.4. Zestawienie kikuta i sprawnej ręki pacjentki*

#### **Pacjent 3**

Młoda kobieta cierpiąca na wadę wrodzoną lewej kończyny górnej. Brak szczegółowych danych o pacjentce. Z uwagi na problem z dotarciem do osób z amputacjami poniżej łokcia w projekcie wykorzystano cyfrowy model kikuta pozyskany przez studentkę Politechniki Poznańskiej podczas realizacji pracy dyplomowej.

#### **7.4. Postępowanie przygotowawcze**

Procedura skanowania odbyła się w laboratorium Katedry Zarządzania i Inżynierii Produkcji. W skład stanowiska badawczego wchodził: skaner stacjonarny na światło niebieskie ATOS Compact Scan 5M, statyw skanera, oprogramowanie komputerowe, umożliwiające sterowanie pracą skanera (ATOS Software, GOM Inspect), krzesło dla pacjenta oraz statyw unieruchamiający rękę na czas pomiaru. Pomiarowi poddano dwóch pacjentów – dziecko oraz dorosłą osobę. Otrzymane dane odzwierciedlają geometrię oraz wymiary obiektu rzeczywistego.

Pomiar poprzedza postępowanie przygotowawcze i dotyczy zarówno skanowanego obiektu, jak i urządzenia. Podczas gdy operator przygotowuje stanowisko pomiarowe, pacjent wypełnia kwestionariusz dotyczący charakteru ubytku oraz urządzeń protetycznych jakich do tej pory używał. Następnie wykonywany jest pomiar charakterystycznych punktów kikuta (np. obwód w najwęższym i najszerszym miejscu), co będzie potrzebne do późniejszej weryfikacji dokładności uzyskanego skanu. Czynności, które należy wykonać w celu przygotowania kikuta obrazuje rysunek 7.5.

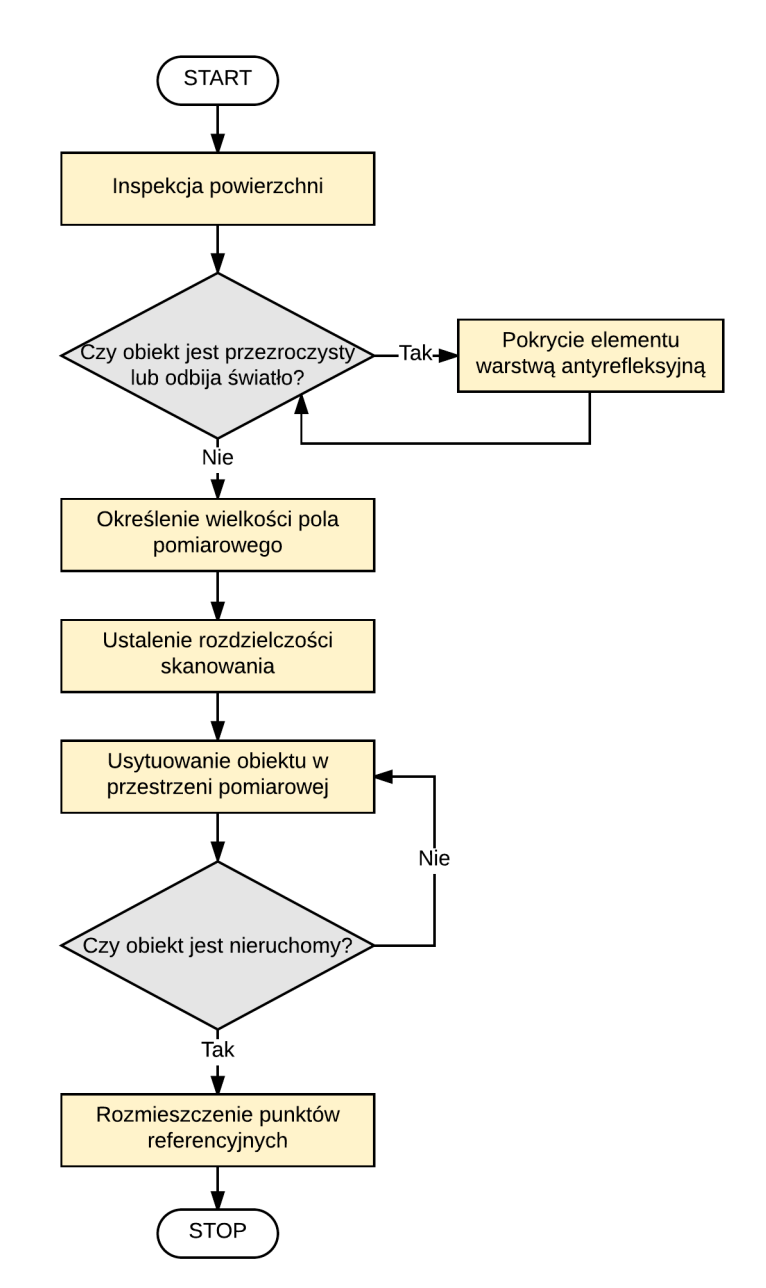

*Rys. 7.5. Metodyka przygotowania kikuta do pomiaru*

Skanowany obiekt (tu: kikut) poddawany jest analizie kształtu oraz wymiarów, celem poprawnego uchwycenia geometrii oraz doboru parametrów procesu. Jeśli jego powierzchnia jest przezroczysta lub odbija światło, wówczas zalecane jest wykonanie pokrycia antyrefleksyjnego. Skóra człowieka zazwyczaj nie wymaga żadnego przygotowania do badania. Wielkość pola pomiarowego ustalana jest przez operatora, zależnie od gabarytów kikuta. Kolejnym parametrem wprowadzanym do urządzenia jest rozdzielczość skanowania – jeśli kształt badanego modelu jest złożony (nierównomierny, z załamaniami kształtu, zakrzywionymi powierzchniami, ostrymi krawędziami), wówczas zalecane jest stosowanie wysokiej rozdzielczości. Kończynę górną należy usytuować na

wcześniej przygotowanym statywie, służącym do unieruchomienia kikuta na czas badania. Na potrzeby pomiaru opracowano konstrukcję składającą się z metalowych profili o przekroju kwadratowym z otworami rozmieszczonymi na jego długości, połączonych ze sobą wzajemnie śrubami motylkowymi. Statyw posiada możliwość regulacji i przystosowania do wzrostu pacjenta oraz pozycji, w której się znajduje (rys. 7.6). Kończyna powinna być ułożona w taki sposób, aby statyw nie powodował odkształceń tkanek, co wpłynęłoby na uchwycenie fałszywego obrazu kikuta. Zaleca się wyznaczenie punktu podparcia powyżej łokcia, mniej więcej w połowie długości ramienia. Ręka powinna być zgięta w łokciu pod kątem 45º.

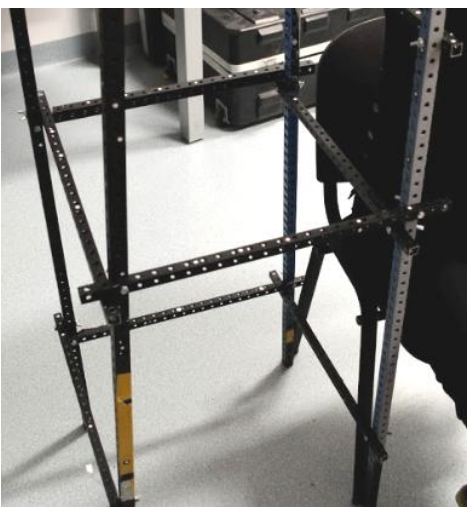

*Rys. 7.6. Regulowany statyw, stabilizujący pozycję pacjenta na czas pomiaru*

Przedramię musi znajdować się we właściwej pozycji i właściwym miejscu w przestrzeni pomiarowej skanera. Punkty referencyjne umieszczane są bezpośrednio na kończynie lub w otoczeniu – tutaj naklejono je na statyw. Na każdym profilu znajdowały się przynajmniej 3 znaczniki. Stanowi to istotny aspekt podczas łączenia skanów – punkty referencyjne umożliwiają wzajemne orientowanie danych względem siebie i połączenie w model 3D. Jest to możliwe w momencie gdy poszczególne skany posiadają między sobą przynajmniej trzy punkty wspólne.

Rysunek 7.7 przedstawia wykaz zadań, jakie wykonuje się w celu przygotowania systemu pomiarowego do pracy.

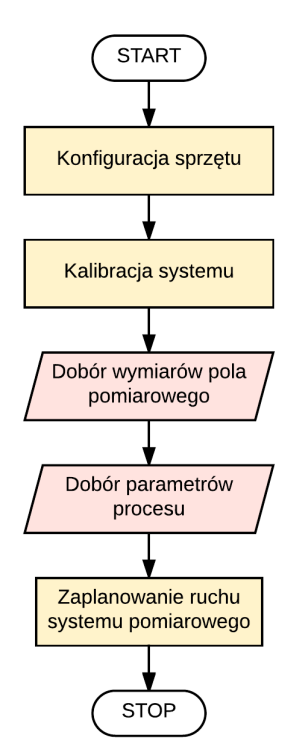

*Rys. 7.7. Metodyka przygotowania systemu pomiarowego do pracy*

Po konfiguracji sprzętu i kalibracji urządzenia, dobierane jest pole pomiarowe oraz parametry procesu. Na tym etapie warto zaplanować ustawienie optycznego systemu pomiarowego oraz określić przewidywaną liczbę ekspozycji, celem skrócenia czasu trwania procedury. Dodatkowym czynnikiem, o który trzeba zadbać, są odpowiednie warunki w pomieszczeniu, w którym odbywa się skanowanie, ponieważ wpływają one na jakość uzyskanego modelu cyfrowego – ograniczają możliwość powstania nieprawidłowości i szumów.

W trakcie pomiaru pacjent siedzi na krześle z ramieniem odwiedzionym do boku i kończyną zgiętą w łokciu (rys. 7.8, rys. 7.9). Badany opiera swobodnie ramię na statywie przystosowanym indywidualnie do jego wzrostu. Element ten ma za zadanie zapobiec drganiom ręki w trakcie skanowania, co wpłynie na dokładniejsze uchwycenie jej kształtu.

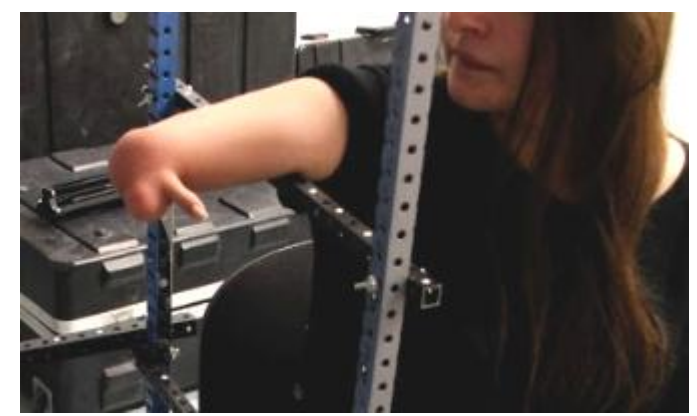

*Rys. 7.8. Pozycja pacjentki, w której wykonywany był pomiar*

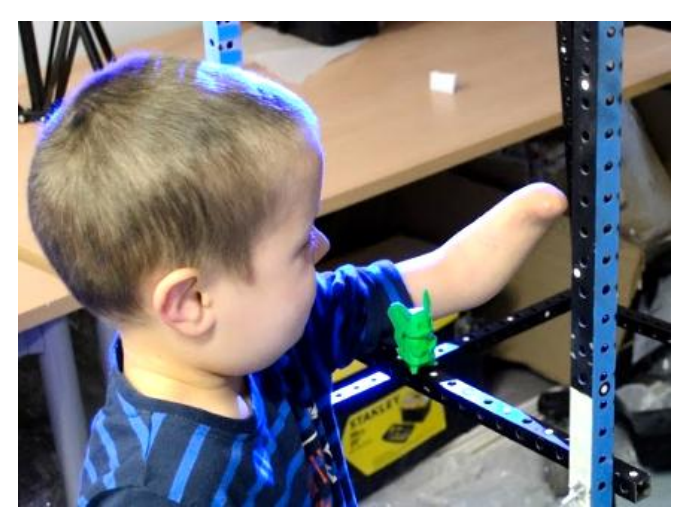

*Rys. 7.9. Pozycja pacjenta, w której wykonywany był pomiar*

# **7.5. Procedura skanowania**

Schemat blokowy na rysunku 7.10 zawiera ścieżkę postępowania przy skanowaniu obiektu, jakim jest kikut kończyny górnej.

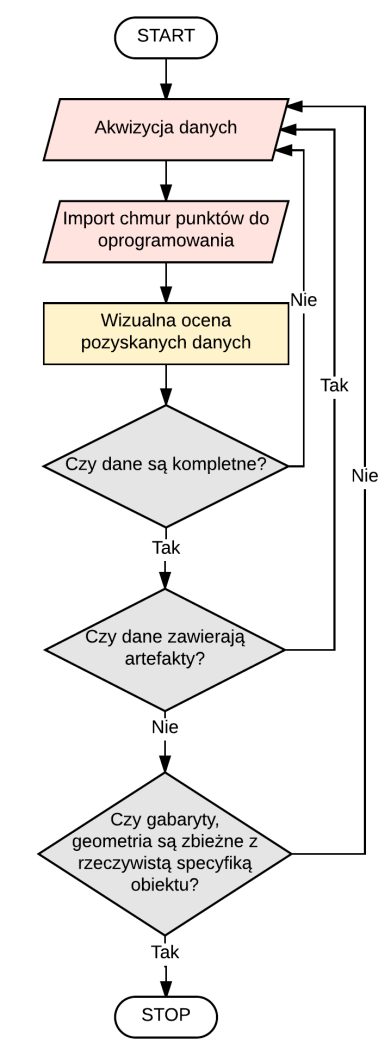

*Rys. 7.10. Postępowanie podczas procesu pomiarowego*

Po właściwym ustawieniu urządzenia, pacjent siedzi nieruchomo w narzuconej pozycji do czasu zakończenia procedury skanowania, podczas gdy operator zajmuje się pomiarem oraz zmianą położenia urządzenia (rys. 7.11). Należy zagwarantować dostęp wiązki światła lasera do wszystkich powierzchni obiektu. Skan powinien obejmować łokieć, nadkłykieć boczny i przyśrodkowy – są to struktury, na których opierać będzie się lej. Operator ma możliwość podglądu pozyskanych danych w czasie rzeczywistym. W ten sposób dokonuje wizualnej oceny efektu działań oraz stwierdza, które fragmenty powierzchni nie zostały jeszcze zarejestrowane. Weryfikacja polega na określeniu czy skan obrazuje obiekt w całości, a jakość obrazu jest wystarczająca do przeprowadzenia dalszych czynności. Brak danych o geometrii tkanek, które odpowiadać będą za zawieszenie kikuta są niedopuszczalne. Akceptowalne są natomiast ubytki w miejscach, gdzie powierzchnia jest gładka i równomierna – wówczas rekonstrukcja brakującej geometrii, poprzez reczne zamknięcie siatki, nie będzie problematyczna i nie zostanie wygenerowany błędny kształt. Należy wziąć pod uwagę fakt, że obróbka danych ze skanowania jest procesem czasochłonnym, znacznie dłuższym niż sama akwizycja danych, dlatego jeśli skan zawiera wiele niedoskonałości, czas jego naprawy będzie dodatkowo wydłużony. Gdy stwierdzono, że dane są niekompletne (występują artefakty uniemożliwiające dalsze postępowanie) lub niezgodne z prawdą (obraz jest zdeformowany i nie przypomina obiektu fizycznego), wówczas procedurę skanowania należy rozpocząć na nowo, stosując inne pozycjonowanie systemu pomiarowego.

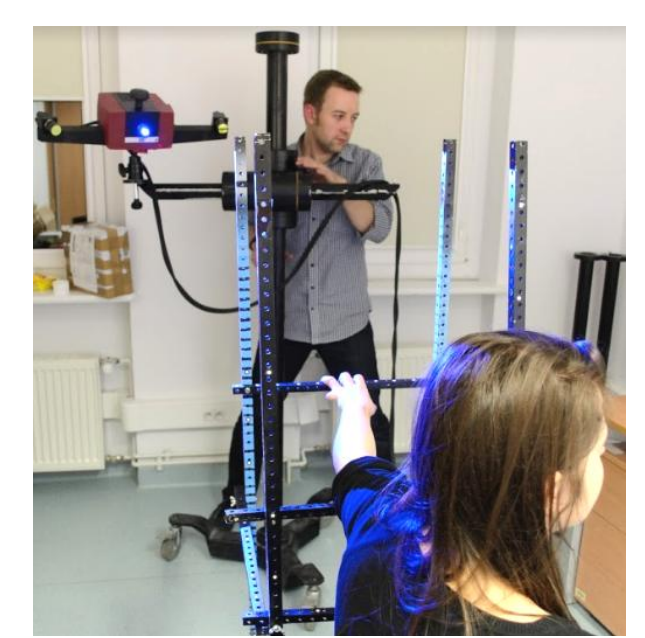

*Rys. 7.11. Proces pomiarowy*

#### **7.6. Przetwarzanie danych ze skanowania**

Metodyka przetwarzania danych pozyskanych w procesie skanowania 3D przedstawiona została na rysunku 7.12. Proces ten ma na celu opracowanie reprezentacji kształtu kikuta, która posłuży do realizacji kolejnego kroku, czyli modelowania zindywidualizowanego leja protezowego przedramienia.

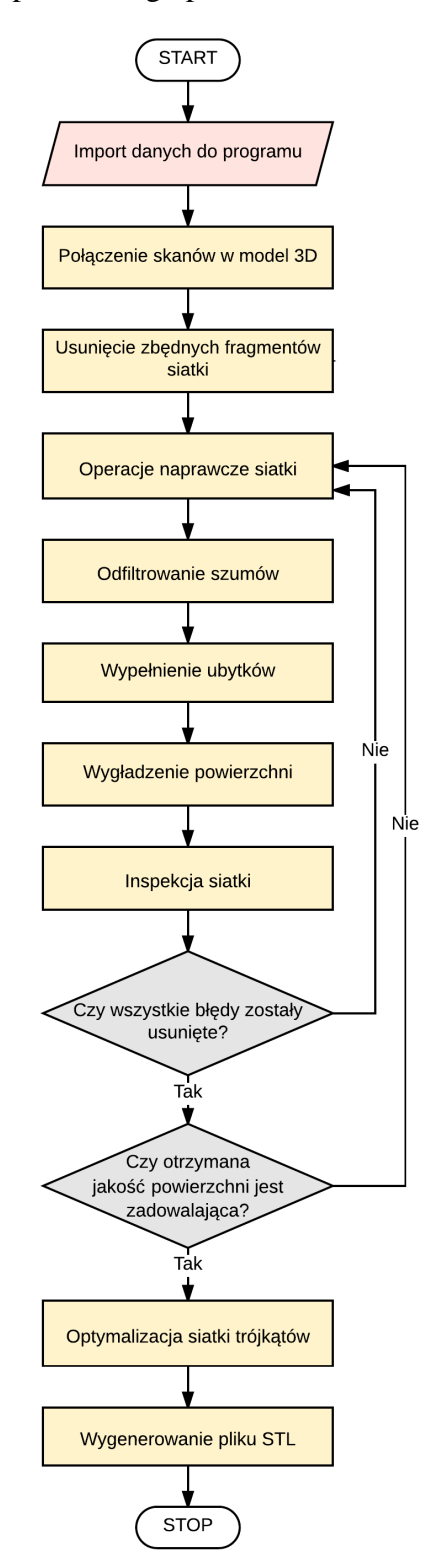

*Rys. 7.12. Sposób postępowania podczas obróbki danych ze skanowania*

Oprogramowanie GOM Inspect, w którym odbywa się przetwarzanie danych, oferuje szeroki zasób narzędzi, służących do inspekcji siatki, jej edycji i eliminacji błędów powstałych przy jej generowaniu (rys. 7.13) Otrzymane chmury punktów należy zaimportować do programu, używając opcji "Import". Pracę rozpoczyna się od wzajemnego dopasowania punktów pomiarowych oraz połączenia skanów w reprezentację 3D – proces ten bazuje na rozmieszczeniu punktów referencyjnych.

| <b>OPERACJE</b><br>POMOC                                                                                                |                                                                                                    |                                                              |
|----------------------------------------------------------------------------------------------------|----------------------------------------------------------------------------------------------------|--------------------------------------------------------------|
| Bazowanie<br>CAD                                                                                                    |                                                                                                    |                                                              |
| Siatka<br>Chmura punktów (skaner)<br>Komponent<br>Przekrój<br>Raport<br>Elementy<br>Zdefiniuj nadrzędną. (Professional) | Wypełnij otwory<br>-3 Naprawianie<br>The Wygładź siatke<br>Rozrzedzanie<br>III Zageszczanie<br>Siatka koloru z obrazów<br>Inne<br>Obróć wybraną normalną<br>Automatycznie orientuj zaznaczone normalne | k Interaktywnie<br>Automatycznie<br>G.<br>Most w siatce<br>n |

*Rys. 7.13. Zestaw narzędzi do naprawy siatki wielokątów*

Następnie przeprowadzane jest usunięcie zbędnych obszarów oraz odfiltrowanie szumów (oczyszczenie modelu ze zbiorów punktów niezwiązanych z elementem), co ułatwi rekonstrukcję kikuta. Na rysunku 7.14 widoczny jest rękaw koszulki, który należy usunąć. W przypadku modelu kikuta kobiecego (rys. 7.15) – ramię jest zbyt długie, dlatego zadecydowano skrócić je do pożądanej długości. Posłuży to zmniejszeniu rozmiaru pliku, na którym będą wykonywane dalsze zmiany i projekt leja protezowego.

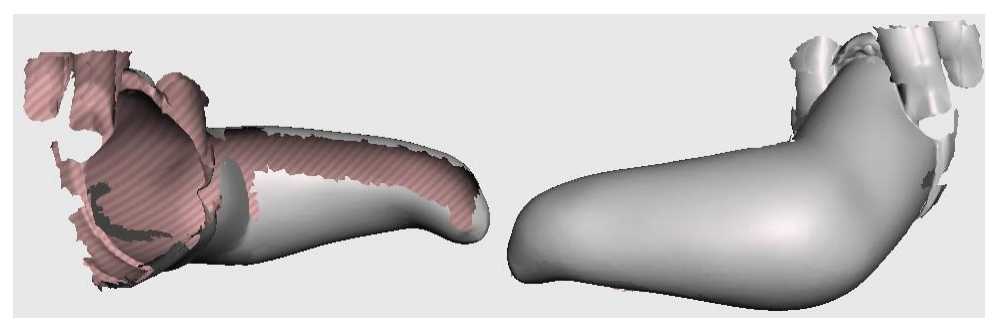

*Rys. 7.14. Reprezentacja kikuta Pacjenta 1 (dziecka)*

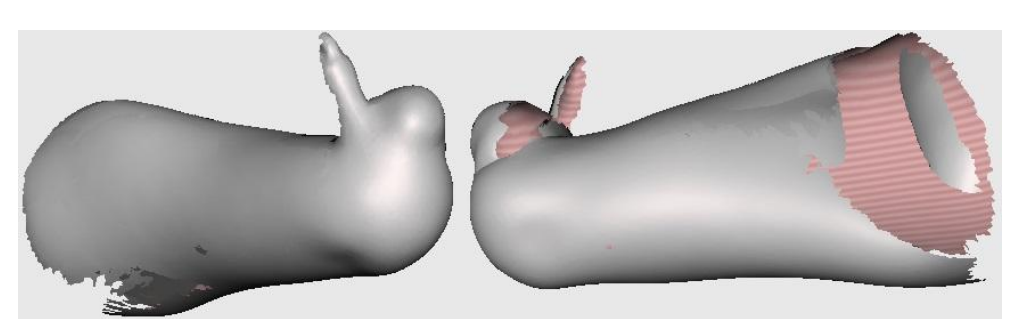

*Rys. 7.15. Reprezentacja kikuta Pacjenta 2 (kobiety)*

Aby przyciąć siatkę, należy wybrać pożądany obszar, korzystając z opcji dostępnych na pasku narzędzi – spośród nich w procesie wykorzystano (rys. 7.16): zaznaczenie obrysowanej powierzchni, zaznaczenie według powierzchni, selekcja wzdłuż linii, wybór pojedynczych trójkątów oraz automatyczny wybór całej siatki. Kiedy właściwy fragment modelu podświetli się na czerwono, przeprowadzane jest jego usunięcie.

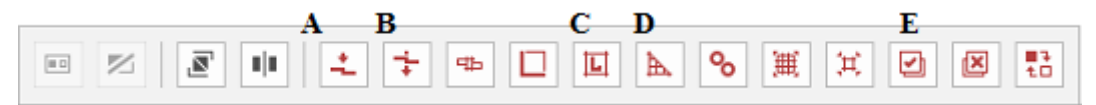

*Rys. 7.16. Pasek narzędzi – opcje zaznaczania: a) zaznaczanie powierzchni, b) zaznaczenie według powierzchni, c) selekcja wzdłuż linii, d) zaznaczanie trójkątów, e) zaznacz wszystko*

Operacje naprawcze siatki rozpoczyna się od zapełnienia otworów. Na uzyskanych modelach (rys. 7.14, rys.7.15) widoczne są obszary, których nie objęła wiązka skanera – powierzchnie te należy ręcznie zrekonstruować. Można tego dokonać na kilka sposobów:

- a) interaktywne wypełnianie otworu (rys. 7.17) wypełnienie każdego otworu oddzielnie, z ustaleniem wyniku wypełnienia,
- b) automatyczne wypełnianie otworów (rys. 7.18) jednoczesne wypełnienie wszystkich otworów występujących w zaznaczonym rejonie,
- c) tworzenie mostów w otworach siatki (rys. 7.19) polega na podziale dużego otworu na mniejsze poprzez wstawienie "mostu pomocniczego" między dwoma wybranymi punktami oraz etapowe wypełnienie.

Wybór metody zależy od preferencji użytkownika, mimo to powinien być poprzedzony oszacowaniem czasu potrzebnego na wykonanie procesu.

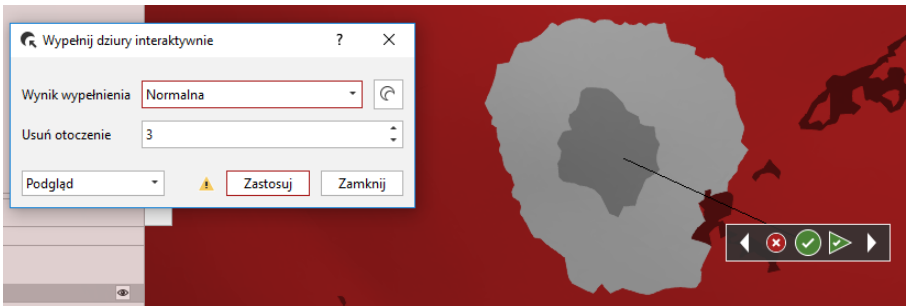

*Rys. 7.17. Interaktywne wypełnienie otworu*

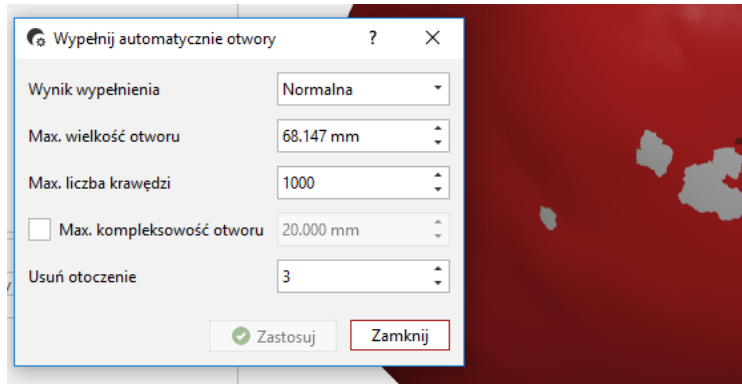

*Rys. 7.18. Automatyczne wypełnienie otworów*

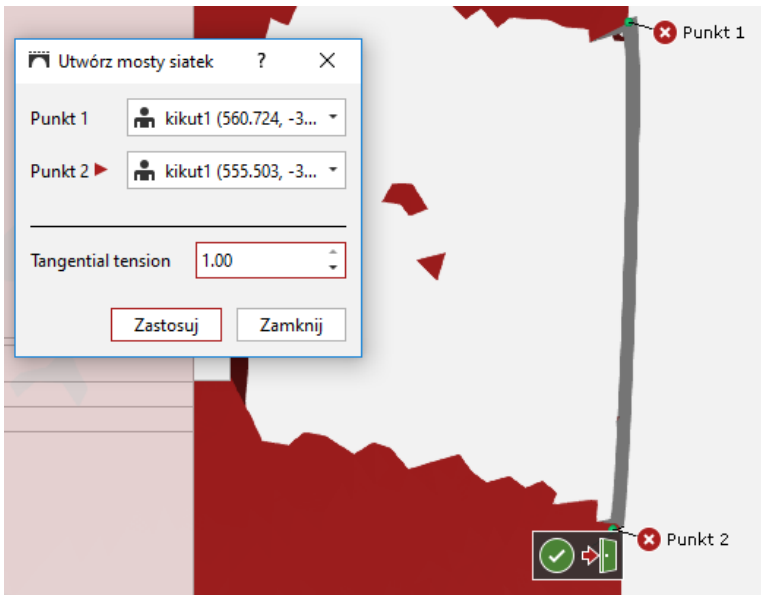

*Rys. 7.19. Utworzenie mostu* 

Zapełnianie szczelin realizowane jest do momentu kompletnego zamknięcia siatki. Po dwukrotnym kliknięciu model lewym przyciskiem myszy wyświetlany jest panel, informujący o liczbie niezapełnionych otworów.

Kształt kikuta Pacjenta 2 (rys. 7.15) jest nietypowy, ponieważ na jego szczycie znajduje się pojedynczy palec. W projekcie przewidziano dla niego wycięcie w leju, aby pacjentka była w stanie nim swobodnie poruszać. Z tego powodu nie przywiązano wagi do odtworzenia kształtu palca, jedynie zapełniono widoczne otwory, celem zamknięcia siatki.

Dalsza modyfikacja uzyskanego modelu polega na obróbce krawędzi i wygładzeniu powierzchni, celem polepszenia jakości siatki trójkątów. Użytkownik decyduje o promieniu nałożonego filtra, zachowaniu szczegółowości elementu oraz ustala tolerancję powierzchni (rys. 7.20). Działanie filtra wygładzającego polega na ponownym zdefiniowaniu współrzędnych wierzchołków trójkątów w oparciu o położenie wierzchołków trójkątów sąsiednich.

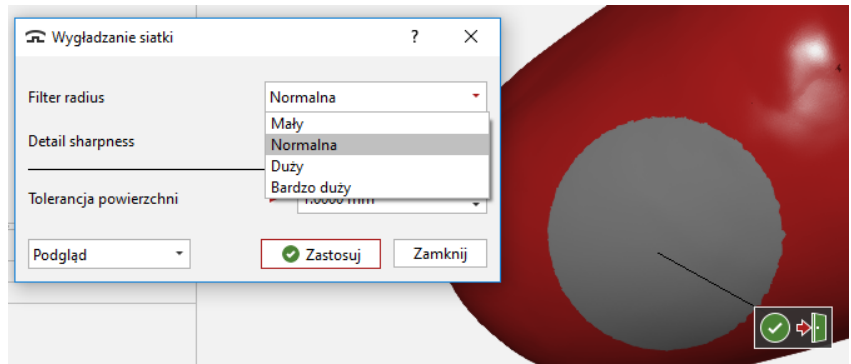

*Rys. 7.20. Operacja wygładzania siatki*

Inspekcji siatki dokonuje się wizualnie, celem weryfikacji jakości uzyskanej powierzchni. Dokonywana jest analiza, definiująca dokładność realizacji procesu skanowania i obróbki danych, a także akceptowalność powstałego błędu. Siatka powinna być na tym etapie pozbawiona artefaktów i oczyszczona z trójkątów niezwiązanych z modelem. Otrzymana powierzchnia powinna być gładka i jednolita – należy ograniczyć występowanie nierówności oraz zadbać o płynne połączenie zrekonstruowanych powierzchni z danymi pochodzącymi ze skanowania. Obraz uzyskanego modelu cyfrowego nie może odbiegać od rzeczywistej geometrii kikuta. Niedopuszczalna jest obecność zniekształceń. W przypadku niespełnienia powyższych warunków, wszystkie etapy, począwszy od operacji naprawczych siatki, muszą zostać zrealizowane ponownie.

Ostatnim etapem jest optymalizacja siatki trójkątów, czyli poddanie jej ocenie poprawności rozmieszczenia trójkątów, analiza ich rozmiaru oraz gęstości. Liczba trójkątów wskazuje na szczegółowość siatki – im jest ich więcej, tym obiekt bardziej dokładny. Jednocześnie duża liczba trójkątów wpływa niekorzystnie na rozmiar pliku, który będzie używany w dalszych etapach prac. Dopuszczalna ilość trójkątów zależna jest od mocy obliczeniowej komputera, jednak za akceptowalną granicę przyjęto liczbę 100 tys. trójkątów. Takie parametry gwarantują wystarczającą szczegółowość modelu, oraz płynność pracy komputera. Przykład wygenerowanej siatki trójkątów przedstawia rysunek 7.21. Rozrzedzenie siatki trójkątów zrealizowane zostało w programie GOM Inspect (rys. 7.22).

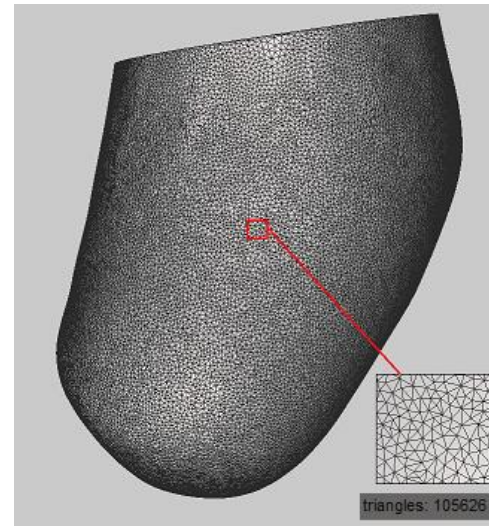

*Rys. 7.21. Siatka trójkątów wymagająca optymalizacji*

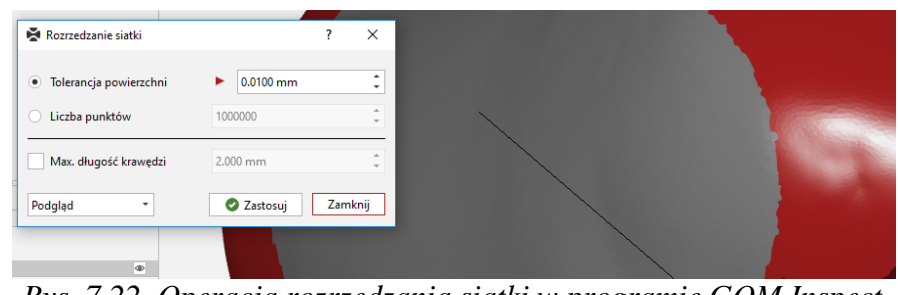

*Rys. 7.22. Operacja rozrzedzania siatki w programie GOM Inspect*

Modele po operacjach naprawczych siatki widoczne są na rysunkach: 7.23, 7.24, 7.25.

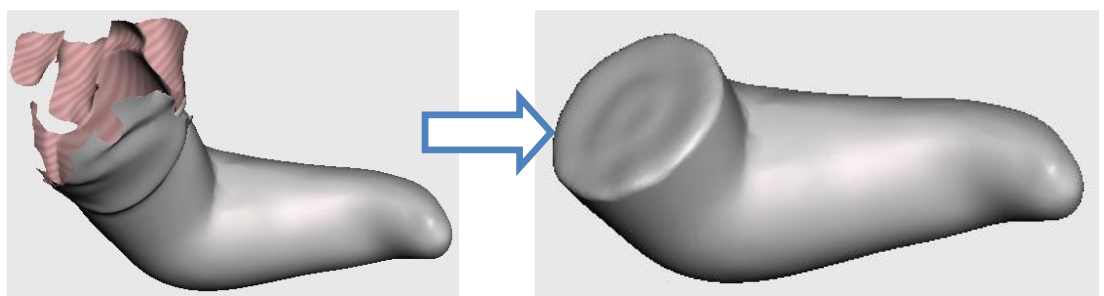

*Rys. 7.23. Kikut Pacjenta 1 po etapowych operacjach naprawczych siatki*

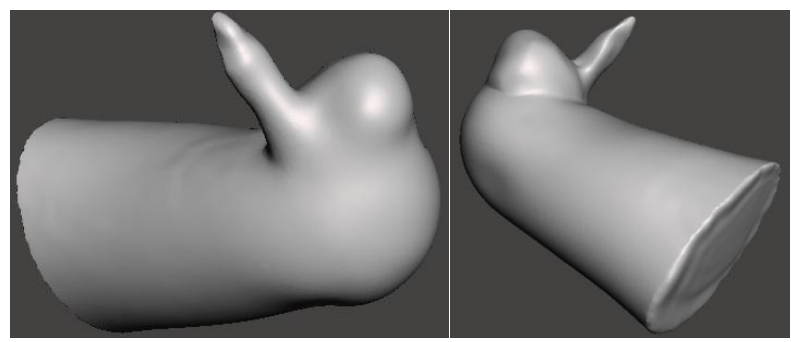

*Rys. 7.24. Kikut Pacjenta 2 po operacjach naprawczych siatki*

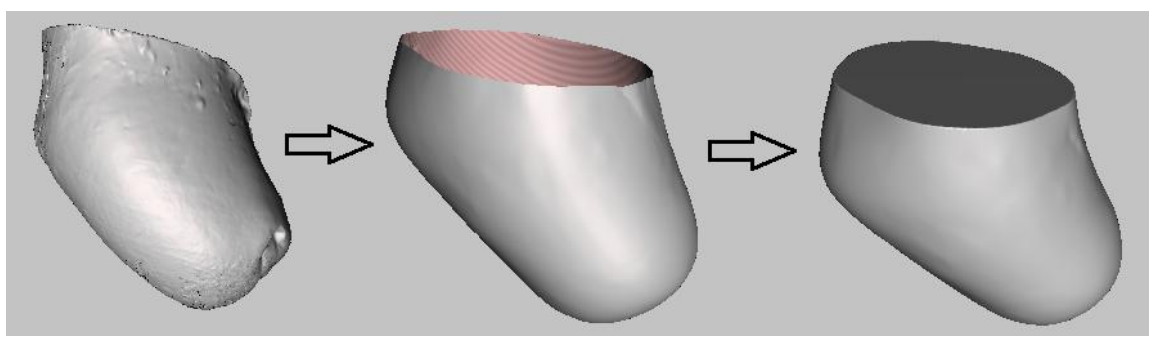

*Rys. 7.25. Etapy przygotowania modelu kikuta Pacjenta 3*

W celu dalszych modyfikacji, modele zapisano w formacie STL, obsługiwanym przez oprogramowanie CAD (rys. 7.26).

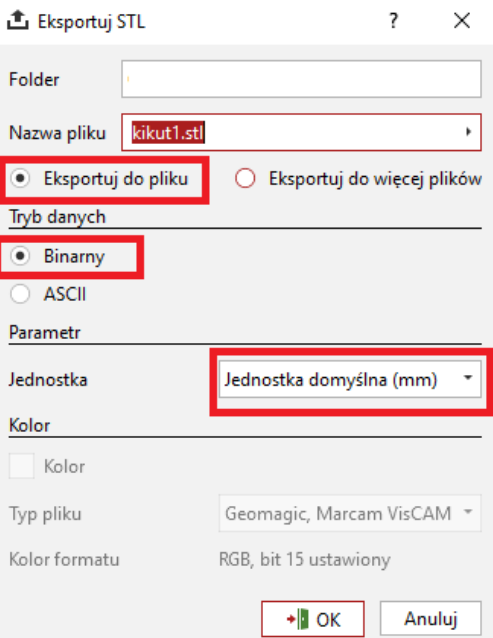

*Rys. 7.26. Zalecane ustawienia eksportu pliku do formatu STL w programie GOM Inspect*

#### **7.7. Projekt leja protezowego**

Tworząc model, bazowano na zasadach projektowania lejów protetycznych, aby osiągnąć odpowiednie właściwości użytkowe [Carpinteiro 2014, Ottobock]. Dążono do uzyskania zadowalającej wytrzymałości oraz dobrego dopasowania powierzchni wewnętrznej do kikuta pacjenta, zapewniając w ten sposób komfort użytkowania. Modelując lej protezowy, należy uwzględnić przestrzeń na piankę medyczną danej grubości do wyłożenia leja. Ma ona zapobiec tarciu i bezpośredniemu kontaktowi skóry z chropowatą powierzchnią leja oraz wpływa na równomierne rozłożenie nacisków wywieranych na kikut. Zapis pliku w formacie STL umożliwia odczytanie pliku przez maszynę do wybranej technologii RP.

Dane ze skanowania po przetworzeniu należy zaimportować do programu Meshmixer, gdzie odbywa się cały proces projektowy leja i rekonstrukcja przedramienia (rys. 7.27).

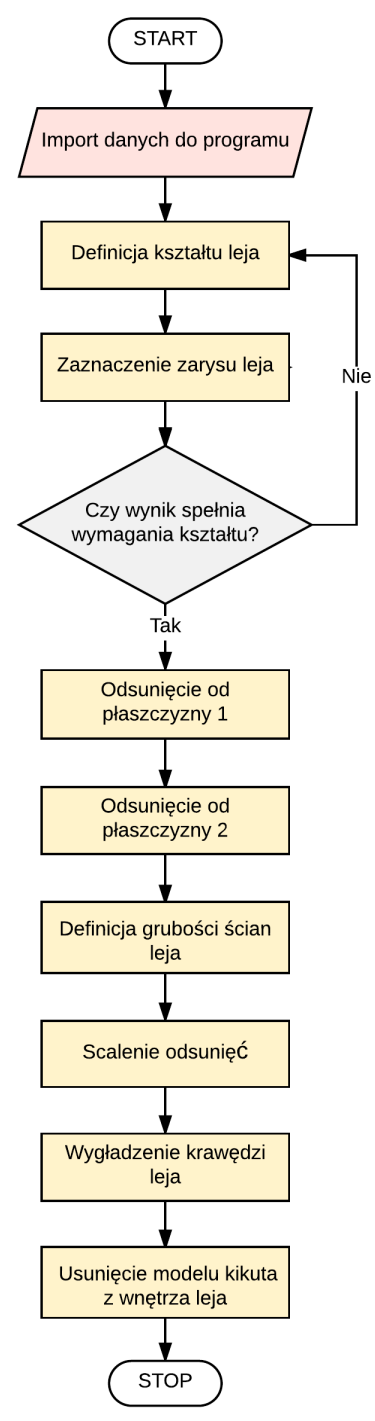

*Rys. 7.27. Postępowanie przy projektowaniu leja protezowego*

Pracę rozpoczyna się od określenia kształtu leja poprzez zgrubne obrysowanie jego krawędzi (narzędzie "Select" → "Unwrap Brush"). Pędzlem należy zamalować obszar kikuta, na podstawie którego ma powstać powierzchnia leja. Wykorzystując opcję

*"Smooth Boundary"*, możliwe jest uzyskanie gładkiej, nieposzarpanej krawędzi (rys. 7.28, 7.29).

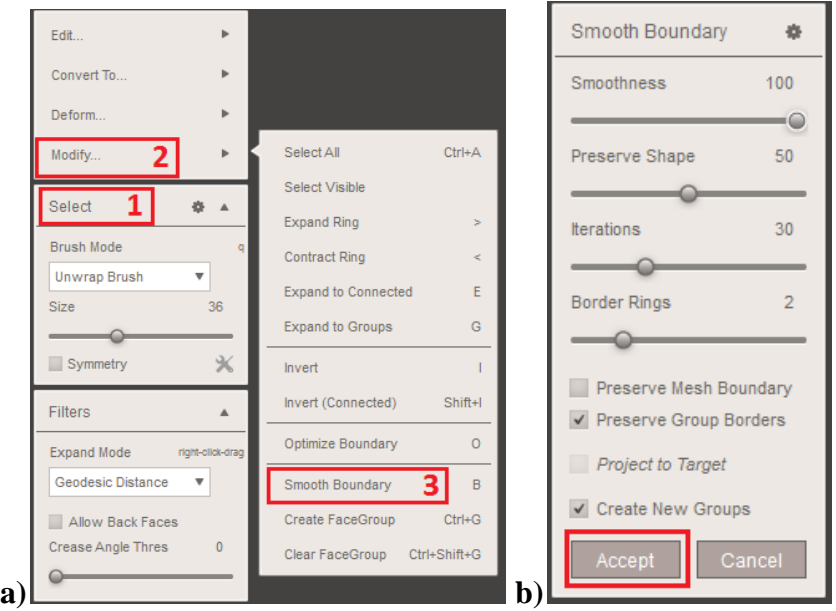

*Rys. 7.28. Operacje początkowe w programie Meshmixer*

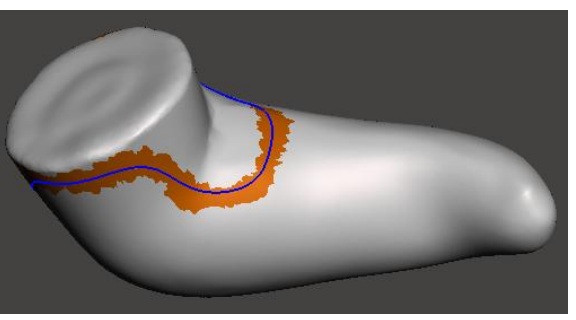

*Rys. 7.29. Kształt krawędzi leja*

Należy pamiętać, aby lej protezowy był mocno wycięty w zgięciu łokcia tak, aby umożliwiał swobodne zginanie kończyny górnej, nie powodując przy tym dolegliwości bólowych ani otarć. Ponadto lej powinien zachodzić na nadkłykieć boczny i nadkłykieć przyśrodkowy kości ramiennej, które stanowią punkty gwarantujące stabilne połączenie kikuta z protezą (rys. 7.30).

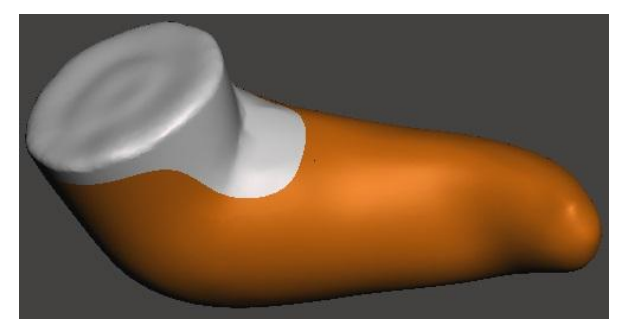

*Rys. 7.30. Zarys leja*

Następnym krokiem jest dwukrotne odsunięcie zaznaczonego obszaru kikuta od powierzchni *("Edit*..." → *"Offset"*). Odległość między lejem protezowym a kikutem to 2 mm – przestrzeń ta przeznaczona jest na piankę medyczną, którą zostanie wyłożone wnętrze leja (rys. 7.31a). Odległość między odsunięciami decyduje o grubości ścianki leja i wynosi ona 3 mm (rys. 7.31b). Efekt operacji widoczny jest na rysunku 7.32a i 7.32b.

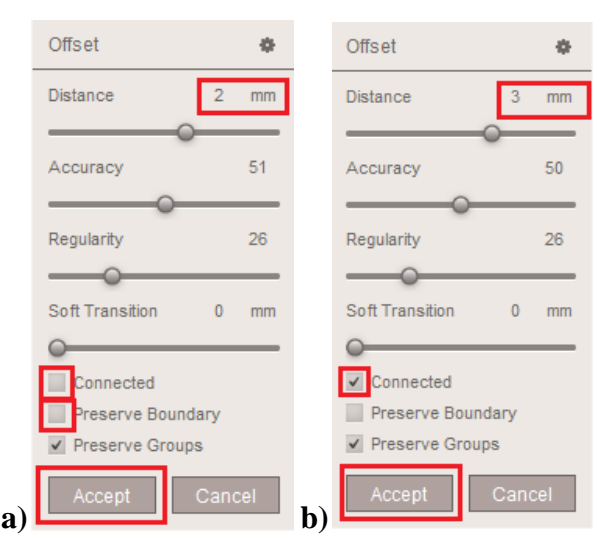

*Rys. 7.31. Parametry: a) pierwszego, b) drugiego odsunięcia od płaszczyzny*

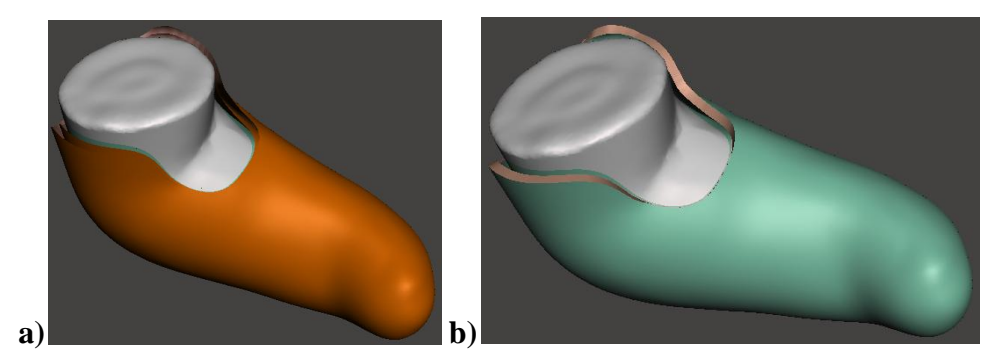

*Rys. 7.32. Operacje: a) dwukrotne odsunięcie od płaszczyzny, b) scalone odsunięcia od powierzchni* 

Aby zaokrąglić krawędzie, należy ponownie je zaznaczyć pędzlem, następnie wykonać operację wygładzania *("Deform*..." → "Smooth") (rys. 7.33). Postać końcową leja protezowego przedstawia rys. 7.34.

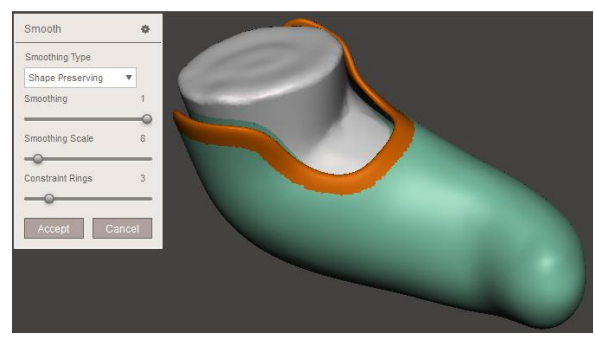

*Rys. 7.33. Zaokrąglenie krawędzi leja*

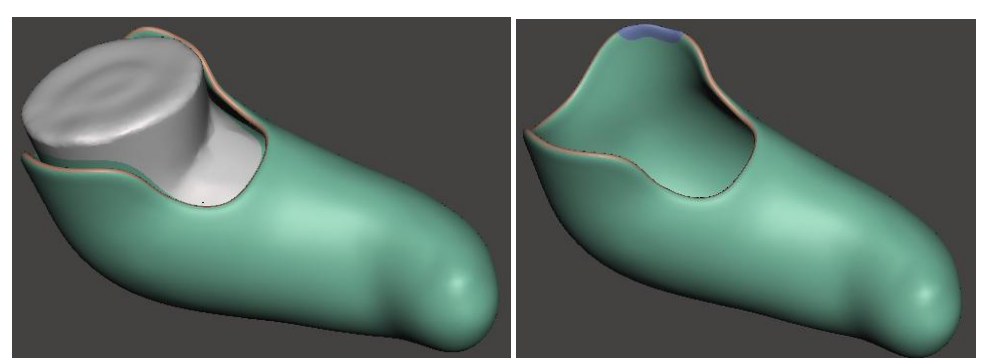

*Rys. 7.34. Finalna postać leja protezowego dla Pacjenta 1*

W analogiczny sposób zamodelowany został lej dla Pacjenta 3 (rys. 7.35).

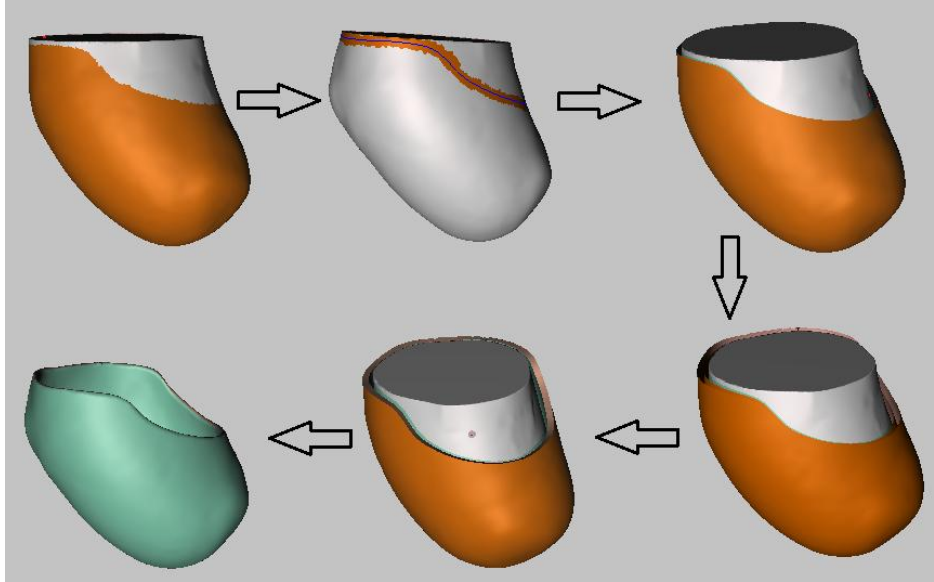

*Rys. 7.35. Proces projektowy leja dla Pacjenta 3*

Jako że kikut Pacjenta 2 charakteryzuje się nietypowym ukształtowaniem, a dodatkowo jest bardzo krótki, rozpatrywany jest jako trudny przypadek medyczny. Oszacowano, że opracowanie wyprowadzenia dla pacjentki zajmie za dużo czasu, co będzie niemiarodajne dla tworzonej metodyki. Ścieżka postępowania oraz wykonywane operacje mogłyby być niestandardowe i trudno byłoby je odnieść do pozostałych projektowanych lejów. Skan kikuta Pacjenta 2 posłużył zatem jedynie do zaprezentowania sposobu przetwarzania danych.

# **7.8. Rekonstrukcja przedramienia**

Metodykę rekonstrukcji przedramienia przedstawia schemat na rysunku 7.36.
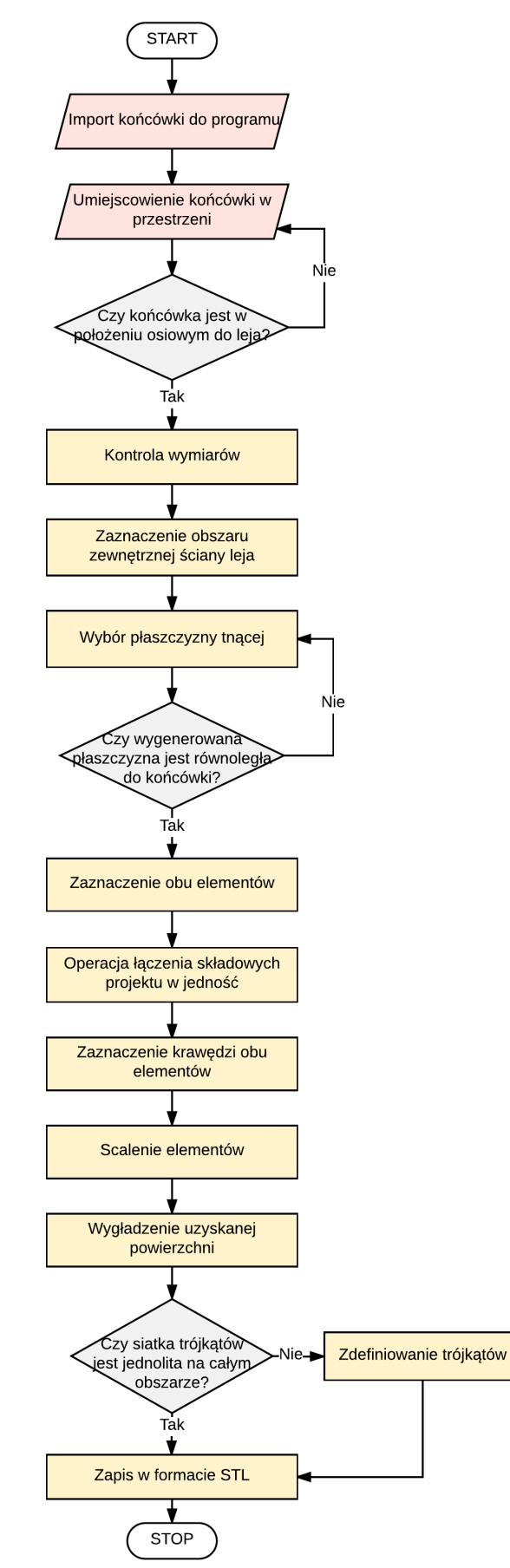

*Rys. 7.36. Metodyka rekonstrukcji przedramienia*

Lej protezowy należy połączyć z przedramieniem zakończonym na płasko na wysokości nadgarstka. Końcówka, za pomocą której tworzona konstrukcja łączy się z protezą mioelektryczną firmy vBionic, zamodelowana została w programie Autodesk Inventor Professional 2017 (rys. 7.37). Po zaimportowaniu elementu do programu Meshmixer, w którym wytworzone zostanie zespolenie z lejem, usunięto jedną z podstaw krążka.

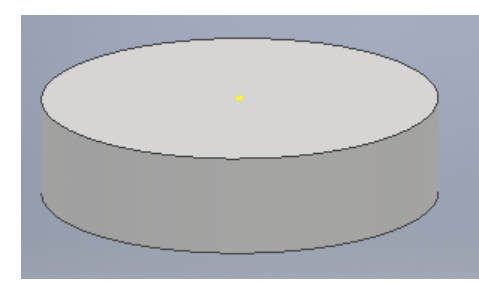

*Rys. 7.37. Zakończenie wyprowadzenia* 

Element należy zorientować osiowo względem leja protezowego  $($ "*Edit* ... " → "*Transform*") (rys. 7.38) oraz zweryfikować powstałą między nimi odległość *("Analysis..." → "Units/Dimensions")*. Dystans ma odpowiadać rzeczywistej długości przedramienia pacjenta (wymiar od łokcia do nadgarstka).

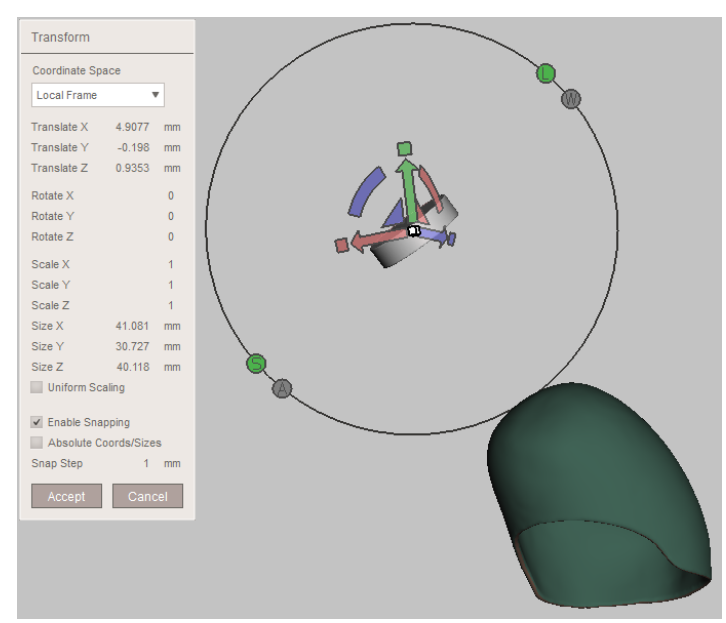

*Rys. 7.38. Ustalenie pozycji końcówki względem leja protezowego*

Narzędziem "Select" zaznaczany jest obszar na zewnętrznej ścianie leja, w obrębie którego zostanie poprowadzona płaszczyzna tnąca. Następnie wykonuje się operację "Plane Cut", umożliwiającą definicję położenia płaszczyzny (rys. 7.39a). Należy się upewnić, że jest ona równoległa do wcześniej ustawionej końcówki. Efektem cięcia jest usunięcie fragmentu zewnętrznej ściany leja protezowego, bez naruszenia warstwy wewnętrznej (rys. 7.39b).

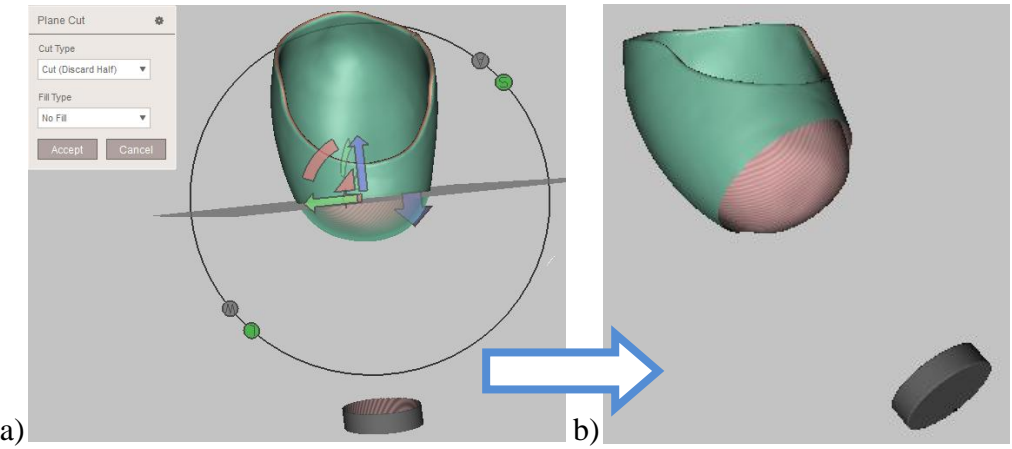

*Rys. 7.39. Operacja "Plane Cut": a) ustalenie płaszczyzny cięcia, b) efekt końcowy*

Operacja "Align" powoduje, że części zaimportowane do jednego projektu stają się nierozdzielne. Umożliwia to edycję obu fragmentów jednocześnie. Aby zaznaczyć krawędzie, według których nastąpi scalenie, należy ponownie użyć opcji "Select" (rys. 7.40).

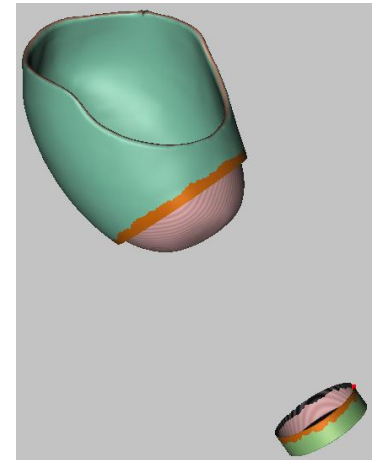

*Rys. 7.40. Zaznaczenie krawędzi elementów – opcja "Select"*

Operacja łączenia odbywa się z wykorzystaniem narzędzia "Join". Jeśli efekt scalania nie jest zadowalający, ponieważ uzyskana powierzchnia jest nierówna, należy przeprowadzić proces wygładzania *("Select" → "Deform*..." → "Smooth") (rys. 7.41).

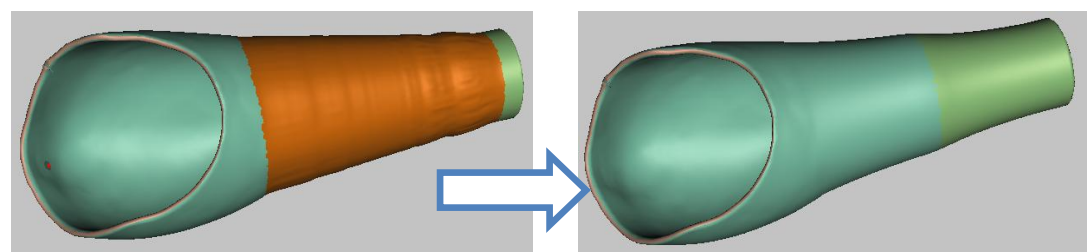

*Rys. 7.41. Efekt operacji "Join" wymagający wygładzenia*

Następnie dokonuje się oceny gęstości rozmieszczenia i rozmiaru trójkątów wchodzących w skład wygenerowanej siatki. W przypadku stwierdzenia nieprawidłowości, obszar należy poddać modyfikacji i ujednoliceniu – jest to możliwe dzięki narzędziu "Remesh". Ostatnim krokiem procedury jest wygenerowanie pliku w formacie STL, obsługiwanego przez urządzenia do wytwarzania przyrostowego. Finalny model przedstawiona rysunek 7.42.

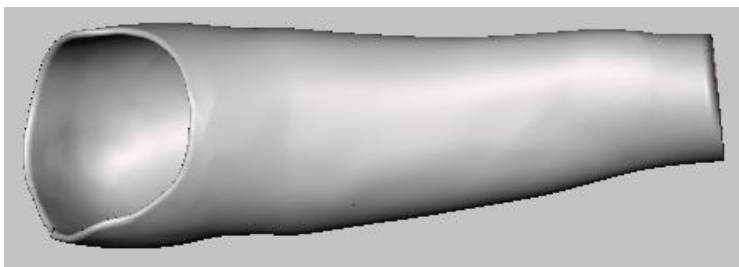

*Rys. 7.42. Wyprowadzenie pod protezę dla Pacjenta 3* 

Opisany proces dotyczył projektu wyprowadzenia pod protezę dla Pacjenta 3. W analogiczny sposób postępowano przy modelowaniu elementu dla Pacjenta 1 (rys. 7.43). Efekt końcowy widoczny jest na rys. 7.44.

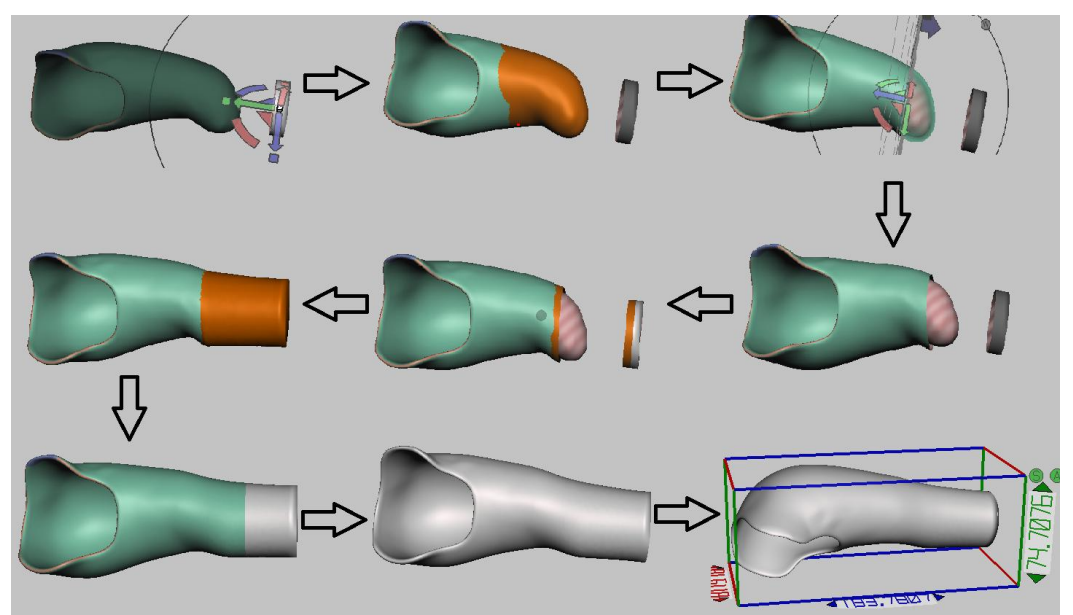

*Rys. 7.43. Proces projektowy wyprowadzenia dla Pacjenta 1*

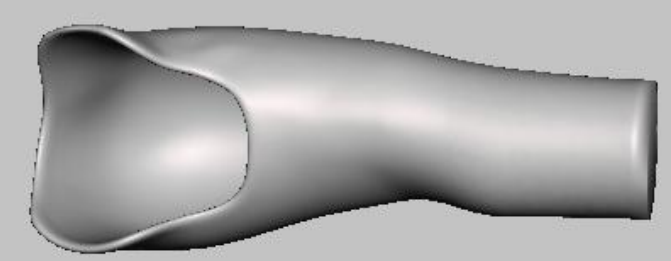

*Rys. 7.44. Wyprowadzenie pod protezę dla Pacjenta 1*

### **8. Metodyka wytwarzania elementów protezy kończyny górnej**

#### **8.1. Proces technologiczny**

Proces technologiczny należy zaplanować w taki sposób, aby przebiegł on efektywnie i pomógł spełnić wymagania stawiane wyrobowi. W tym celu konieczny jest odpowiedni podział modelu na mniejsze części, dobór parametrów wytwarzania oraz znalezienie optymalnej pozycji elementów na stoliku roboczym. Od wszystkich tych czynników zależy czas realizacji produktu, zużycie materiału, jakość otrzymanej powierzchni oraz właściwości wytrzymałościowe. Proces przygotowawczy modelu przedstawia algorytm na rysunku 8.1.

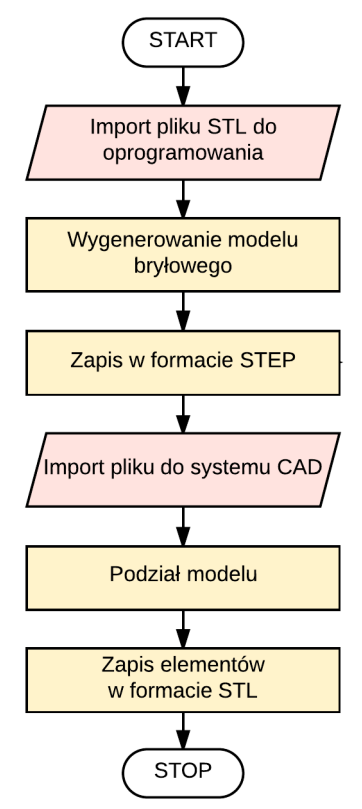

*Rys. 8.1. Przygotowanie modelu do wytworzenia*

Wyprowadzenie, zamodelowane w programie Meshmixer, zapisano w pliku STL oraz zaimportowano do oprogramownia Inventor Professional. Stosując zainstalowaną wcześniej wtyczkę Mesh Enabler, przekonwertowano siatkę trójkątów na model bryłowy (rys. 8.2). Obiekt zapisano w formacie STEP, możliwym do odczytania i edycji w innych systemach CAD.

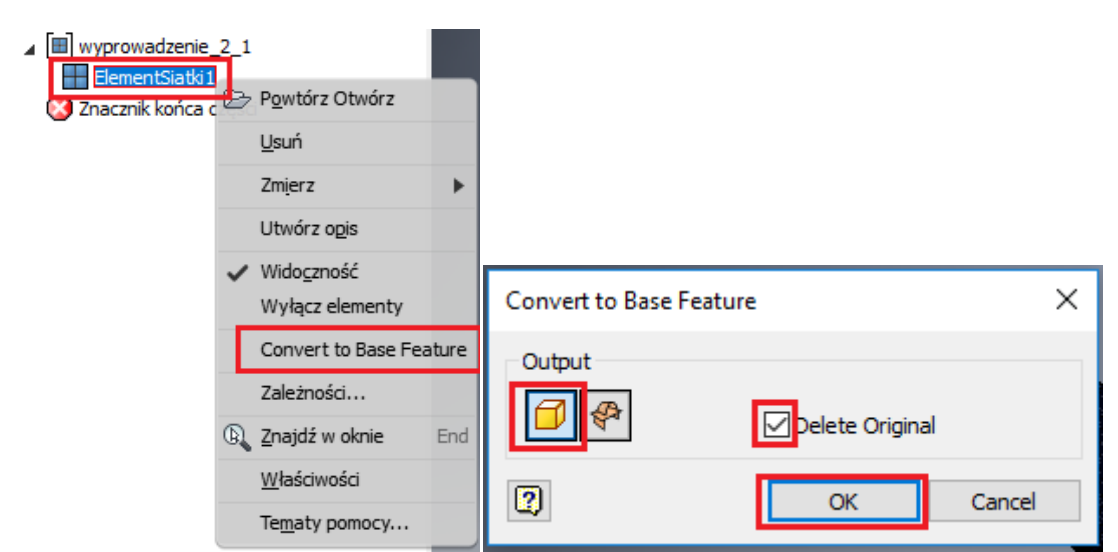

*Rys. 8.2. Zamiana siatki wielokątów w model bryłowy w programie Inventor* 

W ramach przygotowania modelu 3D do wydruku, w programie CATIA v5 poprowadzono łamaną biegnącą wzdłuż elementu, według której nastąpił jego podział na dwie części. Zabieg ten miał na celu ułatwić proces technologiczny oraz pozwolić na dostęp do wewnętrznej części, celem wyłożenia powierzchni pianką medyczną. Między częściami przewidziano 0,2 mm luzu, żeby elementy można było wpasować w siebie. Otrzymana geometria zapewnia dużą powierzchnię styku, która potrzebna będzie do trwałego scalenia części poprzez klejenie. Dla obu modeli dokonano analogicznego podziału (rys. 8.3). Po przeprowadzeniu edycji, elementy gotowe do wytworzenia, ponownie zapisano w formacie STL.

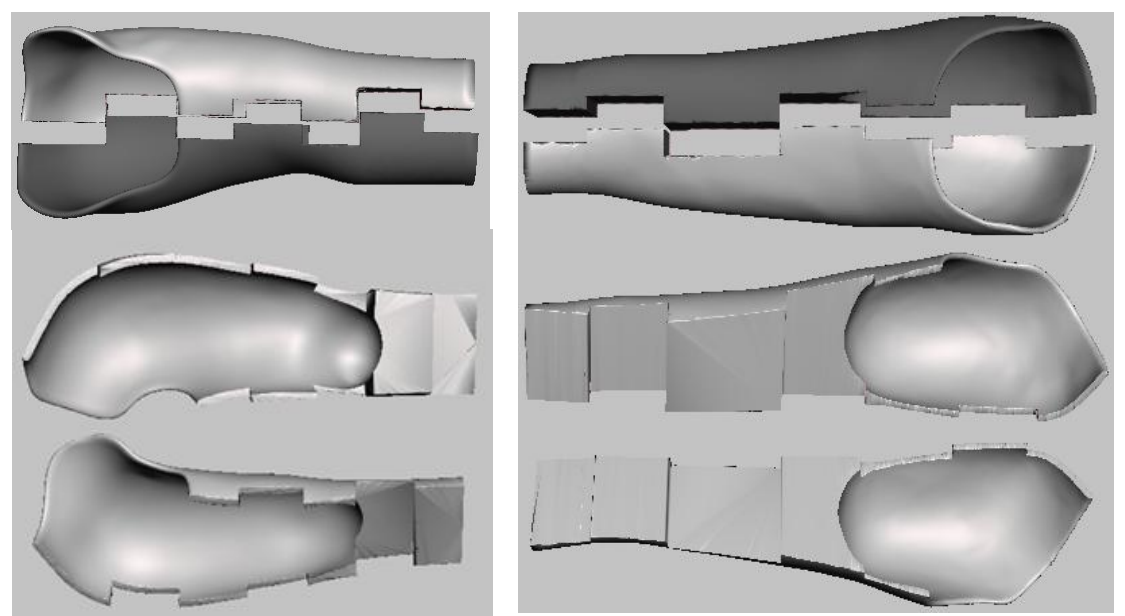

*Rys. 8.3. Podział modeli dokonany w programie CATIA*

Konstrukcję leja protezowego z przedramieniem zadecydowano wytworzyć metodą FDM na urządzeniach MakerBot Replicator 2X i Dimension BST 1200. Jako materiał budulcowy wybrano termoplastyczne tworzywo sztuczne – ABS. Schemat procesu wytwarzania został przedstawiony na rysunku 8.4.

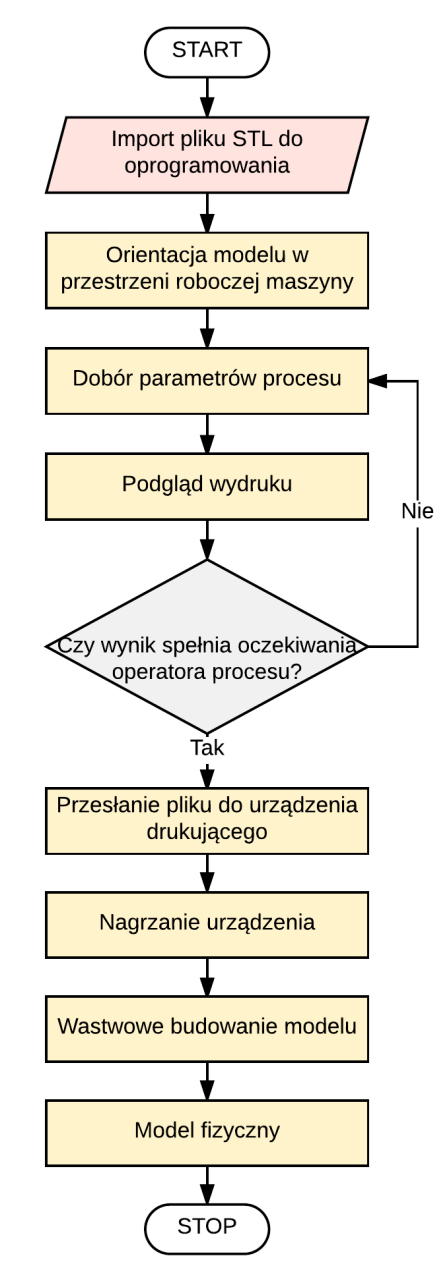

*Rys. 8.4. Metodyka procesu wytwarzania*

Każdą z uzyskanych części zaimportowano osobno do programów dedykowanych urządzeniom drukującym – MakerBot Print oraz Catalyst EX. Sposób ułożenia modelu na stole roboczym przedstawiono na rysunku 8.5 – w każdej z przeprowadzonych prób pozycja wydruku była taka sama. Orientacja w przestrzeni roboczej w MakerBot Print możliwa jest dzięki narzędziom zmiany położenia i rotacji elementu (rys. 8.6).

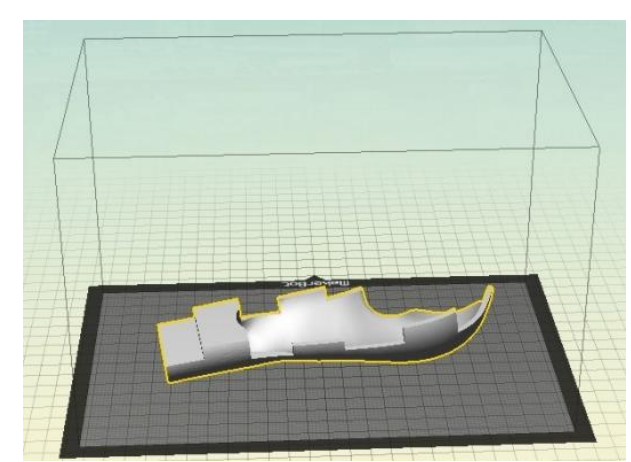

*Rys. 8.5. Orientacja modelu na platformie roboczej urządzenia w oprogramowaniu MakerBot Print*

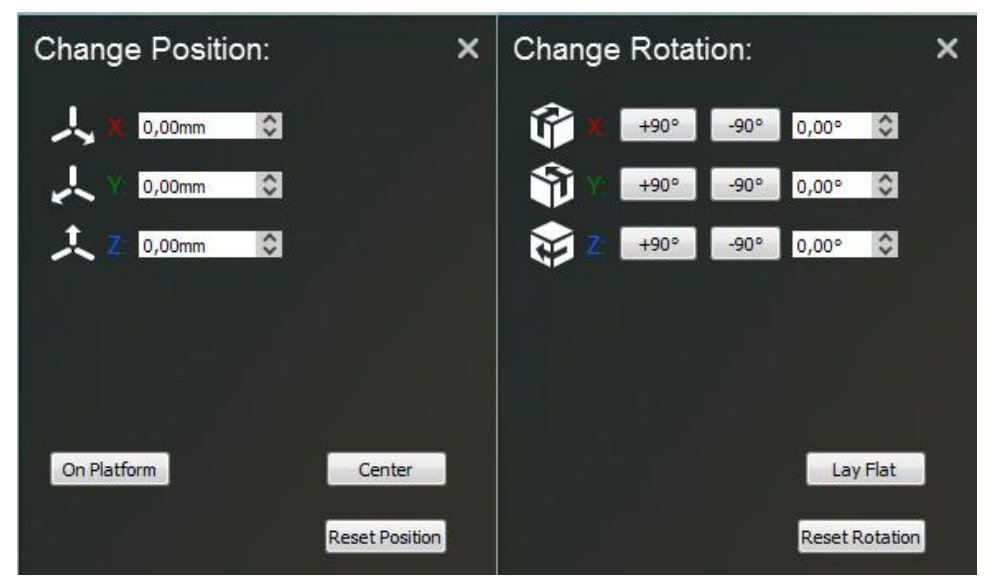

*Rys. 8.6. Narzędzia służące do orientacji modelu na platformie roboczej w MakerBot Print*

W pierwszej kolejności przeprowadzono wydruk próbny na urządzeniu MakerBot Replicator 2X, pozwalający na dalsze doskonalenie procesu – sprawdzona została poprawność konstrukcyjna, wzajemne dopasowanie części oraz znaleziono optymalne ustawienia wytwarzania. Wybrano wstępną grubość warstwy równą 0,3 mm, wypełnienie modelu – 50%, natomiast struktury pomocnicze zostały wygenerowane automatycznie przez program MakerBot Print. Wytworzenie elementu zajęło 4h. Efekt okazał się być mało satysfakcjonujący. Na wydruku widoczne są liczne błędy – poszczególne warstwy modelu nie zostały ze sobą połączone, natomiast w strukturze widoczne są przerwy w nakładaniu materiału, mogące wskazywać na czasowe zatkanie dyszy podczas wytwarzania. Oprócz tego w miejscu, gdzie ścianka jest cieńsza od grubości warstwy materiału budulcowego, powstał ubytek – celem eliminacji błędu konstrukcyjnego, dokonano edycji w programie Meshmixer, polegającej na lokalnym pogrubieniu ścianki

modelu. Powstałe szczeliny wzmocniono klejem cyjanoakrylanowym oraz spryskano utwardzaczem. Niedoskonałości wynikają głównie z małej ilości struktur pomocniczych, co skorygowano w dalszych etapach prac. Uzyskany model widoczny jest na rysunku 8.7.

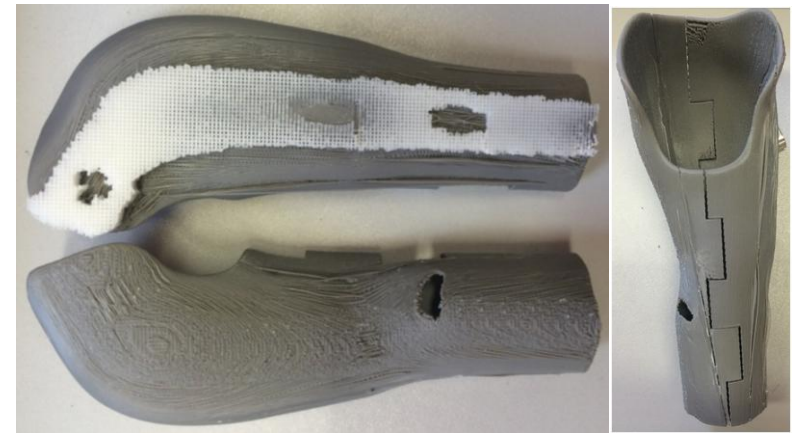

*Rys. 8.7. Próbny wydruk – otrzymane części i model po złożeniu*

Przy kolejnych wydrukach korzystano z niestandardowych ustawień. Ręcznie zdefiniowano parametry urządzenia – m. in.: temperaturę procesu (rys. 8.8a), sposób wypełnienia modelu (rys. 8.8b), wysokość warstwy i liczbę warstw zewnętrznch (rys. 8.8c), ustawienia podpory (rys. 8.8d), prędkość wytłaczania matriału (rys. 8.8e). Podgrzewany stół roboczy ma na celu zapobiec niepożądanemu zjawisku skurczu tworzywa.

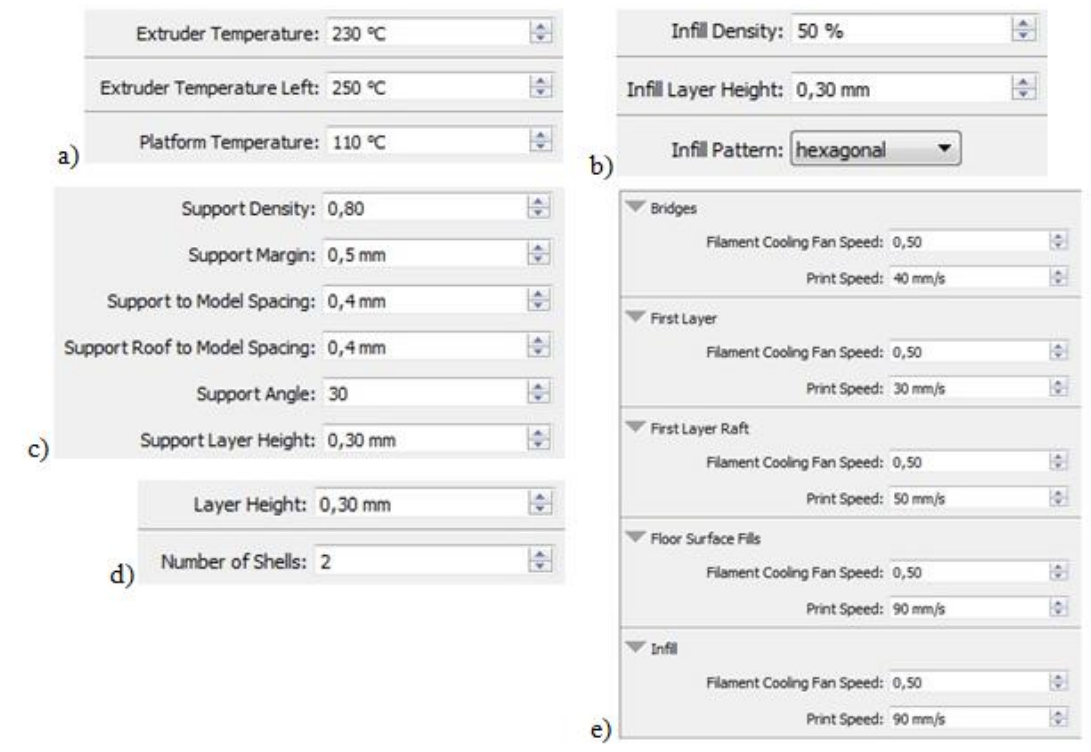

*Rys. 8.8. Zaawansowane parametry urządzenia: a)temperatura procesu, b) sposób wypełnienia modelu, c) ustawienia podpory, d) wysokość warstwy, e)prędkość wytłaczania*

Po ustawieniu parametrów procesu wyliczany jest przewidywany czas wytwarzania oraz zużycia materiału, model dzielony jest na warstwy i generowany jest jego podgląd wraz z umiejscowieniem materiału podporowego (rys. 8.9). Operator procesu ma szansę dokonać warstwowej analizy wydruku, w celu oceny czy uzyskany efekt odpowiada oczekiwaniom. Kiedy ustawienia zostaną zaakceptowane, projekt jest eksportowany do odpowiedniego formatu (.x3g – w przypadku maszyn MakerBot) lub przesłany bezpośrednio do urządzenia drukującego (w przypadku Dimension BST 1200).

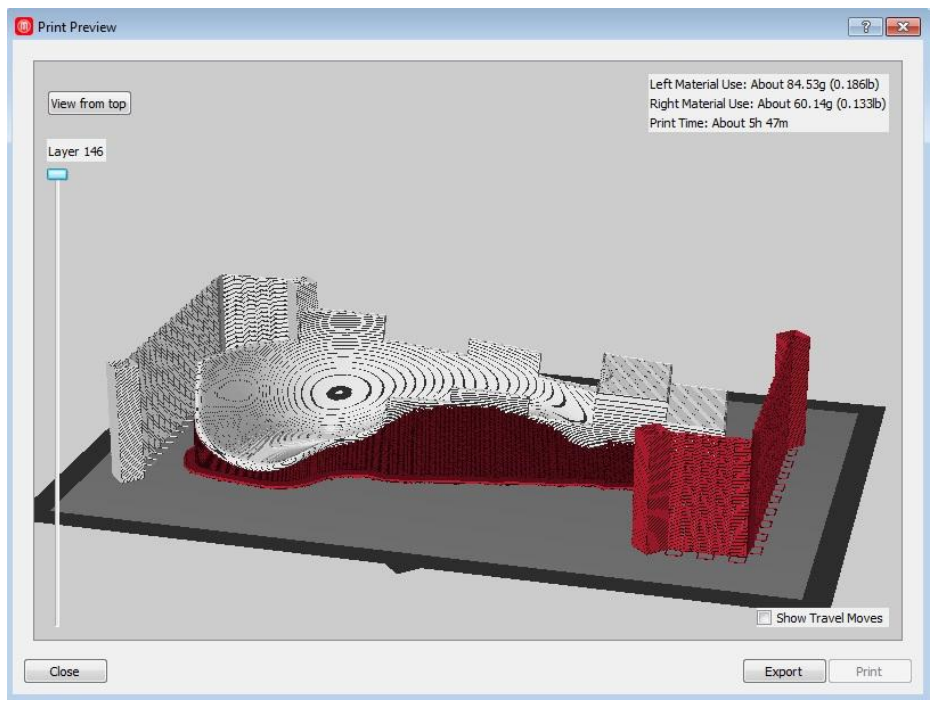

*Rys. 8.9. Podgląd wydruku części leja 1*

Urządzenia firmy MakerBot zapewniają operatorowi więcej swobody pracy. Możliwości doboru parametrów procesu są zdecydowanie większe niż w maszynie Dimension BST, gdzie decyduje się jedynie o pozycji elementu w komorze roboczej, rodzaju jego wypełnienia oraz o wysokości warstwy (rys. 8.10). Sparse stanowi rodzaj częściowego wypełnienia modelu (10-20 %).

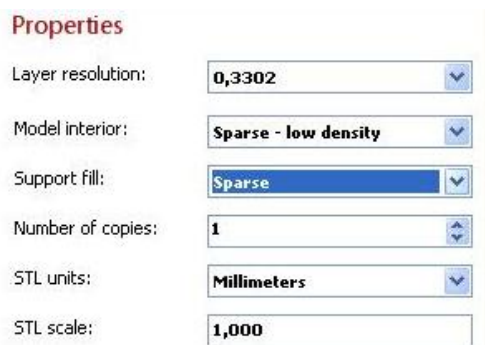

*Rys. 8.10. Parametry procesu technologicznego*

Oprogramowanie Catalyst EX, obsługujące maszyny z serii Dimension, dostarcza informacji zwrotnej o przybliżonej ilości materiału bulcowego oraz podporowego, która zostanie wykorzystana do realizacji zadania. Wyświetlany jest również przewidywany czas wytwarzania (rys. 8.11, 8.12).

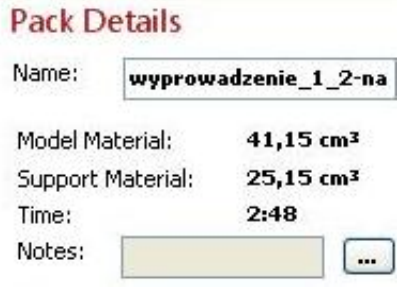

*Rys. 8.11. Szacowane wartości zużycia materiału i czasu wytwarzania części leja 1*

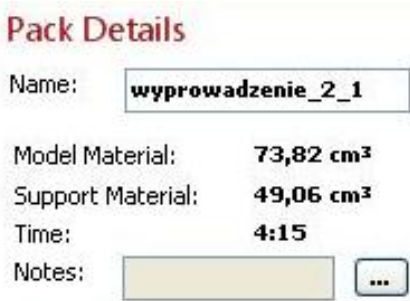

*Rys. 8.12. Szacowane wartości zużycia materiału i czasu wytwarzania części leja 2* 

Użytkownik nie ma wpływu na rozmieszczenie podpór – są one generowane automatycznie, a ich usytuowanie jest widoczne na podglądzie przed wydrukirm (rys. 8.13, 8.14).

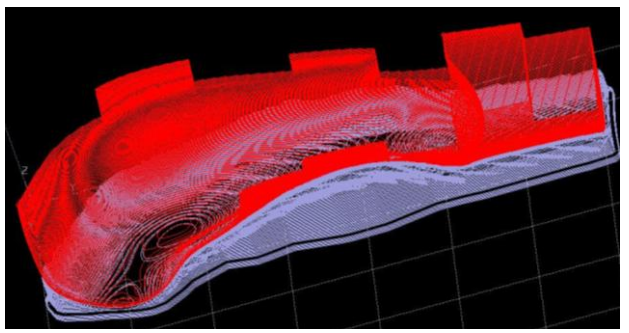

*Rys. 8.13. Podgląd wydruku części leja 1 w oprogramowaniu CatalystEX*

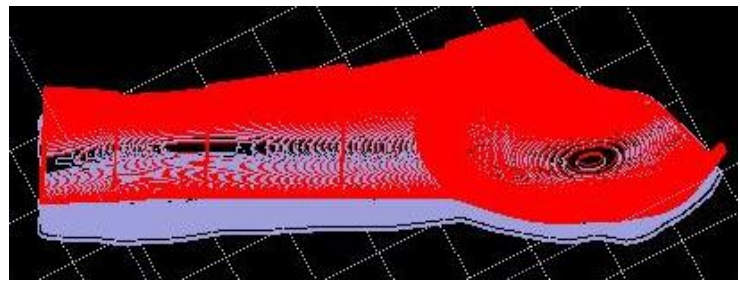

*Rys. 8.14. Podgląd wydruku części leja 2 w oprogramowaniu CatalystEX*

Wydruk poprzedza automatyczna kalibracja stołu roboczego i głowicy, nagrzanie platformy oraz dysz wytłaczających do temperatury roboczej. Następnie rozpoczyna się proces warstwowego budowania modelu (rys. 8.15). Na początku generowana jest podstawa (ang. *raft*) złożona z kilku warstw materiału, na której wytwarzany będzie model. Jej zadaniem jest zapewnienie lepszej przyczepności elementu do stołu roboczego. Platformy urządzeń dodatkowo spryskano preparatem Dimafix, który również zapobiega odklejaniu się wydruku.

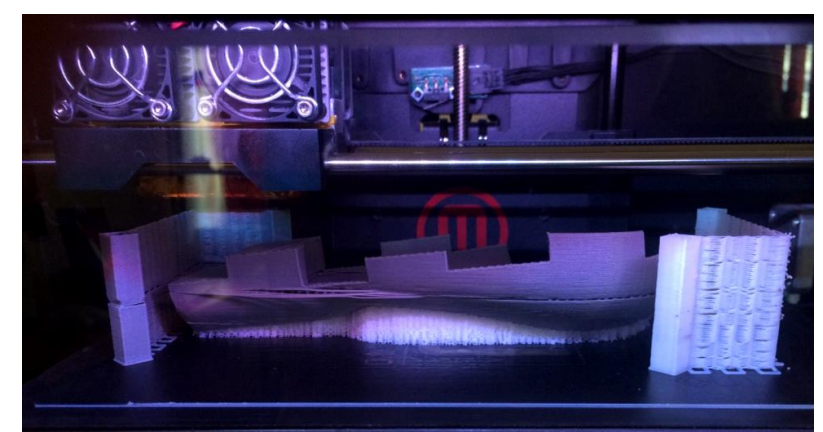

*Rys. 8.15. Proces wytwarzania modelu na urządzeniu MakerBot Replicator 2X*

Postęp wytwarzania obiektu na urządzeniu Dimnsion BST 1200 może być nadzorowany z oprogramowania Catalyst EX. Widoczna jest ilość dostępnego materiału w kasetach, dotychczasowy i pozostały czas pracy oraz ilość warstw już wytworzonych (rys. 8.16). Postęp wytwarzania wyświetlany jest również na ekranie panelu sterowania urządzenia (rys. 8.17).

| Name:           | bst1200P07629 (Dimension BST 1200)     | <b>Manage 3D Printers</b>       |  |  |  |
|-----------------|----------------------------------------|---------------------------------|--|--|--|
| Material:       | Model: P400_BLK, 23,71 cm <sup>3</sup> | Support: 802,58 cm <sup>3</sup> |  |  |  |
| Status:         | Building - wyprowadzenie 1 2-naddatek  |                                 |  |  |  |
| Elapsed time:   | 0:30(17%)                              | Layer: 17 of 131 (12%)          |  |  |  |
| Time remaining: | 2:18                                   |                                 |  |  |  |
|                 |                                        |                                 |  |  |  |

*Rys. 8.16. Wskaźnik postępu pracy urządzenia Dimension BST 1200*

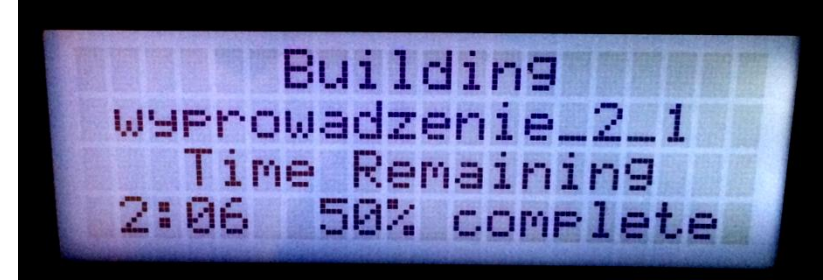

Rys. 8.17. *Wskaźnik postępu pracy urządzenia Dimension BST 1200*

Na urządzeniu Dimension, wytworzenie każdej części leja 1 zajęło 3 h (łącznie 6 h). Uzyskany model przed obróbką wykańczającą widoczny jest na rysunku 8.18.

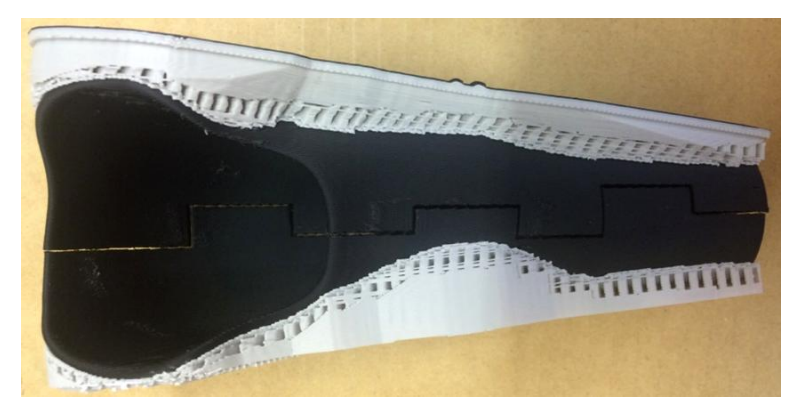

*Rys. 8.18. Elementy leja 1 wraz ze strukturami pomocniczymi wytworzone na urządzeniu Dimension BST 1200*

Wytworzenie jednego elementu leja 1 na urządzeniu MakerBot trwało 6 h (łącznie 12 h). Rysunek 8.19 przedstawia model fizyczny tuż po wyjęciu z maszyny drukującej, przed usunięciem podpór.

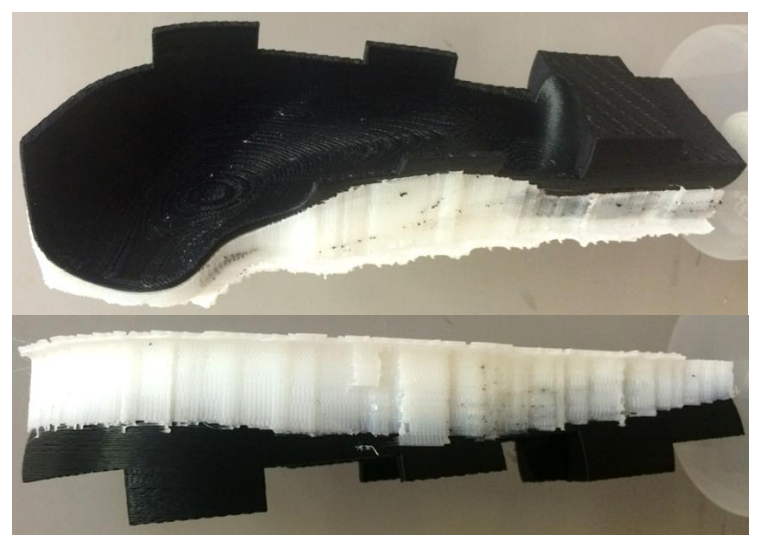

*Rys. 8.19. Elementy leja 1 wraz ze strukturami pomocniczymi wytworzone na urządzeniu MakerBot Replicator 2X* 

Lej 2 został wytworzony w jednym egzemplarzu na urządzeniu Dimension BST 1200 (rys. 8.20). Czas wytwarzania jednej części wyniósł 4,5 h (łącznie 9 h).

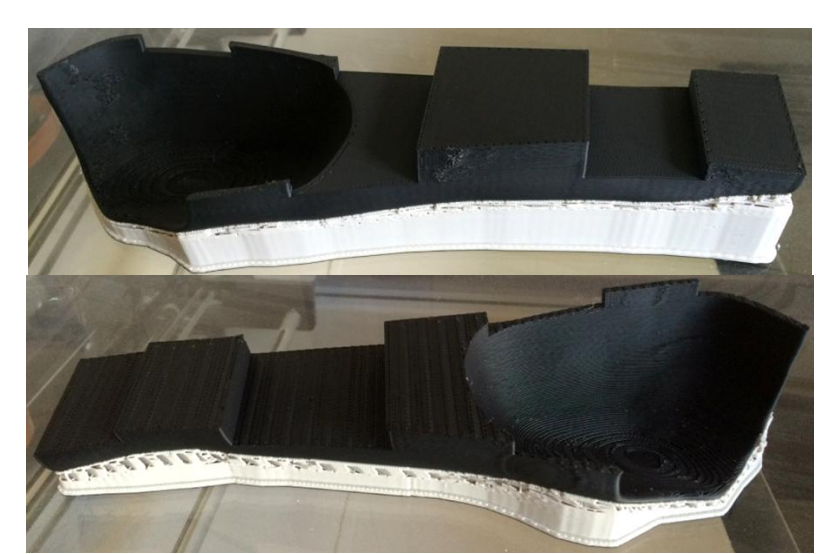

*Rys. 8.20. Elementy leja 2 wraz ze strukturami pomocniczymi wytworzone na urządzeniu Dimension BST 1200*

Dodatkowy wydruk leja 1 został zrealizowany z polilaktydu przez firmę vBionic na samodzielnie skonstruowanym urządzeniu drukującym (warstwa 0,15 mm, wypełnienie modelu 15%). Podsumowując, wytworzono trzy leje dla Pacjenta 1 (celem weryfikacji) i jeden dla Pacjenta 3 (poglądowy).

### **8.2. Obróbka wykończeniowa**

Obróbka wykończeniowa (ang. *postprocessing*) jest ostatnim z etapów procesu RP. Jej celem jest doskonalenie powierzchni modelu, podniesienie walorów estetycznych, a także poprawa właściwości mechanicznych leja. Schemat postępowania przy tym procesie zobrazowano na rysunku 8.21.

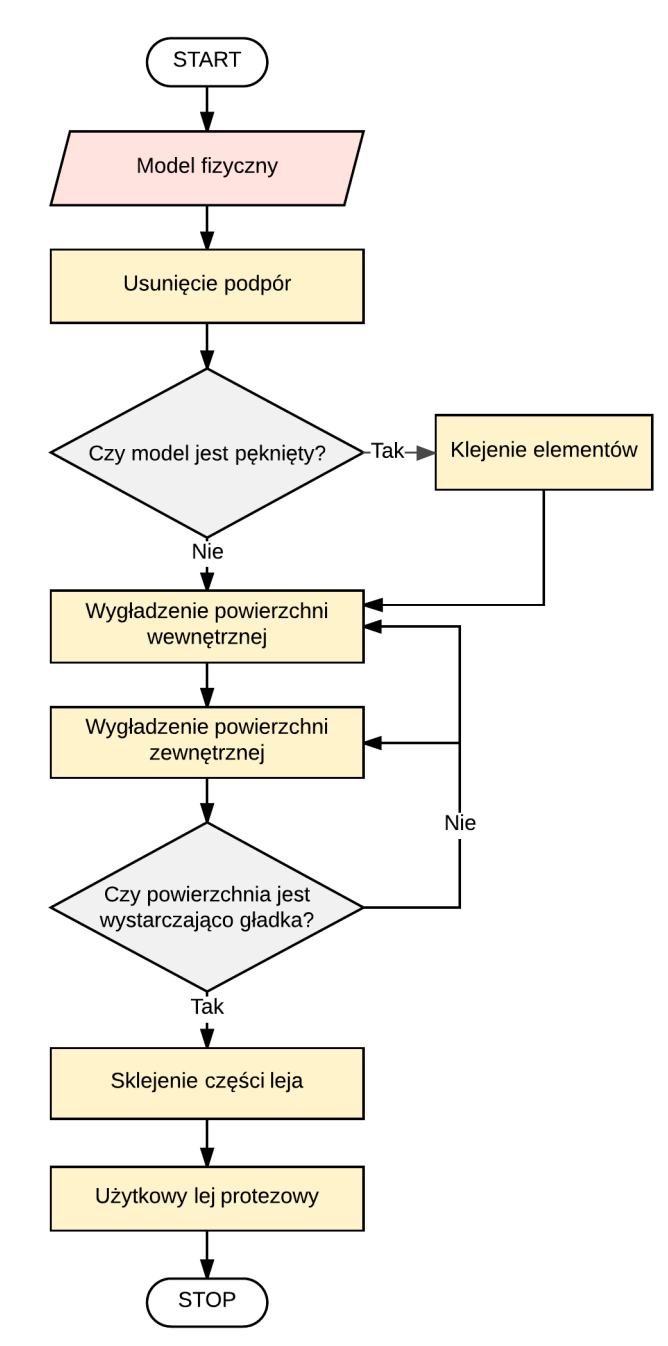

*Rys. 8.21. Schemat obróbki wykończeniowej*

Proces obróbki rozpoczyna się od oczyszczenia modelu poprzez oddzielenie struktur pomocniczych od jego powierzchni. Wykonując tę czynność należy zachować ostrożność, aby nie uszkodzić struktury wyrobu – nie doprowadzić do pęknięcia ścianek lub ułamania elementów. Pomimo tego, że wygenerowane podpory były gęste i masywne, proces ich usuwania nie był czasochłonny (rys. 8.22).

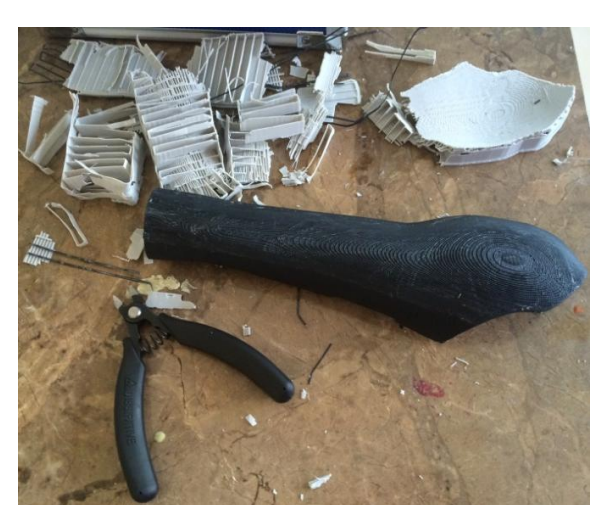

*Rys. 8.22. Usuwanie podpory z modelu – Dimension BST 1200*

Problematyczne okazało się być oddzielenie podpory od jednej z części wytworzonej na urządzeniu MakerBot. Z powodu dużej szczeliny jaka powstała w modelu, a tym samym słabego połączenia warstw, model pękł (rys. 8.23).

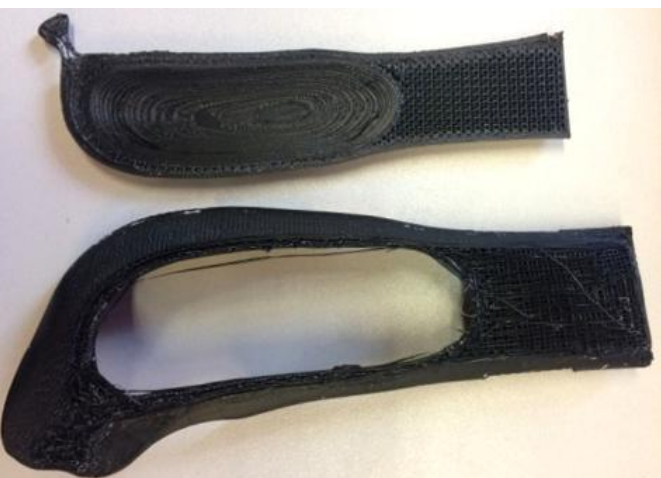

*Rys. 8.23. Pęknięty model – MakerBot Replicator 2X* 

Już podczas procesu technologicznego zauważono nieprawidłowość w budowie elementu, która najprawdopodobniej wynikała z czasowej niedrożności głowicy wytłaczającej, w skutek czego kilka warstw materiału zostało pominiętych. Model w tym miejscu był mniej wytrzymały na pękanie, dlatego podczas usuwania struktur pomocniczych został uszkodzony. Części modelu połączono trwale poprzez operację klejenia. Efekt po połączeniu przedstawiono na rysunku 8.24. Inne wady, które wystąpiły w modelu to niedodrukowania (rys. 8.25).

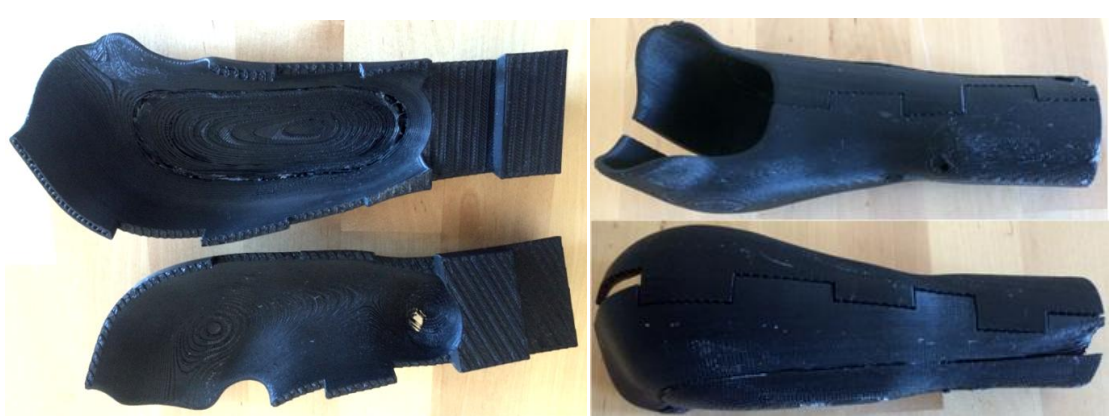

*Rys. 8.24. Lej 1 wytworzony na urządzeniu MakerBot Replicator 2X*

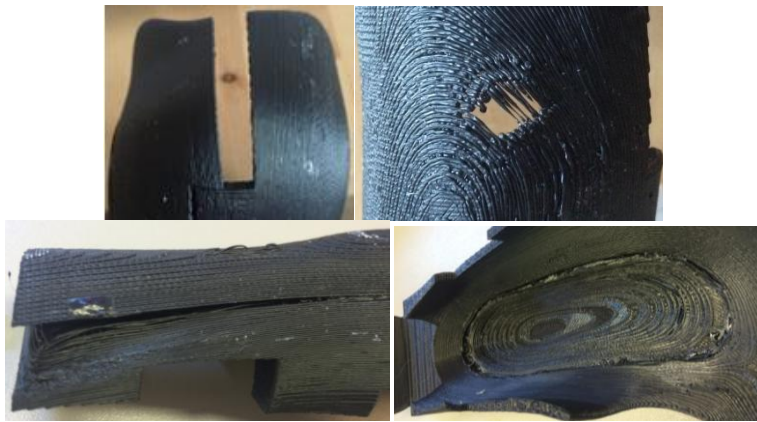

*Rys. 8.25. Wady widoczne w modelu (MakerBot Replicator 2X)*

Leje wytworzone przez maszynę firmy Dimension widoczne są na rysunku 8.26, 8.27. Jakość wyrobu jest tu znacznie lepsza niż w przypadku wydruków z urządzenia MakerBot. Nie są widoczne żadne niedoskonałości – powierzchnia jest lita, gładka, warstwy dobrze przylegają do siebie.

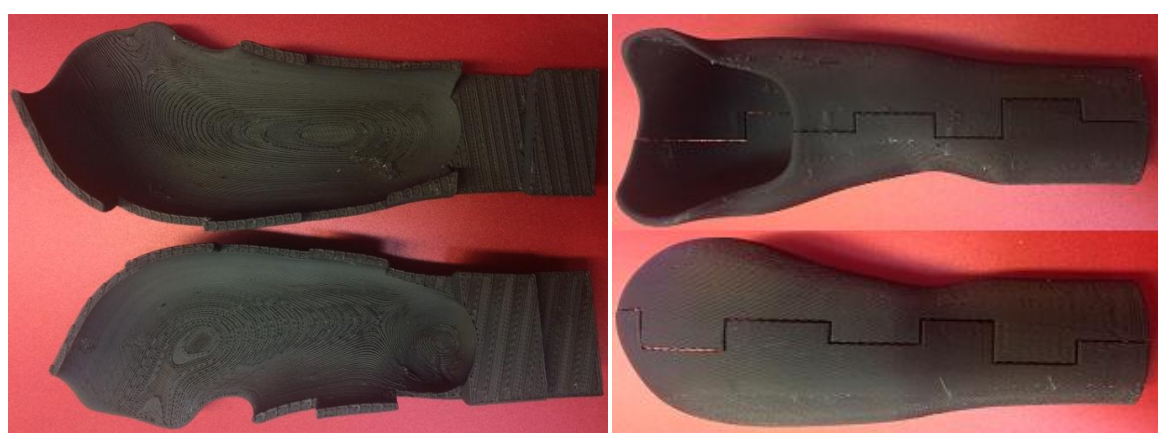

*Rys. 8.26. Lej 1 wytworzony na urządzeniu Dimension BST 1200*

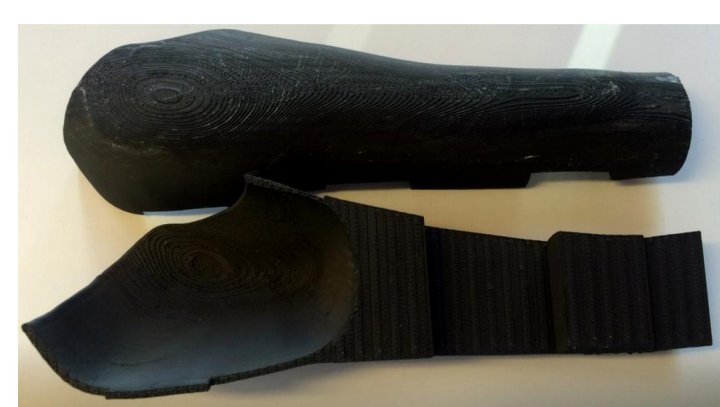

*Rys. 8.27. Lej 2 wytworzony na urządzeniu Dimension BST 1200*

Aby lej protezowy był wygodny dla użytkownika, nie powodował otarć i dolegliwości bólowych, powierzchnia, która ma bezpośredni kontakt ze skórą musi być równa i gładka. Z uwagi na schodkową strukturę modelu, przeprowadzono wygładzanie wnętrza leja. Zastosowano trzy eksperymentalne sposoby, celem wytypowania odpowiedniego:

- wyłożenie pianką EVA,
- pokrycie żywicą,
- zalanie silikonem.

Pianka EVA to tworzywo, będące spienionym kopolimerem octanu winylu i etylenu. Posiada właściwości amortyzujące, ochronne i izolujące [Mikroguma]. Podczas procesu projektowego przewidziano luz na wyłożenie leja. Nabyto arkusz w rozmiarze 21x30 cm o grubości 2 mm, który umożliwił zaopatrzenie dwóch lejów. Materiał przymierzono do powierzchni, wycięto przybliżony kształt i rozmiar (z naddatkiem), następnie przymocowano używając kleju cyjanoakrylanowego. Nadmiar pianki, wystający poza krawędzie leja, usunięto zgrubnie za pomocą uniwersalnego nożyka z łamanym ostrzem. Dokładne wyrównanie i wygładzenie przeprowadzono szlifierką trzpieniową firmy Dremel z wymiennymi końcówkami. Wygładzenie pianką EVA przeprowadzono dla egzemplarzu leja 1 wytworzonego na urządzeniu MakerBot Replicator 2X oraz dla leja 2 (rys. 8.28). Po modyfikacji części zostały ze sobą sklejone (rys. 8.29).

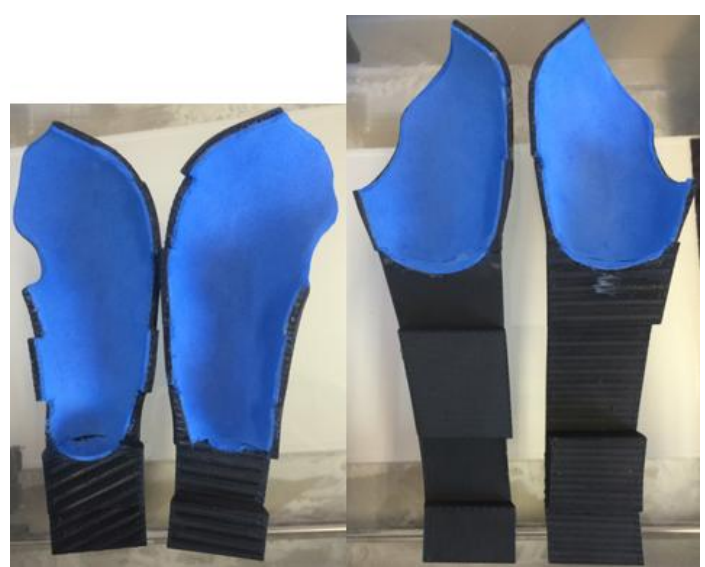

*Rys. 8.28. Wyprowadzenia protetyczne wyłożone pianką EVA*

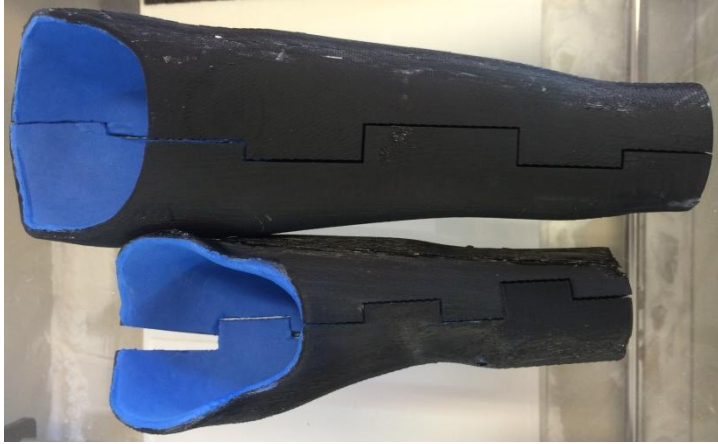

*Rys. 8.29. Sklejone wyprowadzenia protetyczne*

Drugi sposób przewidywał nasączenie powierzchni acetonem oraz szlifowanie powierzchni papierem ściernym o gradacji 220 pod strumieniem zimnej wody. W ten sposób zmniejszono efekt schodkowości we wnętrzu leja, a następnie pokryto żywicą epoksydową. Preparat XTC 3D firmy Smooth-on, składający się z dwóch płynnych składników, dedykowany jest wygładzaniu i wykańczaniu wydruków. Obie substancje łączy się ze sobą w stosunku 2A:1B (rys. 8.30), a po dokładnym wymieszaniu nakłada pędzlem na wydruk. Czas pracy żywicy wynosi 10-15 min – potem gęstnieje i staje się niezdatna do rozprowadzenia. Jej utwardzanie trwa 4 h (w temperaturze wyższej niż pokojowa – krócej) – po tym czasie dokonywana jest ocena gładkości powierzchni. Jeśli pod palcami wciąż wyczuwalna jest warstwowa budowa modelu, operację należy powtórzyć.

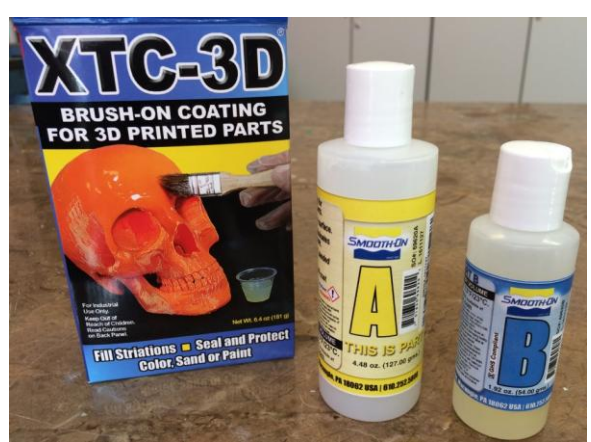

*Rys. 8.30. Składowe preparatu XTC-3D* 

Na obrabiany model leja 1 pochodzącego z urządzenia Dimension BST 1200 nałożono podwójne pokrycie z żywicy. Pojedyncza warstwa ma grubość ok. 0,4 mm. Utworzona powłoka jest twarda, błyszcząca i gładka (rys. 8.31). Proces nie wpływa znacząco na przyrost masy wyprowadzenia – nadal jest lekkie. Środek XTC 3D jest bardzo wydajny – dysponując małą porcją mieszanki, można pokryć wiele elementów.

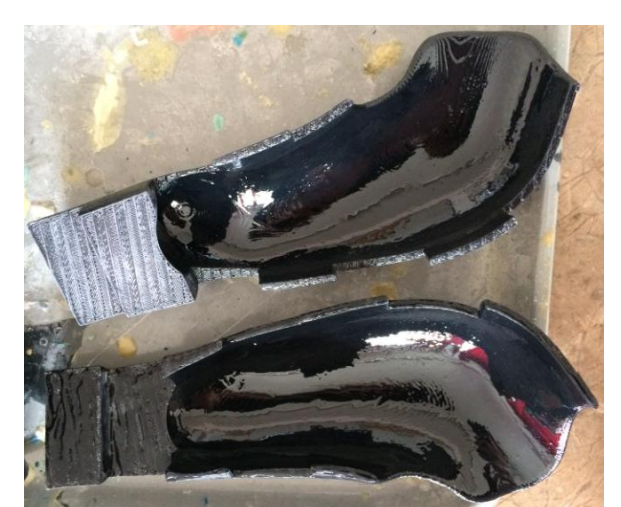

*Rys. 8.31. Podwójna powłoka z żywicy epoksydowej po utwardzeniu*

Trzeci sposób wygładzenia powierzchni został zaproponowany przez firmę vBionic – zarówno wewnętrzna, jak i zewnętrzna strona wyprowadzenia zostały pokryte warstwą barwionego silikonu (rys. 8.32). Wyrób wygląda estetycznie, ponadto pokrycie pełni funkcję ochronną – zapobiega uszkodzeniom powierzchni, jest wodoodporne oraz można je łatwo wyczyścić. Uzyskana powłoka nie jest doskonale gładka (tworzywo rozlało się nierównomiernie), a jej estymowana grubość we wnętrzu leja jest większa niż rozmiar luzu przewidzianego na wyłożenie leja (2 mm) (rys. 8.33).

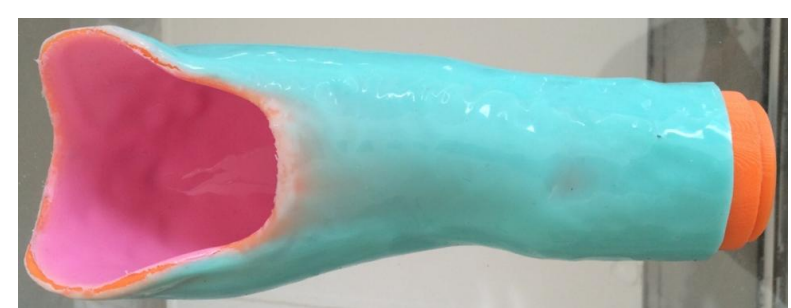

*Rys. 8.32. Wygładzenie leja 1 zaproponowane przez firmę vBionic*

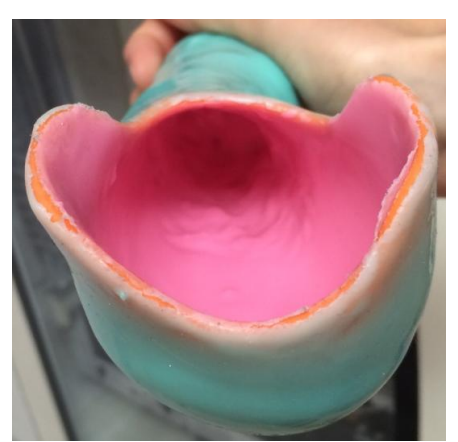

*Rys. 8.33. Powłoka wewnętrzna leja 1 zaproponowana przez firmę vBionic*

Dbając o aspekt wizualny oraz polepszenie właściwości wytrzymałościowe otrzymanych wyrobów, w kolejnym etapie zajęto się obróbką wykończeniową powierzchni zewnętrznej. Wygładzenia dokonano dwiema metodami:

- pokrycie z silikonu (rys. 8.32),
- podwójna warstwa z żywicy epoksydowej (rys. 34),

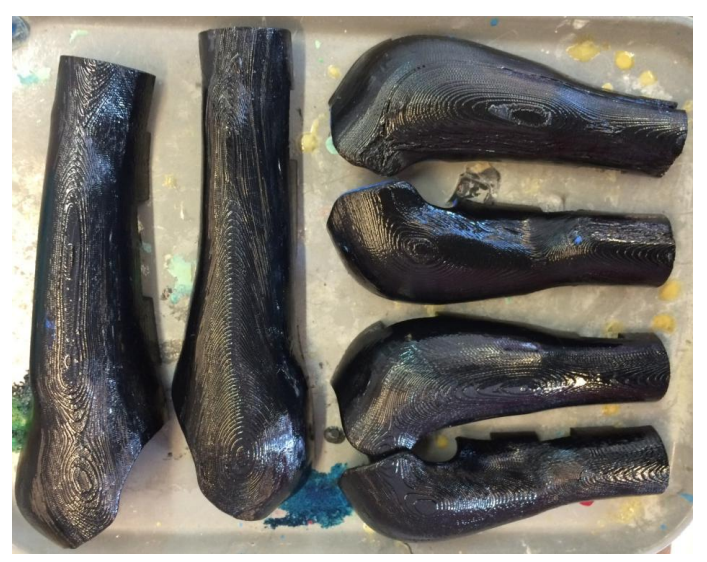

*Rys. 8.34. Zewnętrzne powierzchnie wyprowadzeń pokryte żywicą epoksydową*

Z uwagi na to, że na urządzeniach RP modele wytwarzane są warstwowo, charakteryzują się one stosunkowo małą wytrzymałością na zginanie i są narażone na pękanie wzdłuż warstw. Aby polepszyć właściwości wytrzymałościowe leja, który jest konstrukcją cienkościenną, oraz zapobiec uszkodzeniom, zaproponowano podwójne pokrycie z żywicy epoksydowej (grubość ok. 1 mm). Czynniki wpływające na wytrzymałość leja to grubość ścian, zorientowanie warstw materiału budulcowego, rodzaj użytego materiału oraz grubość powłoki z żywicy. Wygładzenie powierzchni zewnętrznej podniosło również walory estetyczne.

Po obróbce wewnętrznych i zewnętrznych ścian wyprowadzeń, wykonano proces trwałego łączenia elementów klejem cyjanoakrylanowym. Wygląd finalnych produktów przedstawiono na rysunkach 8.35 i 8.36.

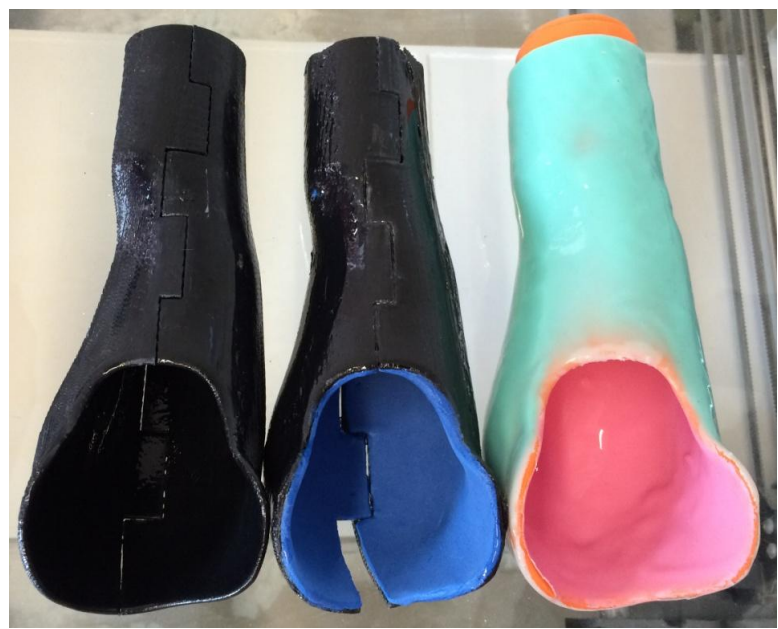

*Rys. 8.35. Finalny wygląd lejów protezowych dla Pacjenta 1*

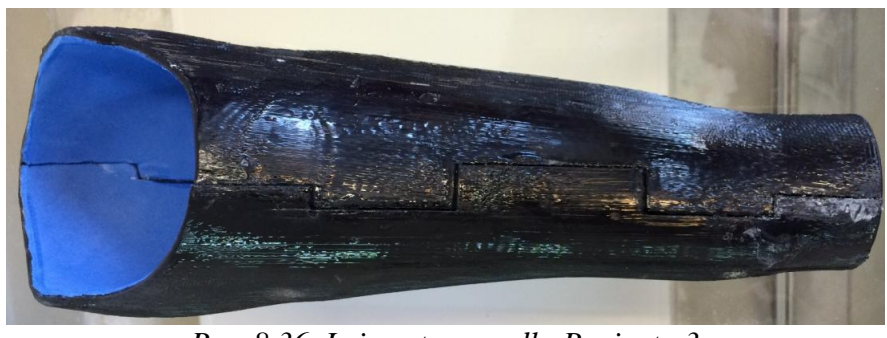

*Rys. 8.36. Lej protezowy dla Pacjenta 3*

# **8.3. Montaż z protezą vBionic**

Elementem łączącym mioelektryczną dłoń protetyczną vBionic z zaproponowanym w niniejszej pracy wyprowadzeniem jest adapter (rys. 8.37).

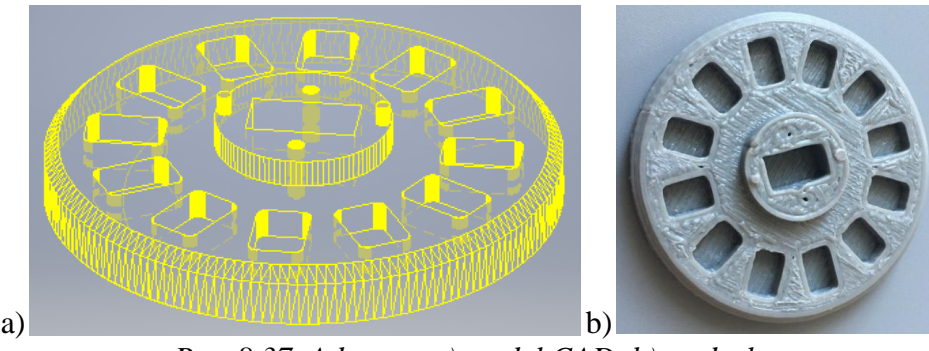

*Rys. 8.37. Adapter: a) model CAD, b) wydruk*

Adapter mocowany jest do wyprowadzenia za pomocą kleju (rys. 8.38).

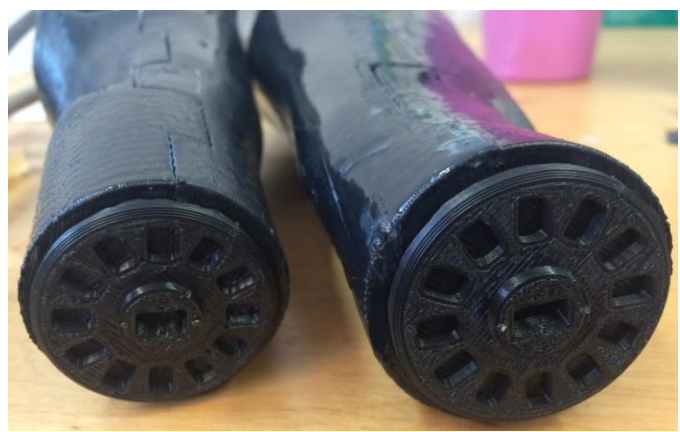

*Rys. 8.38. Adapter połączony z wyprowadzeniem*

Między protezą a adapterem znajduje się element pośredni, łączący części w całość i umożliwiający ruchy w nadgarstku. Użytkownik ma możliwość odwodzenia i przywodzenia dłoni, jak również jej obrotu o 360º. Sposób łączenia opracowany przez firmę vBionic przedstawiono na rysunkach 8.39 i 8.40. Proces montażowy nie jest przeprowadzany w ramach pracy – za jego realizację odpowiedzialni są pracownicy vBionic.

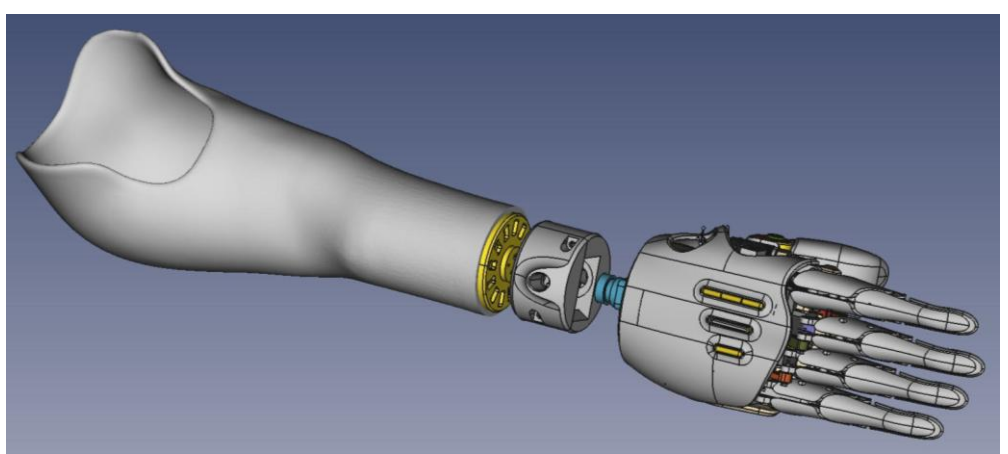

*Rys. 8.39. Sposób łączenia wyprowadzenia z protezą firmy vBionic*

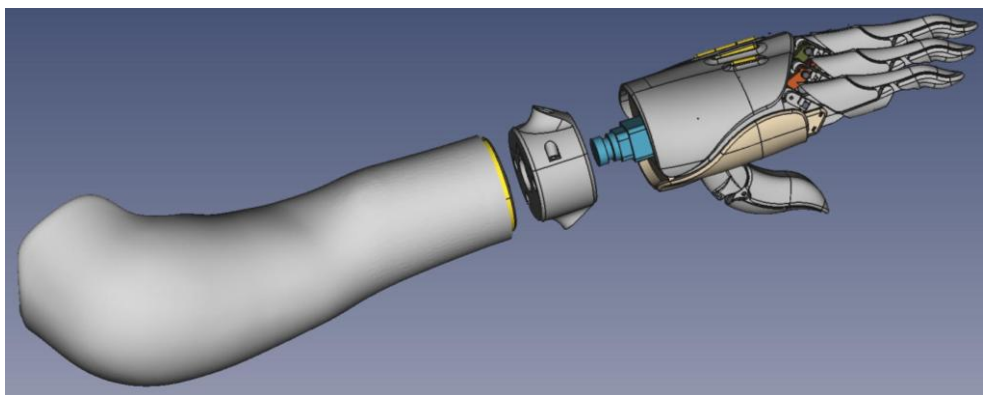

*Rys. 8.40. Sposób łączenia wyprowadzenia z protezą firmy vBionic*

# **9. Ocena efektywności metodyki**

Walidacji metodyki dokonano na przykładzie dwóch pacjentów cierpiących na wady wrodzone, polegające na ubytkach poniżej łokcia. Ocena skuteczności metodyki odbyła się poprzez:

- pozyskanie danych w procesie skanowania 3D, ich przetworzenie oraz wykonanie zadania projektowego z zastosowaniem schematów postępowania zawartych w rozdziale 7.,
- przygotowanie oraz przeprowadzenie procesu technologicznego według algorytmów zamieszczonych w rozdziale 8.,
- poddanie otrzymanych wyrobów testom użytkowym z udziałem pacjenta.

Dokonano:

- analizy wpływu zastosowania metodyki na skrócenie czasu i zwiększenie efektywności pracy operatora procesu,
- analizy wpływu zastosowania metodyki na wczesne wykrycie i eliminację powstałych błędów,
- oceny skuteczności metodyki w procesie technologicznym na podstawie uzyskanego modelu,
- oceny uniwersalności metodyki oceniono czy sprawdzi się ona dla każdego przypadku medycznego.

# **9.1. Czynności wykonane zgodnie z metodyką**

Każdy z etapów przewidzianych w metodyce został zrealizowany w zadaniu projektowym. Poniżej przedstawiono skróconą wersję wykonanych czynności.

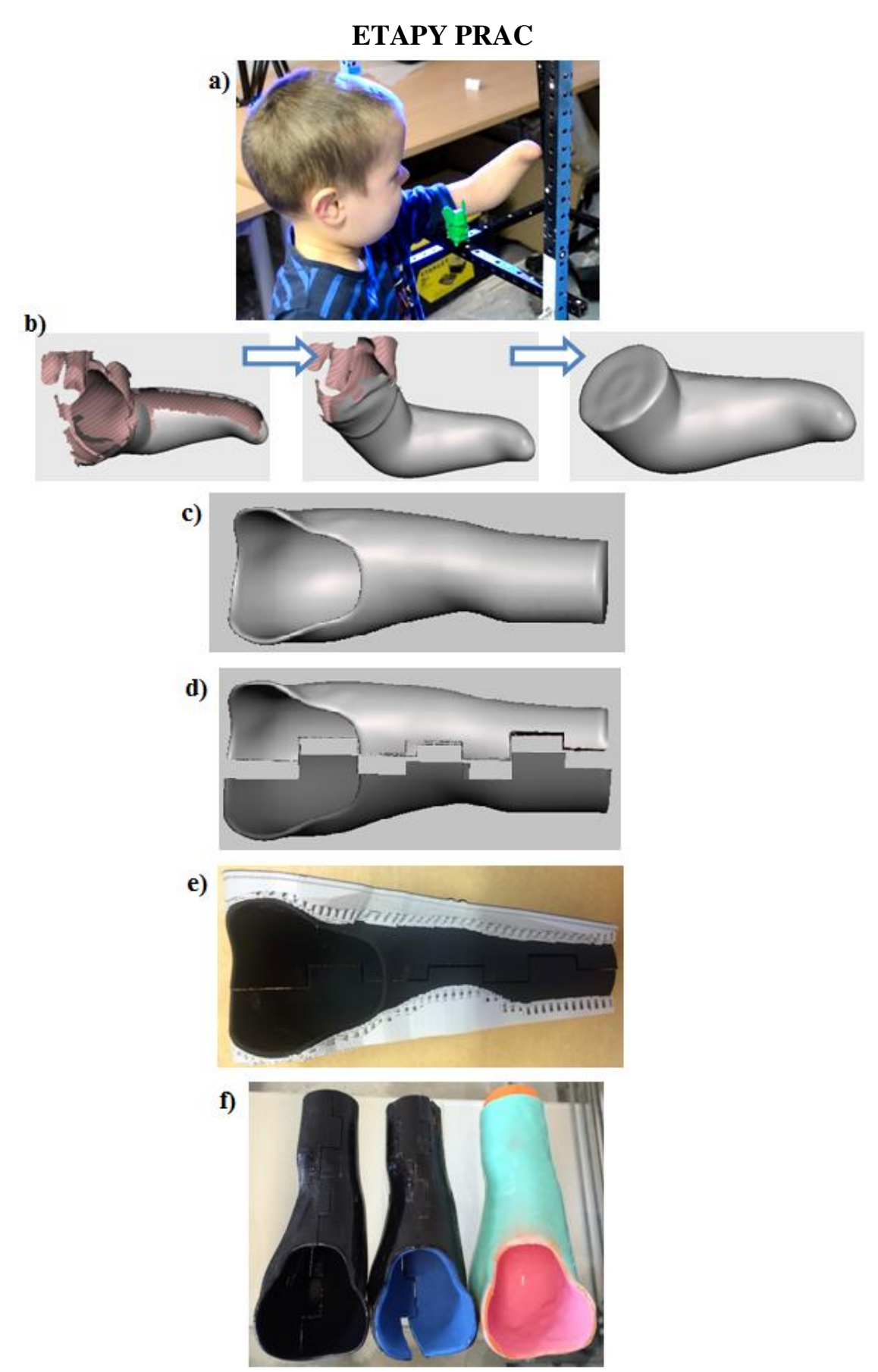

*Rys. 9.1. Czynności wykonane zgodnie z metodyką*

W celu uchwycenia geometrii kikuta wykonano pomiar skanerem firmy ATOS Compact Scan 5M (rys. 9.1a). Zastosowana metodyka obejmowała przygotowanie kikuta i stanowiska pomiarowego do badania oraz szczegółowy opis procesu pomiarowego.

Procedura przetwarzania danych ze skanowania polegała na połączeniu pojedynczych skanów i uzyskaniu cyfrowej reprezentacji kikuta. Następnie w programie GOM Inspect przeprowadzone zostały operacje naprawcze siatki trójkątów, mające na celu udoskonalenie powierzchni: odfiltrowanie szumów, uzupełnienie otworów, wygładzenie (rys. 9.1b). Sposób postępowania na tym etapie został przedstawiony w postaci algorytmów.

Na bazie trójwymiarowego modelu kikuta w oprogramowaniu Meshmixer zamodelowano wyprowadzenie protetyczne, składające się leja protezowego oraz rekonstrukcji brakującego fragmentu przedramienia (rys. 9.1c). Schemat zadania projektowego zawierał szczegółowy opis sposobu modelowania leja oraz rekonstrukcji przedramienia.

W ramach przygotowania modelu do wydruku, w programie CATIA dokonano jego podziału na dwie części (rys. 9.1d) oraz zdefiniowano parametry procesu. Wytworzono 3 egzemplarze wyprowadzeń – każde na innym urządzeniu RP (niskobudżetowe urządzenie MakerBot Replicator 2X, profesjonalne urządzenie Dimension BST 1200 oraz urządzenie skonstruowane przez firmę vBionic) (rys. 9.1e). Proces technologiczny przebiegał zgodnie z opracowaną metodyką.

Algorytm obróbki wykończeniowej zakładał usunięcie podpór, wygładzenie powierzchni wewnętrznej i zewnętrznej leja protezowego. Zaproponowano trzy różne rozwiązania modyfikacji wewnętrznej strony wyrobu, celem wytypowania najlepszego. Wnętrze pokryto: pianką EVA, warstwą silikonu lub żywicą epoksydową (rys. 9.1f). Ostatni etape prac to przeprowadzenie testów z udziałem pacjenta.

#### **9.2. Test wyprowadzeń**

W celu weryfikacji funkcjonalności i możliwości praktycznego zastosowania wytworzonego wyprowadzenia przeprowadzono testy jakościowe. Najważniejsze z wymagań stawianych lejowi to:

- wygodny nie powoduje ucisku,
- nie powoduje podrażnień i otarć w kontakcie ze skórą,
- zapewnia pełen zakres ruchów w stawie łokciowym,
- nie przeciąża kikuta (optymalna masa),
- długość wyprowadzenia proporcjonalna do długości zdrowej kończyny,
- estetyczne wykonanie.

Wytworzono trzy użytkowe wyprowadzenia dla 6-letniego pacjenta. Jako że nie zostały one zarejestrowane jako wyrób medyczny, przed przystąpieniem do testów opiekun pacjenta wyraził pisemną zgodę na udział w badaniach nad eksperymentalnymi częściami protezy kończyny górnej bez zastrzeżeń co do kształtu i funkcji. Oświadczył, że w razie ewentualnego uszczerbku na zdrowiu nie będzie wnosił roszczeń.

Leje różnią się między sobą urządzeniem, na którym zostały wykonane oraz sposobem obróbki wykańczającej. Każdy z nich został przymierzony na kikut. Lej protezowy z pokryciem z silikonu, okazał się za mały z powodu zbyt dużej grubości warstwy wewnętrznej. Pacjentowi nie udało się wsunąć całego przedramienia w wyprowadzenie (rys. 9.7).

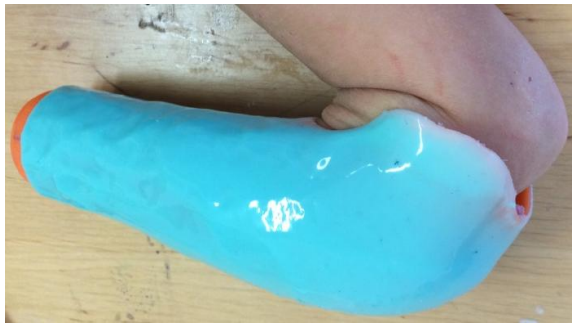

*Rys. 9.2. Przymiarka wyprowadzenia wyłożonego silikonem*

Lej wygładzony żywicą był za duży – kiedy pacjent usytuował kończynę wzdłuż ciała, element zsunął się z niej. Podwójna powłoka powstała z żywicy ma grubość ok. 1 mm, a więc luz między ścianką wyrobu a przedramieniem jest zbyt duży. Na zdjęciu na wysokości łokcia widoczne są odstające krawędzie (rys. 9.8) – ta część kończyny odpowiada za zawieszenie protezy, dlatego dobre dopasowanie powierzchni jest w tym miejscu niezmiernie ważne.

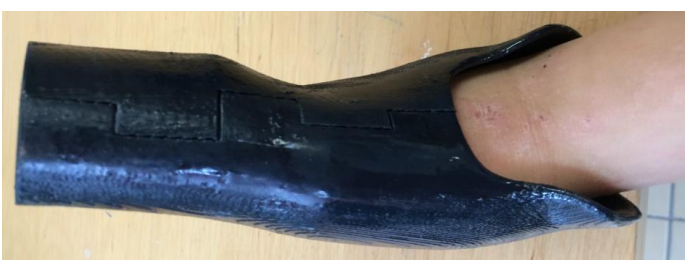

*Rys. 9.3. Przymiarka leja wygładzonego od wewnątrz żywicą*

Lej wyłożony pianką EVA okazał się być najbardziej odpowiednim rozwiązaniem. Odznacza się dokładnym dopasowaniem powierzchni do kształtu kikuta (rys. 9.9). Pierwsze wrażenia pacjenta były pozytywne – lej został uznany za wygodny. Rozmiar wyprowadzenia jest proporcjonalny do zdrowej kończyny. Pacjent otrzymał wyrób na kilka dni, celem przeprowadzenia dalszych testów.

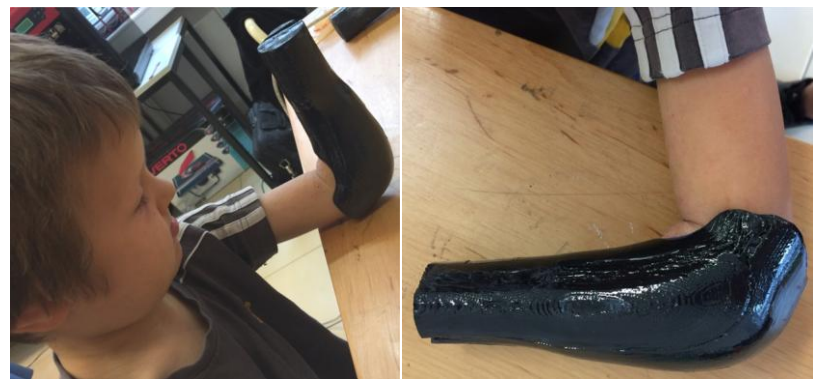

*Rys. 9.4. Pacjent w wyprowadzeniu protetycznym*

Po 5 dniach użytkowania, pacjent wraz z rodzicami wydali opinię na temat leja. Uznano, że testowane wyprowadzenie, spełnia swoje funkcje. Kikut został dobrze odwzorowany w procesie skanowania 3D, na co wskazuje dopasowanie leja. Konstrukcja nie zsuwa się z kończyny, nie zmienia położenia względem kikuta, ani nie uciska tkanek. Warstwa pianki, którą zostało wyłożone wnętrze, jest wygodna, nie powoduje odparzeń ani reakcji alergicznych. Forma złożenia leja z dwóch elementów daje naturalną możliwość wentylacji przez szczeliny w miejscu łączenia. Zwrócono uwagę na sposób wyprofilowania krawędzi – wykończenie w stawie łokciowym nie pozwala na swobodny wyprost kończyny (rys. 9.10). Jest to jedyny mankament, który zauważono. Pacjent używał lej do godziny czasu dziennie – zdejmował go, ponieważ niepołączony z dłonią vBionic nie posiada funkcjonalności protezy.

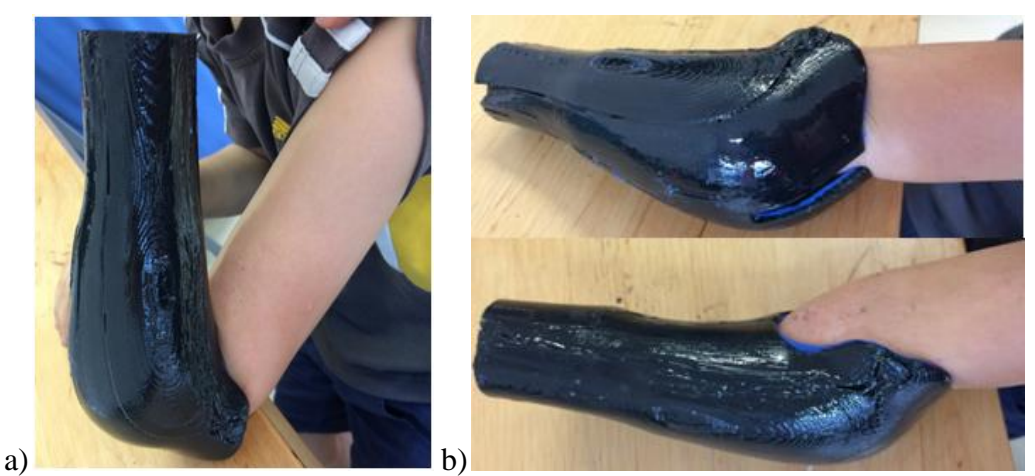

*Rys. 9.5. Zakres ruchu w stawie łokciowym: a) swobodne zgięcie, b) ograniczony wyprost*

#### **9.3. Czas i koszt wytworzenia**

W tabeli 9.1 przedstawiono łączne zużycie materiału i czas wytworzenia wyprowadzeń. Na maszynie MakerBot wytworzono jedynie lej 1. Dwa pozostałe wykonane zostały na urządzeniu Dimension BST 1200. Danych o wydruku wykonanym przez firmę vBionic nie zamieszczono w zestawieniu, ponieważ nie otrzymano informacji o czasie jego uzyskania, zużyciu materiału oraz liczbie podjętych prób. Ilości materiału wykorzystane do budowy tego samego leja na dwóch różnych maszynach znacznie różnią się od siebie – wynika to z innych stopni wypełnienia modelu.

|                           | Lej 1           |                 | Lej 2 |                 |
|---------------------------|-----------------|-----------------|-------|-----------------|
| <b>Urządzenie</b>         | Czas            | <b>Material</b> | Czas  | <b>Material</b> |
| <b>MakerBot R2X</b>       | 12 <sub>h</sub> | 290 g           |       |                 |
| <b>Dimension BST 1200</b> | 6 h             | $139 g*$        | 9 h   | $260 g*$        |

*Tab. 9.1. Porównanie łącznego zużycia materiału i czasu wytworzenia wyprowadzeń*

\* przeliczono jednostki przyjmując, że gęstość ABS wynosi 1,05  $q/cm^3$ 

Tabela 9.2 stanowi podsumowanie kosztów wytworzenia wyprowadzeń. Wydruki wyceniono według algorytmu obowiązującego w Laboratorium Szybkiego Wytwarzania w Katedrze Zarządzania i Inżynierii Produkcji na Politechnice Poznańskiej. Wyższa cena wyprowadzeń zrealizowanych na maszynie firmy Dimension wynika z faktu, że wywodzi się ona z kategorii urządzeń profesjonalnych. Ponadto materiał wsadowy jest czterokrotnie droższy niż ABS do niskobudżetowych urządzeń MakerBot. Czas procesu technologicznego jest połowę krótszy, a jakość otrzymanej powierzchni oraz estetyka wykonania znacznie wyższa niż w przypadku części wykonanych na MakerBot Replicator 2X. Średnia wartość wytworzenia leja 1 to 590 zł, leja 2 – 1058 zł. Do otrzymanych wartości należy doliczyć koszt pracy inżyniera podczas obróbki wykańczającej, wynoszącej 40 zł / h.

| Tuo. 7.2. IVOS21 WYLIVOI 201110 WYPI OWAAZON                                 |                    |                       |             |  |  |  |  |
|------------------------------------------------------------------------------|--------------------|-----------------------|-------------|--|--|--|--|
| <b>Urządzenie</b>                                                            | Koszt materiału    | Koszt pracy maszyny   | <b>Suma</b> |  |  |  |  |
| Lej $1 - MB$ R2X                                                             | 103 z <sup>1</sup> | 420 $z^*$             | 523 zł      |  |  |  |  |
| Lej $1 -$ Dimension                                                          | $181 z^{**}$       | $480 z$ <sup>**</sup> | $661$ zł    |  |  |  |  |
| Lej $2$ – Dimension                                                          | $338 z**$          | $720 z^{**}$          | 1058 zł     |  |  |  |  |
| * koszt pracy maszyny MB: 35 zł / h, szpula 0,9 kg materiału: 320 zł         |                    |                       |             |  |  |  |  |
| ** koszt pracy maszyny Dimension: 80 zł / h, kaseta z materiałem 1kg: 1300zł |                    |                       |             |  |  |  |  |

*Tab. 9.2. Koszt wytworzenia wyprowadzeń*

Oszacowano czas, który przeznaczono na wykonanie procesu, stosując się do zaprezentowanej w pracy metodyki – od pozyskania danych ze skanera 3D, aż do otrzymania użytkowego leja protezowego. Całość zajęła wykonawcy 19 – 25 h (w zależności od czasu wytwarzania modelu) – jeśli operator procesu byłby niedoświadczonym użytkownikiem skanera 3D, systemów CAD i technologii RP, wówczas czas pracy uległby wydłużeniu. Podział czasu między czynności, zakładając że wykonuje je osoba doświadczona, przedstawiono w tabeli 9.3. Zastosowane ścieżki postępowania nie wpłynęły na redukcje czasu procesu technologicznego, ponieważ nie jest on zależny od operatora, lecz od urządzenia. Czas obróbki wykańczającej można skrócić poprzez podwyższenie temperatury w pomieszczeniu, gdzie odbywa się utwardzanie żywicy.

| Czynności                            | Czas (bez metodyki) | Czas (z metodyką)   |
|--------------------------------------|---------------------|---------------------|
| Akwizycja danych (wraz z             | 2 <sub>h</sub>      | 1 h                 |
| przygotowaniem stanowiska i obiektu) |                     |                     |
| Przetwarzanie danych ze skanowania i | 8 h                 | 5 <sub>h</sub>      |
| doskonalenie siatki                  |                     |                     |
| Projekt wyprowadzenia                | 6 h                 | 3h                  |
| Przygotowanie modelu do wydruku      | 2 <sub>h</sub>      | 1 <sub>h</sub>      |
| (podział, dobór parametrów)          |                     |                     |
| Proces technologiczny                | $6 - 12h$           | $6 - 12h$           |
| Obróbka wykańczająca                 | $5h(1h + 4h)$       | $3 h (1h + 2h)$     |
|                                      | utwardzenie żywicy) | utwardzenie żywicy) |
| SUMA                                 | $27 - 33 h$         | $19 - 25 h$         |

*Tab. 9.3. Czas przeznaczony na poszczególne etapy prac bez i z zastosowaniem metodyki*

### **9.4. Wnioski**

Szacuje się, że zastosowanie opracowanej metodyki wpływa pozytywnie na efektywność pracy operatora oraz na finalną postać wyprowadzenia. Powstałe podczas procesu błędy zostały szybko wykryte i usunięte. Dostęp do algorytmów znacznie redukuje czas pracy na poszczególnych etapach. Ich stosowanie przynosi największą korzyść przy przetwarzaniu danych ze skanowania. Zastosowanie metodyki wpłynęło również w znaczący sposób na czas realizacji zadania projektowego. Poprzez zaprezentowanie programów (dedykowanych np. obróbce modelu), oferowanych przez nie narzędzi oraz operacji, jakie należy wykonać, aby uzyskać pożądany efekt, nawet niedoświadczona osoba może zostać operatorem procesu. Postępując zgodnie ze ścieżką, zaznajamia się ona z regułami skanowania, obróbki danych, modelowania i wytwarzania.

Na podstawie przeprowadzonych testów stwierdzono, że otrzymany wyrób spełnia wymagania stawiane lejom protezowym. Model odzwierciedla rzeczywistą geometrię kikuta, charakteryzuje się dobrym dopasowaniem powierzchni, które nie wymaga naniesienia poprawek. Ważne jest zapewnienie pacjentowi pełnego zakresu ruchu w stawie łokciowym – w tym celu tylną krawędź leja należy wyprofilować w bardziej odpowiedni sposób na etapie projektowania. Dokonanie korekty zalecane jest po uprzedniej konsultacji z protetykiem. Głębsze wycięcie w leju może bowiem wpłynąć na pogorszenie jakości zawieszenia protezy na strukturach kostnych – wyrostku łokciowym i nadkłykciach kości ramiennej. Należy zadbać o poprawę aspektu wizualnego wyprowadzenia – powierzchnia modelu wytworzonego na urządzeniu MakerBot Replicator 2X zawierała dużo niedoskonałości i błędów wykonania. Nie ma to jednak wpływu na walory użytkowe wyprowadzenia.

#### **10. Podsumowanie**

W niniejszej pracy podjęto próbę zintegrowania nowoczesnych technologii jakimi są: inżynieria odwrotna, systemy CAD oraz techniki szybkiego prototypowania do zamodelowania oraz wytworzenia elementów protezy kończyny górnej. Efektem projektu jest wyprowadzenie pod protezę mioelektryczną firmy vBionic, składające się z leja protezowego, połączonego ze zrekonstruowanym fragmentem przedramienia. Elementy te są indywidualnie dopasowane do kształtu kikuta pacjenta, którego obraz uzyskano w procesie skanowania 3D. Wyprowadzenie zostało zamodelowane w systemie CAD, a następnie wytworzono wersję testową techniką FDM. Przeprowadzono walidację opracowanej metodyki na dwóch przykładach praktycznych, celem sprawdzenia jej poprawności i efektywności. Utworzone schematy prowadzą operatora przez poszczególne etapy pracy, nie ma znaczenie czy jest on osobą doświadczoną, czy też nie – algorytmy są przejrzyste, łatwe w zrozumieniu i obsłudze. Ich obecność w procesie wpłynęła korzystnie na ograniczenie wystąpienia błędów, będących wynikiem podjęcia niewłaściwych decyzji. Jeśli nie zostałyby one szybko wykryte i usunięte, najprawdopodobniej miałyby negatywne działanie na dalsze stadia prac i finalny wyrób. Instrukcje zostały dodatkowo opatrzone opisem, którego zadaniem jest precyzyjne wyjaśnienie operatorowi celowości oraz sposobu wykonania czynności. Ostatni etap prac stanowiły testy użytkowe wyrobu z udziałem pacjenta, które przebiegły pomyślnie. Zaproponowana innowacyjna metoda projektowania i wytwarzania lejów protezowych kończyn górnych stanowi alternatywę do tradycyjnej techniki ręcznej. Korzyści wynikające z jej stosowania to:

- zmniejszenie zależności od protetyków,
- archiwizowanie modelu cyfrowego, co zapewnia możliwość stworzenia repliki leja w przyszłości, gdy zaistnieje potrzeba (w tradycyjnej metodzie wytwarzania gipsowy model jest niszczony),
- elastyczność projektowania zmiany modelu są odwracalne,
- poprawa warunków pracy brak konieczności korzystania z pylącego gipsu, redukcja odpadów.

Uzyskana jakość powierzchni wyrobu zależy od klasy urządzenia użytego w procesie. Wydruk wykonany na maszynie MakerBot odznacza się słabymi walorami estetycznymi oraz licznymi niedoskonałościami (np. niedodrukowania, rozwarstwienia, efekt schodkowy) – nie ma to jednak wpływu na funkcjonalność produktu. Realizacja projektu metodą FDM przyniosła zamierzony rezultat – w krótkim czasie, niskim kosztem,

uzyskano lekkie wyprowadzenie protetyczne o zadawalających parametrach wytrzymałościowych.

Bazując na otrzymanych efektach prac, stwierdzono, że opracowana metodyka jest poprawna. Dążono do skrócenia czasu oczekiwania pacjenta na wykonanie elementów protezy oraz redukcji kosztów ich otrzymania. Uzyskano wyrób o dobrym dopasowaniu do kikuta, spełniający założenia stawiane lejom. Nie udało się zapewnić pacjentowi pełnego zakresu ruchu w stawie łokciowym. Nie jest to wynikiem błędnej metodyki postępowania, lecz braku doświadczenia operatora procesu z zakresu protetyki. Podczas wykonywania projektu leja protezowego zalecana jest konsultacja ze specjalistą w dziedzinie protezowania, czego celem jest weryfikacja poprawności konstrukcyjnej elementu oraz uzyskanie w pełni funkcjonalnego wyprowadzenia wysokiej jakości.

Opracowana metodyka jest innowacyjna oraz zakłada wykorzystanie nowoczesnych technologii, w związku z czym ma potencjał rozwojowy. Może stanowić pierwszy krok ku zrewolucjonizowaniu i usprawnieniu obecnej techniki powstawania lejów protezowych oraz zwiększeniu wydajności pracy protetyków. Aby określić uniwersalność zaproponowanej metody wymagane jest wykonanie badań na większej grupie pacjentów, wykrycie powiązań między nimi, na podstawie których procedura postępowania przy projektowaniu i wytwarzaniu lejów mogłaby zostać rozbudowana oraz ujednolicona. Większa liczba prób pozwoliłaby na weryfikacje czy schemat znajduje zastosowanie w każdym przypadku medycznym. Niekiedy kształt kikuta lub jego długość mogą być nietypowe, co najprawdopodobniej będzie wymagało indywidualnego podejścia.

# **Bibliografia**

Bagaria V., Rasalkar D., Bagaria S. J., Ilyas J.: *Medical applications of rapid prototyping – A New Horizon*, Advanced Applications of Rapid Prototyping Technology in Modern Engineering 2011

Blicharz B., Cader M., Hermanowicz P.: *Wytwarzanie mechanizmów metodą FDM*, Mechanik nr 7/2015

Carpinteiro F.: *Laser scanning system for 3D modelling of prostheses inner surface,* Faculdade de Engenharia da Universidade do Porto 2014

Colombo G., Facoetti G., Rizzi C.: *A digital patient for computer-aided prosthesis design,* Interface Focus v.3(2) 2013

Chudaska I.: *Wytworzenie funkcjonalnej protezy dłoni z zastosowaniem technik wytwarzania przyrostowego,* Poznań 2015

Colombo G., Facoetti G., Rizzi C.: *A Digital patient for computer-aided prosthesis design,*  Royal Society 2013

Creaform: *Reverse engineering of physical objects – teaching manual,* Creaform Inc. 2014

Czech-Dudek K.: *Zastosowanie systemów CAD/CAM w przygotowaniu produkcji*, Mechanik 7/2015

Dega W., Senger A.: *Ortopedia i rehabilitacja, Tom I i II,* Wydawnictwo Lekarskie PZWL, Warszawa 1996, Wydanie IV

Dziubek A.: *Skaner 3D na bazie strukturalnego oświetlenia*, Uniwersytet Wrocławski, Wrocław 2009

Edwards S. E.: *Elbow and above-elbow amputations*, Medscape 2015

Hsu L. H., Huang G.F., Lu C. T., Hong D. Y., Liu S. H.: *The development of a rapid prototyping prosthetic socket coated with a resin layer for transtibial amputees*, Prosthetics and Orthotics International March 2010; 34(1): 37–45

Konieczny R.: *materiały z przedmiotu Szybkie prototypowanie w medycynie*, Poznań 2015

Korcz A.: Komputerowe wspomaganie procesów wytwarzania CAM, Scientific Bulletin of Chełm - Section of Mathematics and Computer Science No. 1/2009

Konieczny R., Dudziak A., Grajewski D., Górski F.: *Techniki pomiarów optycznych w inżynierii odwrotnej,* Poznań 2012

Kurczyński J., Szulc A.: *Wiktora Degi ortopedia i rehabilitacja - wybrane zagadnienia z zakresu chorób i urazów narządu ruchu dla studentów i lekarzy*, Wydawnictwo Lekarskie PZWL, Warszawa 2015, Wydanie I, str. 377-412

Lai C. W., Hsu L. H., Huang G. F., Liu S. H.: *An interface system to aid the design of rapid prototyping prosthetic socket coated with a resin layer for transtibial amputee*, 13th International Conference on Biomedical Engineering; Springer, Berlin, Heidelberg 2009

Pająk E., Dudziak A., Górski F., Wichniarek R.: *Techniki przyrostowe i wirtualna rzeczywistość w procesach przygotowania produkcji*, Poznań 2011

Pawłowski W., Mosion D.: *Proces montażu wspomagany komputerowo w systemie Autodesk Inventor*, Technologia i Automatyzacja Montażu nr 4/2012

Penkała P.: *Wykorzystanie systemów CAD/CAM w procesie przygotowania produkcji*, Pomiary, Automatyka, Robotyka nr 2/2012

Przeździak B.: *Zaopatrzenie rehabilitacyjne*, Wydawnictwo Medyczne Via Medica, Gdańsk 2003, Wydanie I

Randall T.: *Client Guide to 3D Scanning and Data Capture,* BIM Task Group 2013

Skowrońska M., Sadowska J., Kromka-Szydek M.: *Protezy biomechaniczne ręki – przegląd istniejących rozwiązań,* Aktualne Problemy Biomechaniki nr 4/2010

Szal M., Herma S.: *Metodyka projektowania cyfrowych modeli produktów z wykorzystaniem wybranych technik inżynierii odwrotnej*, Katedra Inżynierii Produkcji ATH, Bielsko-Biała 2011

Szelewski M., Wieczorowski M.: *Inżynieria odwrotna i metody dyskretyzacji obiektów fizycznych,* Mechanik nr 12/2015: 183-188

Torres K., Staśkiewicz G., Śnieżyński M., Drop A., Maciejewski R.: *Application of rapid prototyping techniques for modelling of anatomical structures in medical training and education*, Folia Morphologica 2011, Vol. 70, No. 1

Tylman D., Dziak A.: *Traumatologia narządu ruch, Tom I i II,* Wydawnictwo Lekarskie PZWL, Warszawa 1996

Werner A.: *Ocena dokładności realizacji procesu inżynierii odwrotnej obiektu przestrzennego,* Pomiary automatyka Robotyka 5/2012

Wyszyński D., Janusz M.: *Zastosowanie wybranych metod przyrostowych w medycynie*, Mechanik nr 8-9/2013
## **Źródła internetowe:**

3D Doctor: http://www.ablesw.com/3d-doctor/images.html [dostęp: 12.06.2017 r.]

3ders: http://www.3ders.org [dostęp: 12.06.2017 r.]

3D print: https://3dprint.com/79357/polysupport-support-materials/ [dostęp: 12.06.2017 r.]

3D printing: http://3dprintingindustry.com [dostęp: 12.06.2017 r.]

3dMD – oficjalna strona: http://www.3dmd.com/ [dostęp: 12.06.2017 r.]

3D Underworld: http://www.3dunderworld.org/an-open-source-structured-light-scanningsystem-for-rapid-geometry-acquisition/ [dostęp: 12.06.2017 r.]

Active Calendar: http://go.activecalendar.com/ [dostęp: 12.06.2017 r.]

AllThat3D: https://www.allthat3d.com [dostęp: 12.06.2017 r.]

Aniwaa: http://www.aniwaa.com/3d-printing-for-the-medical-industry/ [dostęp: 12.06.2017 r.]

Artec 3D – katalog: https://www.artec3d.com/files/pdf/ArtecScanners-Booklet-EURO.pdf [dostep: 12.06.2017 r.]

Artec 3D – oficjalna strona: https://www.artec3d.com/ [dostęp: 12.06.2017 r.]

Autodesk Inventor: http://images.autodesk.com/apac\_anz/files/inventor\_professional\_detail\_bro\_us1.pdf [dostęp: 12.06.2017 r.]

Autodesk ReMake: https://remake.autodesk.com/assets/Autodesk\_ReMake\_Guide\_01.pdf [dostęp: 12.06.2017 r.]

BeBionic – oficjalna strona produktu: http://bebionic.com/ [dostęp: 12.06.2016r.]

BioSculptor: http://biosculptor.com [dostęp: 21.06.2016r.]

Broneks – *Proces projektowo-konstrukcyjny i jego struktura:* http://www.broneks.net/wpcontent/uploads/2007/11/14\_Proces\_projektowo\_konstrukcyjny.pdf [dostęp: 12.06.2017 r.]

Budzik – *Wytwarzanie modeli łopatek przyrostowymi metodami szybkiego prototypowania*: http://grzegorzbudzik.sd.prz.edu.pl/file/MjMsNjcsNDE0MCxtYXRlcmlhbF80X3JwLnBk Zg== [dostęp: 12.06.2017 r.]

CATIA: http://www.catia.com.pl [dostęp: 12.06.2017 r.]

CATIA2: http://www.catia.com.pl/tutorial/z2/generative\_shape\_design.pdf [dostęp: 12.06.2017 r.]

CGAL: http://doc.cgal.org/latest/Poisson\_surface\_reconstruction\_3/index.html [dostęp: 12.06.2017 r.]

Coroflot: http://www.coroflot.com/e027159/catia-v5 [dostęp: 12.06.2017 r.]

CTAG: https://ctag.com/en/servicios/ergonomia/ [dostęp: 12.06.2017 r.]

Dental Scanner: http://www.dentalscanner.com/product-specs-specs.asp [dostęp: 12.06.2017 r.]

DPS Software Polska: http://www.dps-software.pl/solidworks/ [dostęp: 12.06.2017 r.]

e-NABLE: http://enablingthefuture.org/ [dostęp: 12.06.2017 r.]

Engineering: http://www.engineering.com/ [dostęp: 20.06.2017 r.]

 $GOM - oficialna strona: http://www.gom.com/ [dosten: 12.06.2017 r.]$ 

GreekReporter: http://eu.greekreporter.com/2013/06/14/greek-ancient-sculptures-through-3d/ [dostęp: 12.06.2017 r.]

Hybex: http://hybex.com/solidworks/ [dostęp: 12.06.2017 r.]

I-LIMB: http://www.touchbionics.com/products/active-prostheses/i-limb-ultra [dostęp: 12.06.2017 r.]

MakerBot: http://www.makerbot.com [dostep: 12.06.2017 r.]

MeshMixer: http://www.meshmixer.com [dostęp: 12.06.2017 r.]

Microfabricator:

http://microfabricator.com/articles/view/id/57e4356a313944686f8b4567/12-best-stl-repairtools-for-3d-printing-some-are-free [dostęp: 12.06.2017 r.]

Mikroguma: http://mikroguma.pl/ [dostęp: 25.06.2017 r.]

Mutual Ortopedics: http://www.mutualortho.com/ [dostęp: 12.06.2017 r.]

Octave 3D: https://octave3d.wordpress.com/ [dostęp: 12.06.2017 r.]

Open Bionics: https://www.openbionics.com/ [dostęp: 21.06.2017 r.]

Ottobock – oficjalna strona: http://www.ottobock.pl/ [dostęp: 12.06.2017 r.]

PCC Polska: http://www.pccpolska.pl/oprogramowanie-autodesk/ [dostęp: 12.06.2017 r.]

Proto3000: http://proto3000.com/3d-artistic-digital-sculpting-services-overview.php [dostęp: 12.06.2017 r.]

Rodin 4D: http://rodin4d.com [dostęp: 21.06.2017 r.]

SeekingAlpha: https://seekingalpha.com/ [dostęp: 20.06.2017 r.]

SlidePlayer: http://slideplayer.pl/slide/2764622/ [dostęp: 12.06.2017 r.]

Smooth-On: https://www.smooth-on.com/product-line/xtc-3d/ [dostęp: 12.06.2017 r.]

Solidworks: http://www.solidworks.com [dostęp: 12.06.2017 r.]

vBionic: http://vbionic.com/ [dostęp: 12.06.2017 r.]

ViALUX – oficjalna strona: https://www.vialux.de [dostęp: 12.06.2017 r.]

Vice: https://motherboard.vice.com [dostęp: 12.06.2017 r.]

Vitronic – oficjalna strona: https://www.vitronic.pl [dostęp: 12.06.2017 r.]

Vorum: http://vorum.com [dostęp: 21.06.2017 r.]

Youtube – Ottobock: https://www.youtube.com/watch?v=XpDegR6RH9c [dostęp: 12.06.2017 r.]

YouTube – Össur Academy: https://www.youtube.com/watch?v=czRkZrk7USI [dostęp: 12.06.2017 r.]

## **Spis tabel**

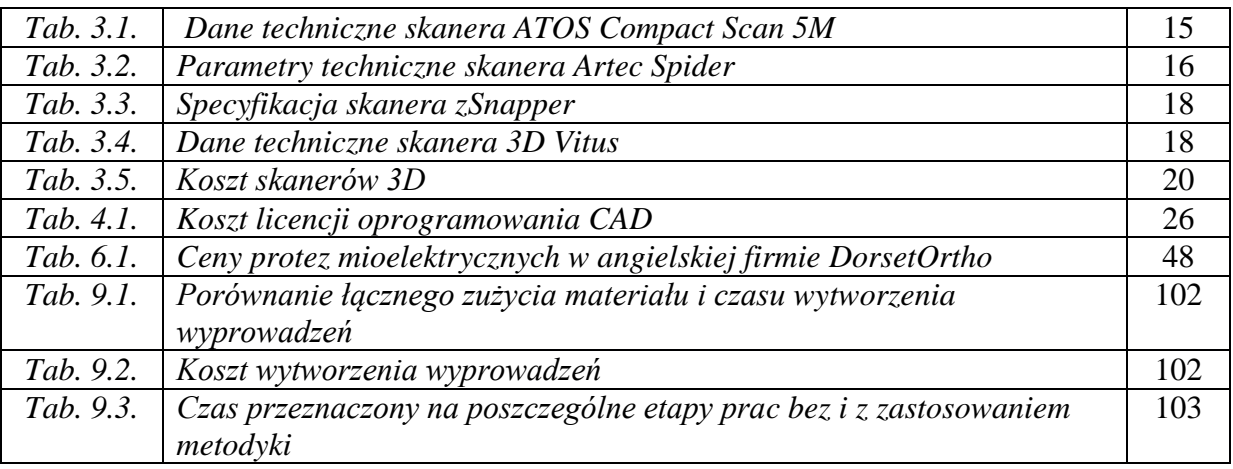

## **Spis rysunków**

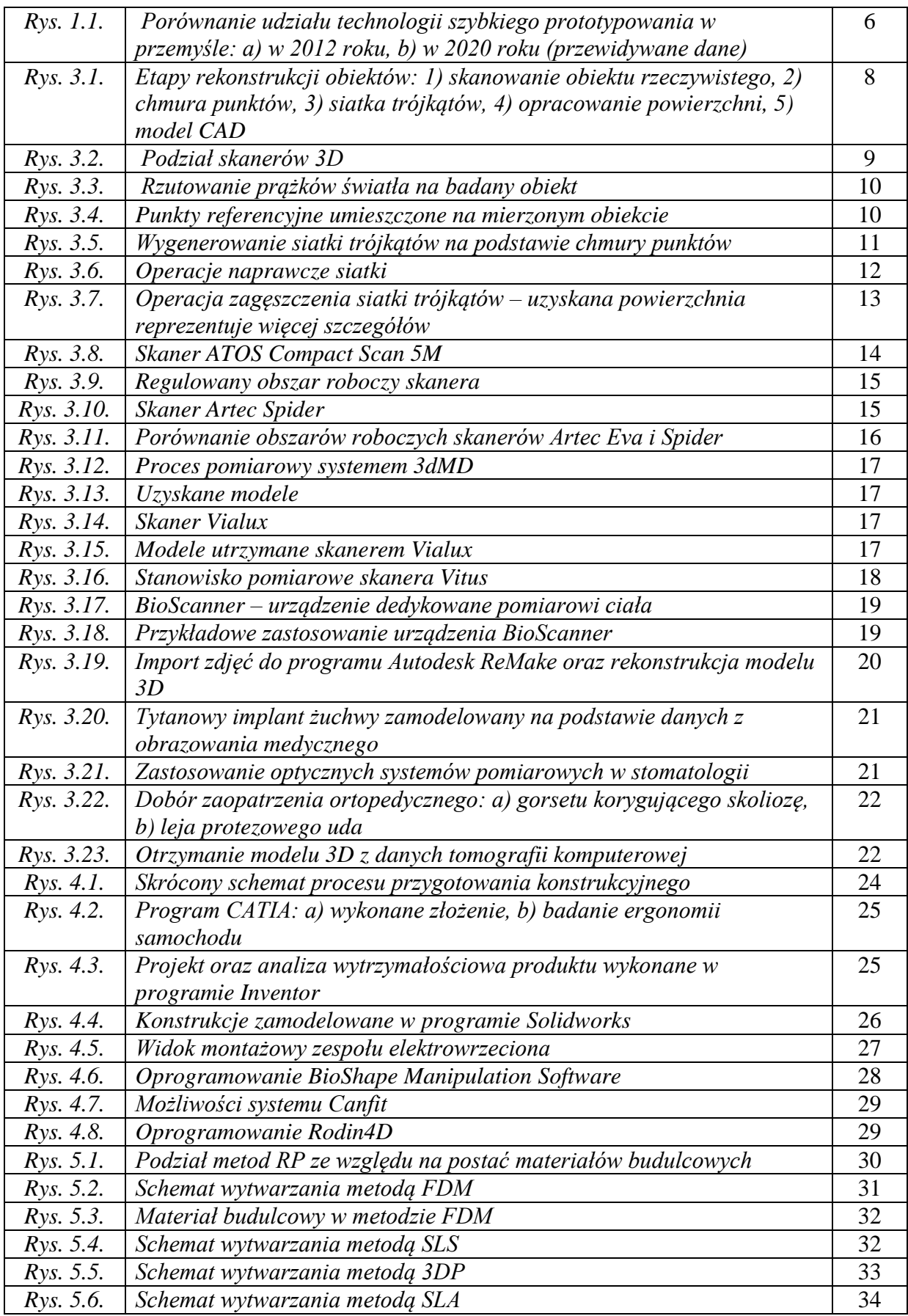

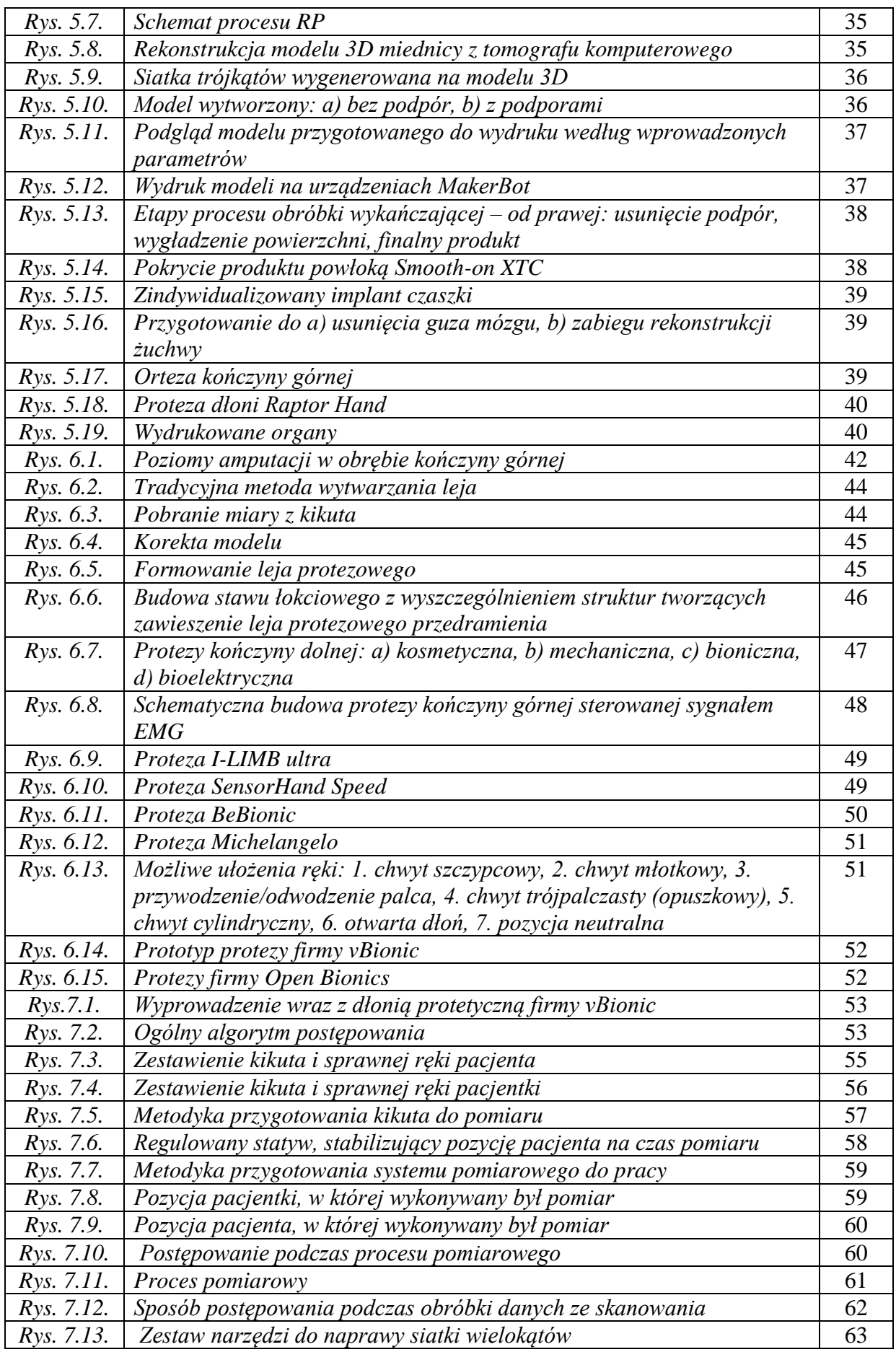

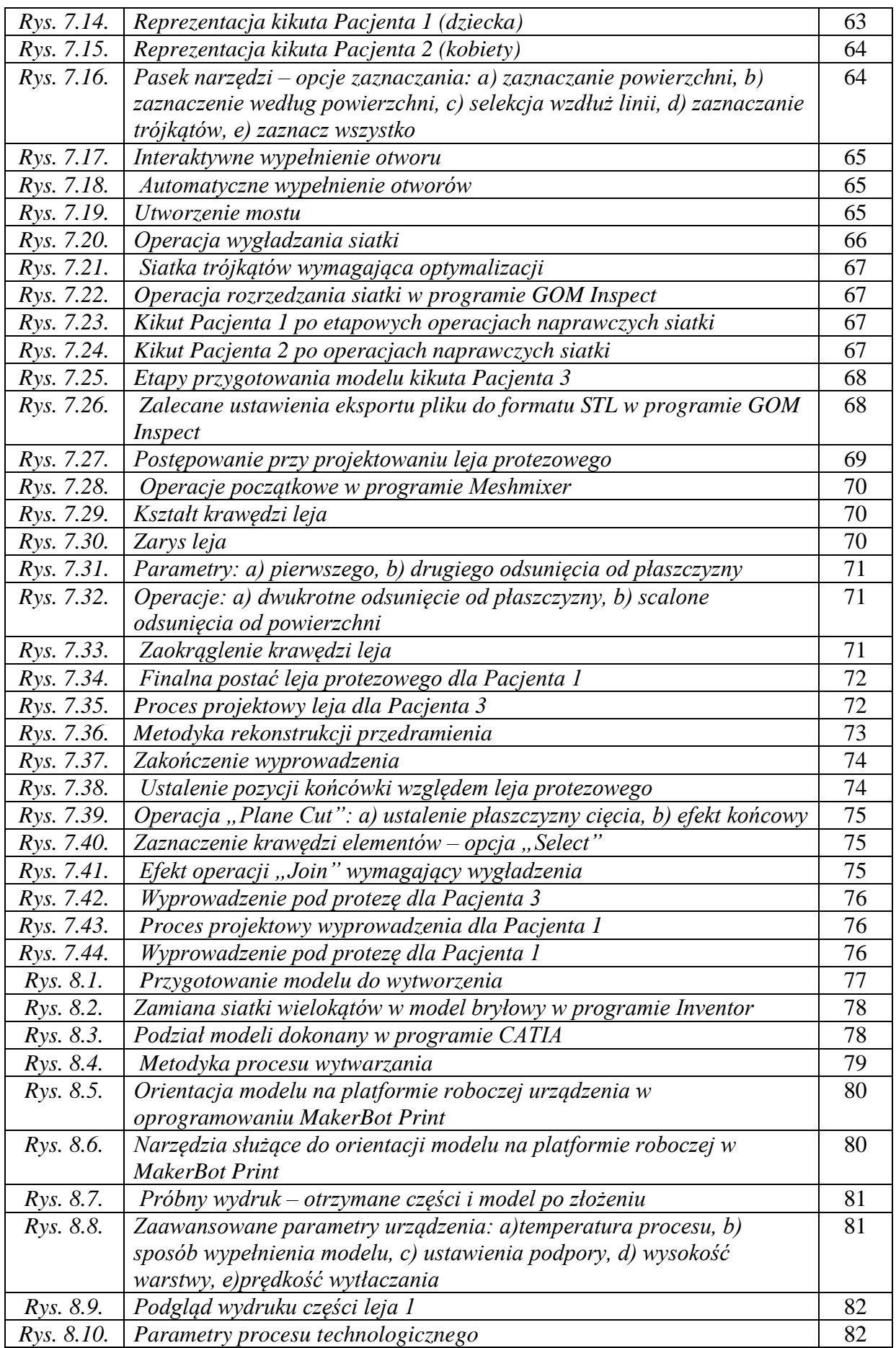

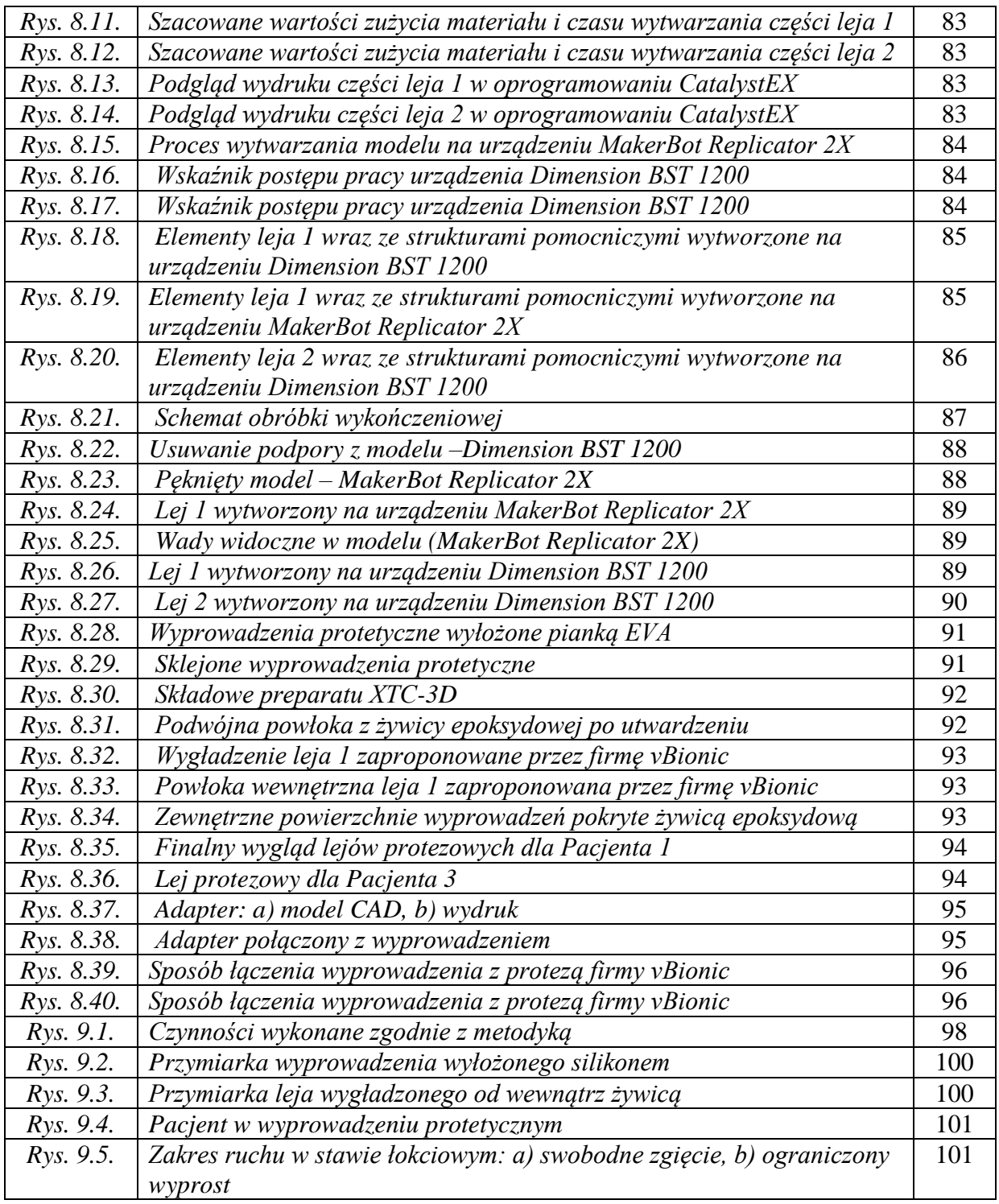